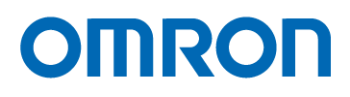

# GigE Vision Monochrome Single Line CMOS Line Scanning PoE Camera

FS-B8KU35GES-x (8k / 3.5 µm) FS-B4KU35GES-x (4k / 3.5 µm) FS-B4KU7GES-x (4k / 7.0 µm) FS-B2KU7GES-x (2k / 7.0 µm)

Product Specifications and User's Guide

## **OMRON SENTECH CO., LTD.**

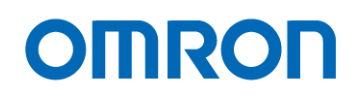

## **Table of Contents**

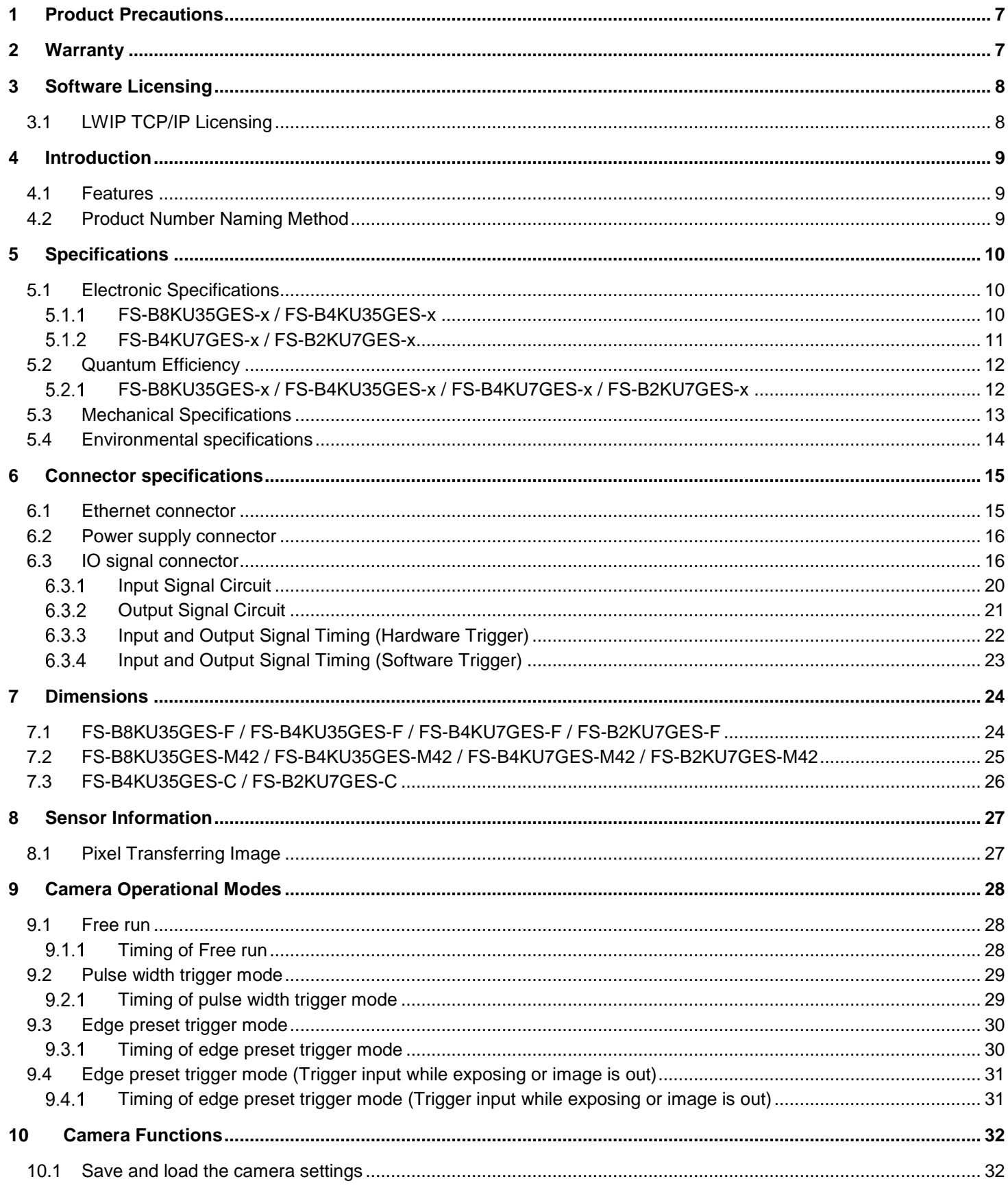

# **OMRON**

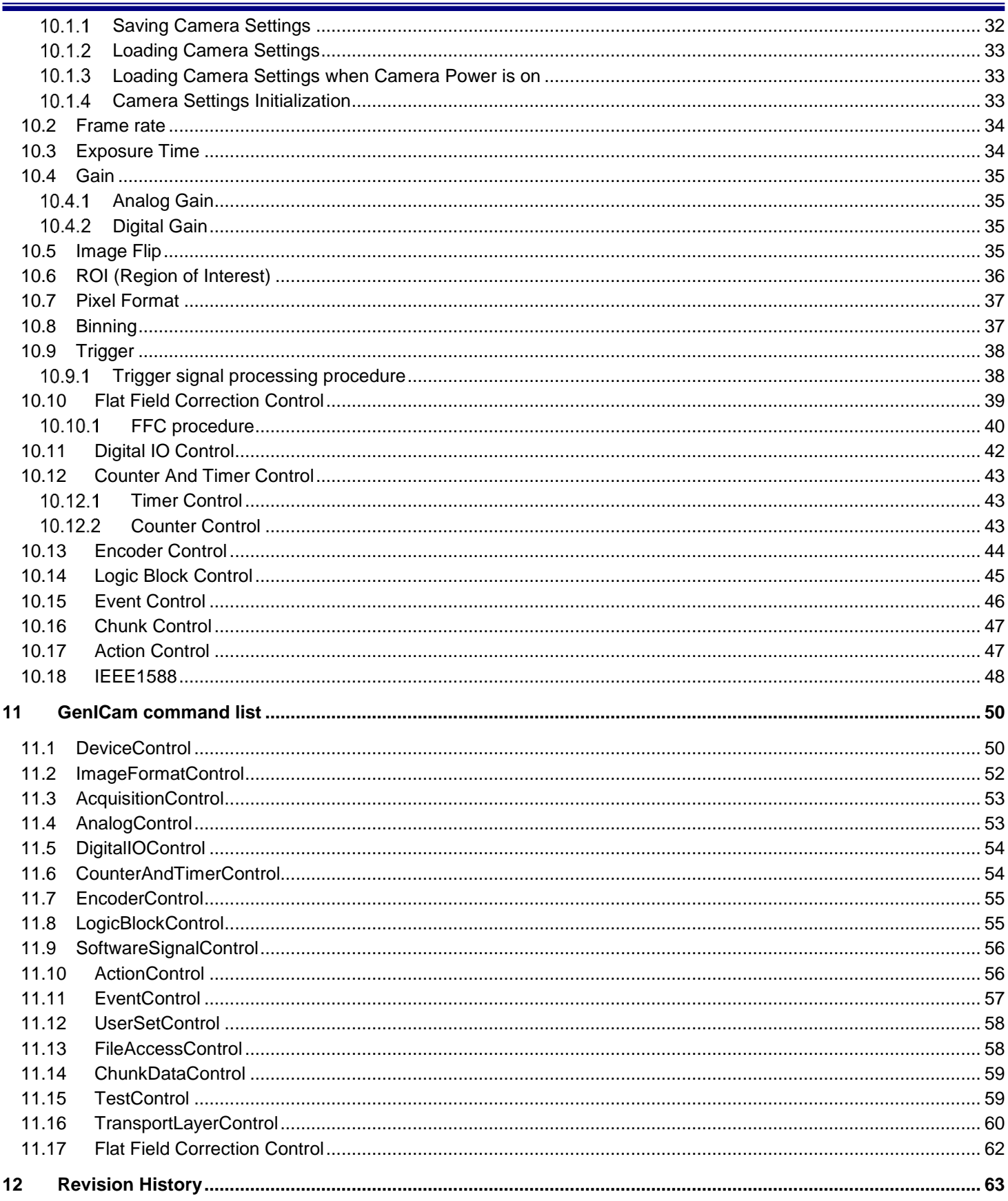

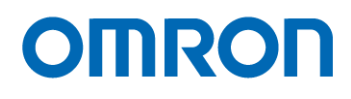

## Precautions for safe use

Please read carefully this "Precautions for safe use" before use the camera. Then the camera uses correctly with agreeing with below notes.

In this "Precautions for safe use", notes divides into "Warning" and "Caution" to use the camera safety and prevent to harm and damage.

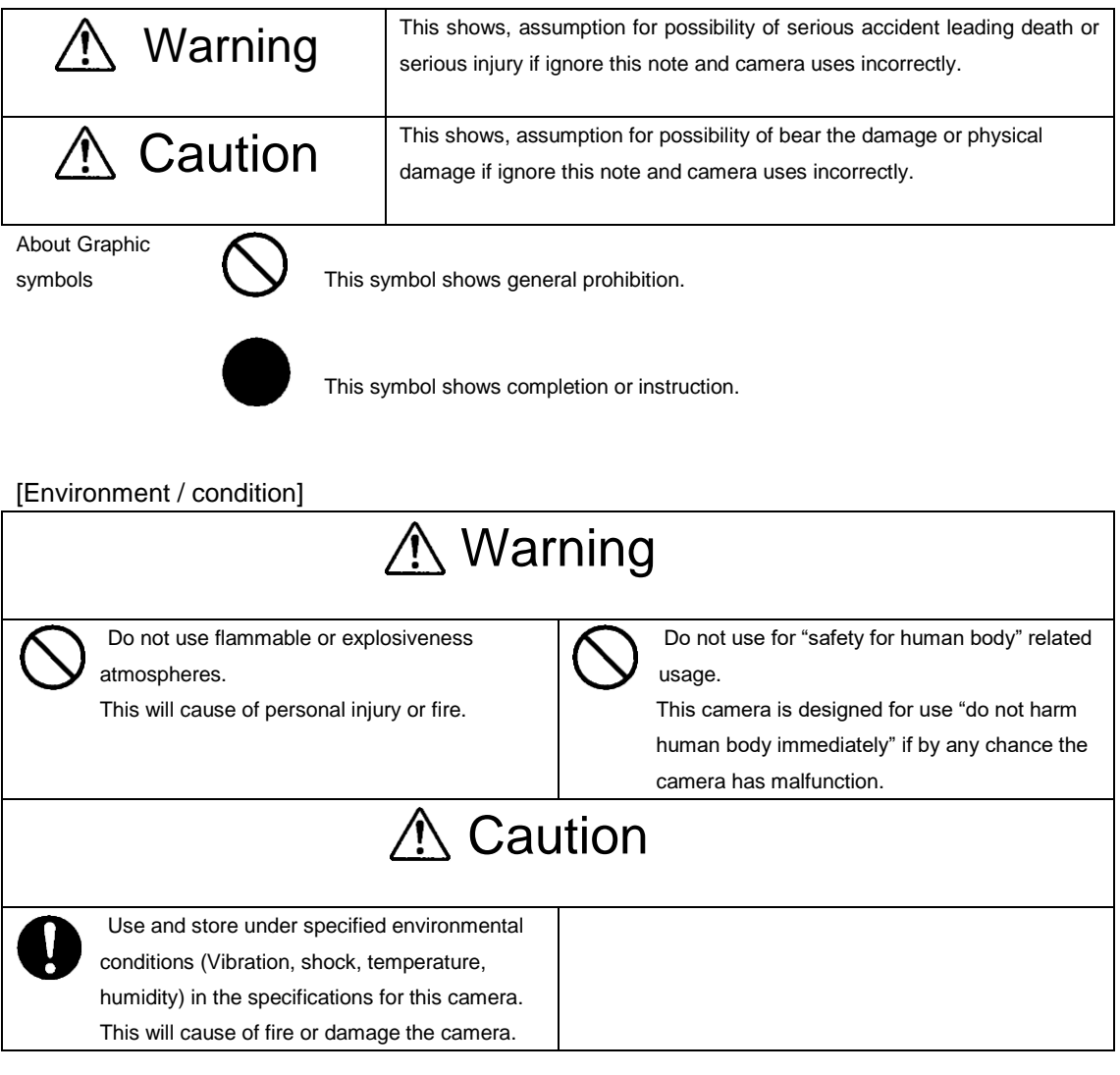

#### [Installation and cable wiring]

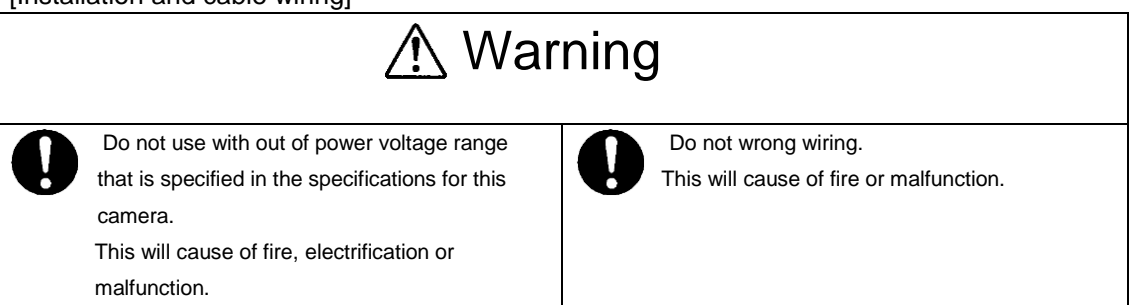

# **OMRON**

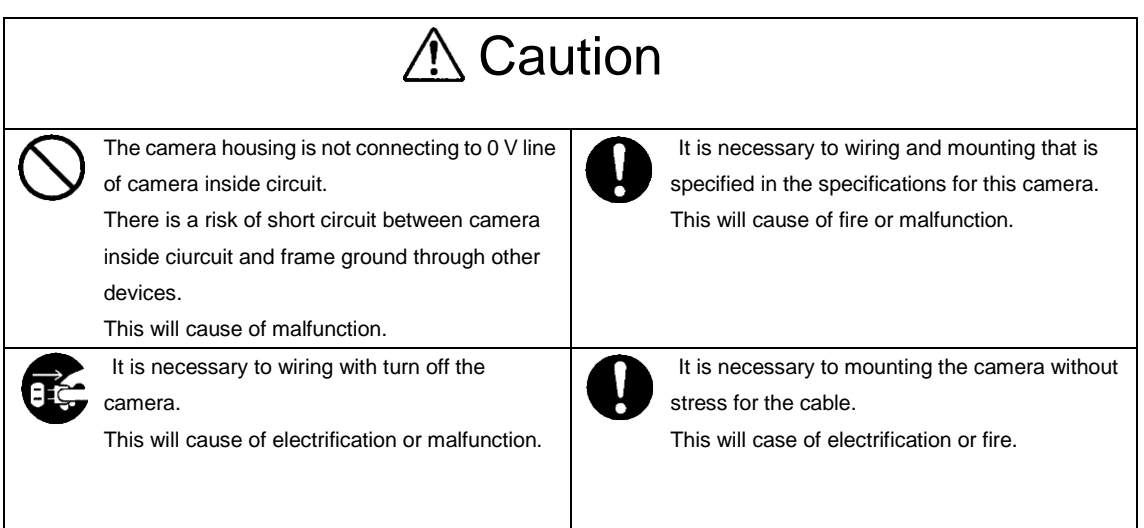

#### [Usage instruction]

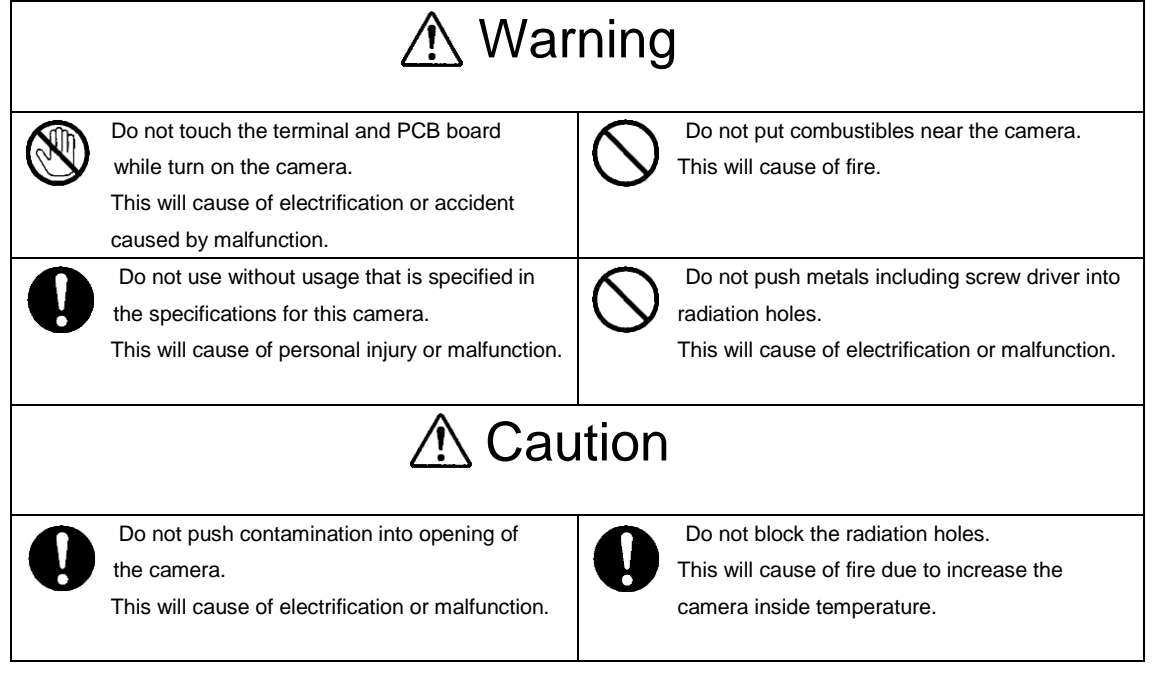

#### [Maintenance]

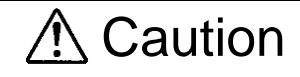

Do not disassemble or repair the camera. This will cause of fire, electrification or malfunction.

EE.

It is turn off the camera when maintaining or inspecting the camera.

This will cause of electrification.

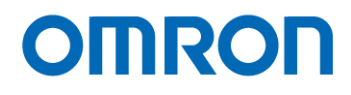

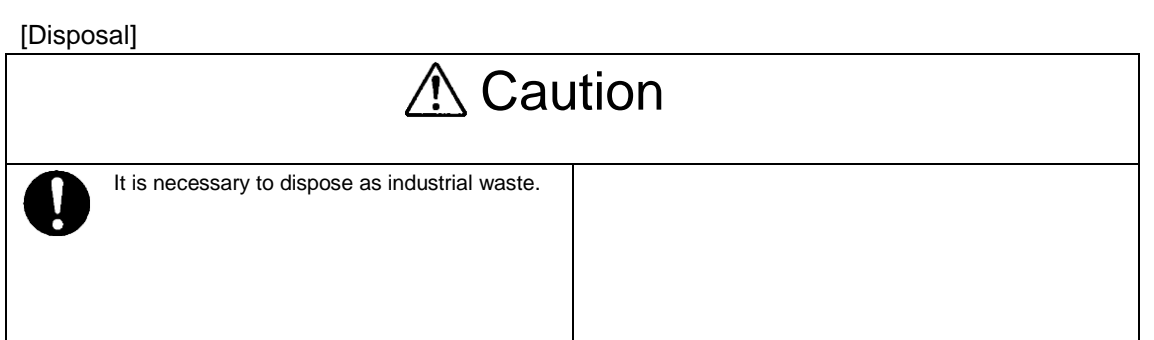

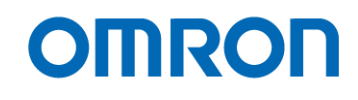

#### <span id="page-6-0"></span>**1 Product Precautions**

- $\triangleright$  Do not give shock to the camera.
- $\triangleright$  Do not haul or damage the camera cable.
- $\triangleright$  Do not wrap the camera with any material while using the camera. This will cause the internal camera temperature to increase.
- $\triangleright$  When the camera moving or using the place that temperature difference is extreme, countermeasure for dew condensation (heat removal / cold removal) is necessary.
- $\triangleright$  While the camera is not using, keep the lens cap on the camera to prevent dust or contamination from getting in the sensor or filter and scratching or damaging it.

Do not keep the camera under the following conditions.

- ・ In wet, moist, high humidity or dusty place
- ・ Under direct sunlight
- ・ In extreme high or low temperature place
- ・ Near an object that releases a strong magnetic or electric filed
- ・ Place with strong vibrations
- $\triangleright$  Apply the power that satisfies the specified in specifications for the camera.
- $\triangleright$  The defective pixels may appear due to the sensor characteristics.
- $\triangleright$  Use below recommend materials (or equivalent materials) to clean the surface of glass.
	- ・ Air dust: Non Freon air duster (NAKABAYASHI Co., LTD.)
	- ・ Alcohol: Propan-2-ol (SAN'EI KAKO Co., LTD.)
	- ・ Non-woven: nikowipe clean room (NKB)
- Use a soft cloth to clean the camera.

### <span id="page-6-1"></span>**2 Warranty**

■Warranty period

One year after delivery (However, the camera had malfunction with camera uses correctly) In below case for a fee even within warranty period.

- ・The malfunction caused by incorrect usage, incorrect modify or repair.
- ・The malfunction caused by external shock including the camera dropping after delivery the camera.
- ・The malfunction caused by fire, earthquake, flood disaster, thunderbolt struck, other natural disaster or wrong voltage.
- ■Warranty coverage

Exchange or repair the malfunction camera if the malfunction is occurred by our responsibility. "Warranty" mean is warranty for the delivered camera itself. Please accept the induction damage by the camera malfunction is not included.

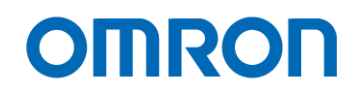

## <span id="page-7-0"></span>**3 Software Licensing**

#### <span id="page-7-1"></span>3.1 LWIP TCP/IP Licensing

The software in this camera includes LWIP TCP/IP implementation. The copyright information is

Copyright (c) 2001-2004 Swedish Institute of Computer Science. All rights reserved.

Redistribution and use in source and binary forms, with or without modification, are permitted provided that the following conditions are met:

- 1. Redistributions of source code must retain the above copyright notice, this list of conditions and the following disclaimer.
- 2. Redistributions in binary form must reproduce the above copyright notice, this list of conditions and the following disclaimer in the documentation and/or other materials provided with the distribution.
- 3. The name of the author may not be used to endorse or promote products derived from this software without specific prior written permission.

THIS SOFTWARE IS PROVIDED BY THE AUTHOR ``AS IS *AND ANY EXPRESS OR IMPLIED WARRANTIES, INCLUDING, BUT NOT LIMITED TO, THE IMPLIED WARRANTIES OF MERCHANTABILITY AND FITNESS FOR A PARTICULAR PURPOSE ARE DISCLAIMED. IN NO EVENT SHALL THE AUTHOR BE LIABLE FOR ANY DIRECT, INDIRECT, INCIDENTAL, SPECIAL, EXEMPLARY, OR CONSEQUENTIAL DAMAGES (INCLUDING, BUT NOT LIMITED TO, PROCUREMENT OF SUBSTITUTE GOODS OR SERVICES; LOSS OF USE, DATA, OR PROFITS; OR BUSINESS INTERRUPTION) HOWEVER CAUSED AND ON ANY THEORY OF LIABILITY, WHETHER IN CONTRACT, STRICT LIABILITY, OR TORT (INCLUDING NEGLIGENCE OR OTHERWISE) ARISING IN ANY WAY OUT OF THE USE OF THIS SOFTWARE, EVEN IF ADVISED OF THE POSSIBILITY OF SUCH DAMAGE.*

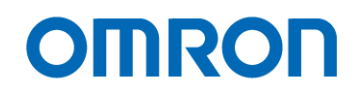

### <span id="page-8-0"></span>**4 Introduction**

This document describes the specification of the following cameras:

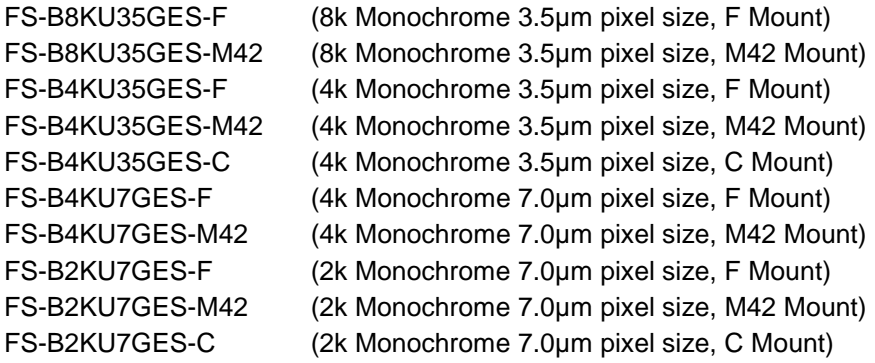

#### <span id="page-8-1"></span>4.1 Features

- Support PoE (Power Over Ethernet)
- Maximum Line Rate: 13.3 kHz @ 8k 8bits, 26 kHz @ 4k 8bits, 51 kHz @ 2k 8bits
- **•** FFC (Flat Filed Correction) function
- 8bits, 10bits or 12bits output
- F Mount, M42 Mount and C Mount models are available (C Mount model only available for 2k 7.0µm and 4k 3.5µm models)

#### <span id="page-8-2"></span>4.2 Product Number Naming Method

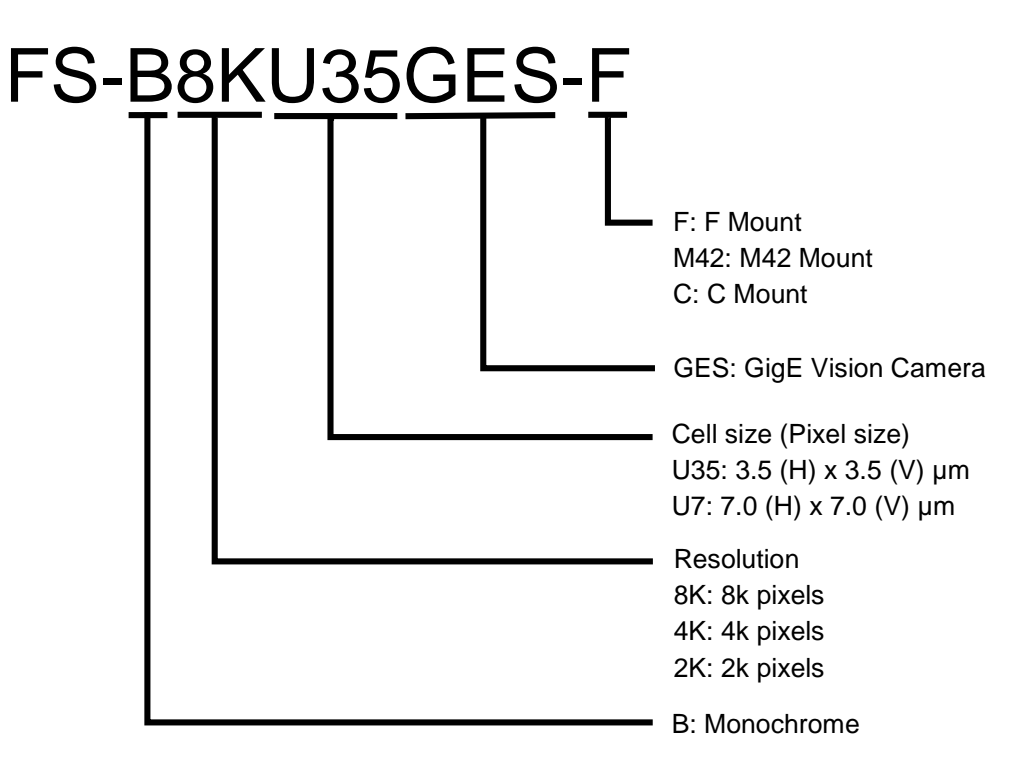

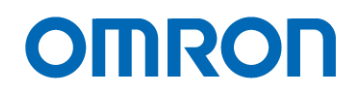

## <span id="page-9-0"></span>**5 Specifications**

## <span id="page-9-1"></span>5.1 Electronic Specifications

#### $5.1.1$ FS-B8KU35GES-x / FS-B4KU35GES-x

<span id="page-9-2"></span>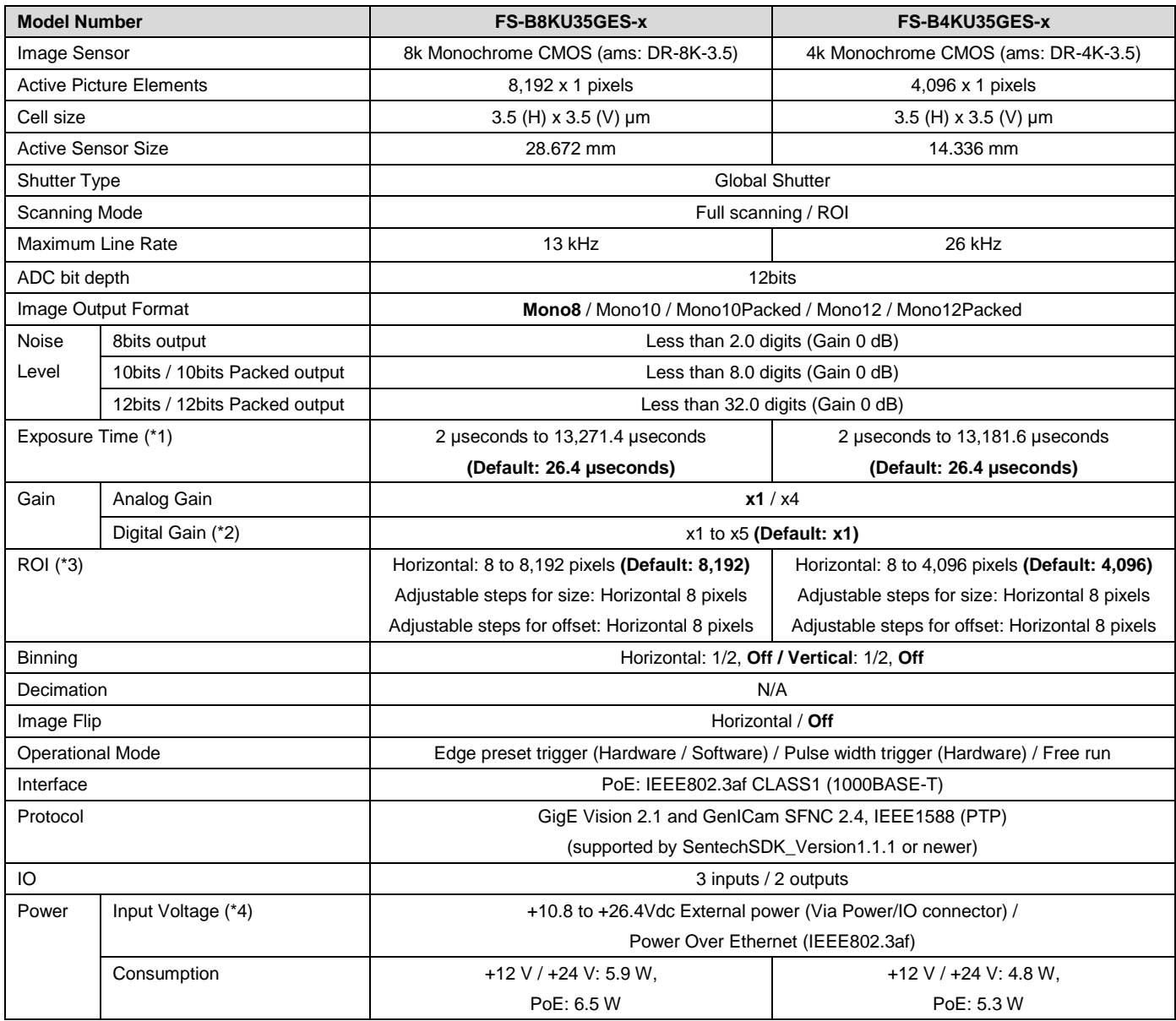

Default: **Bold**

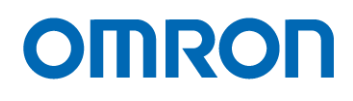

#### $5.1.2$ FS-B4KU7GES-x / FS-B2KU7GES-x

<span id="page-10-0"></span>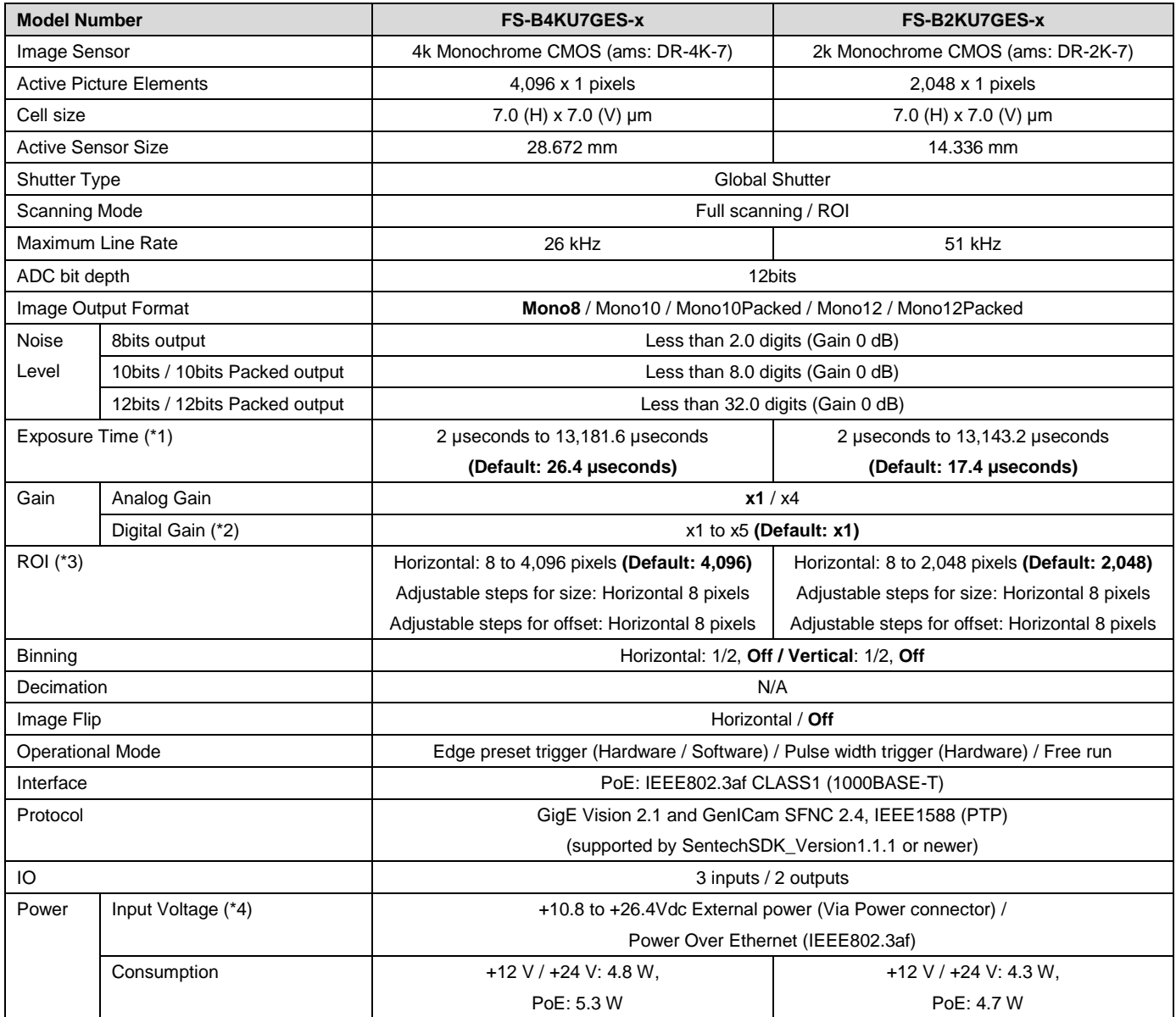

Default: **Bold**

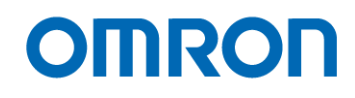

**Precautions** 

- (\*1) The maximum exposure time will be change with selecting "Acquisition Line Rate" and "Pixel Format".
- (\*2) The pixel level (brightness) of image will be change with digital gain function when using FFC function (FFCOffsetTarget). Please refers more details for "Digital Gain".
- (\*3) The maximum number of lines will be change with selecting "Width" of image and "Pixel Format".
- (\*4) The camera operates with external power when power suppling by external power supply and PoE to camera at same time.

#### <span id="page-11-0"></span>5.2 Quantum Efficiency

<span id="page-11-1"></span> $5.2.1$ FS-B8KU35GES-x / FS-B4KU35GES-x / FS-B4KU7GES-x / FS-B2KU7GES-x

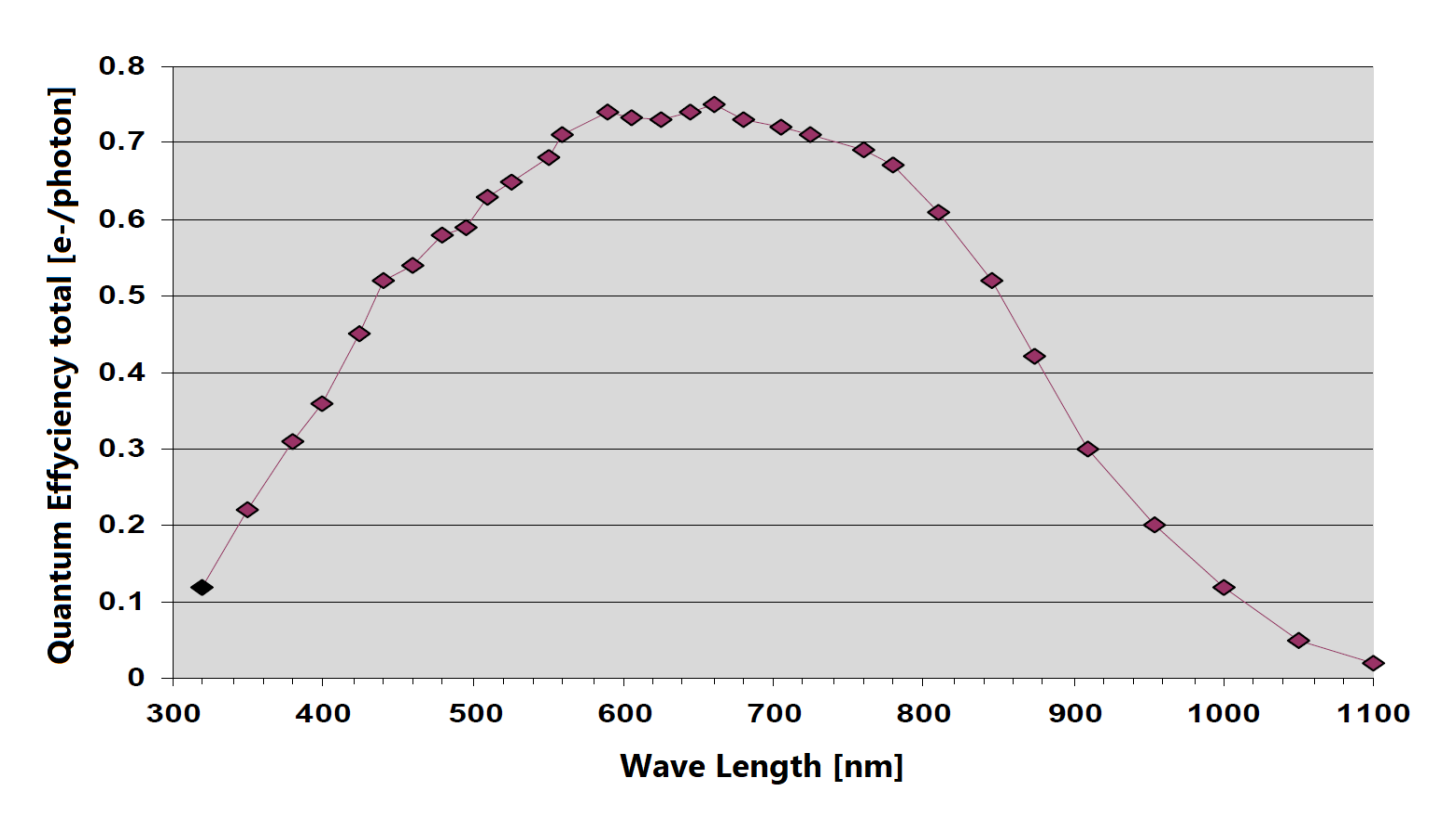

**QE Dragster** 

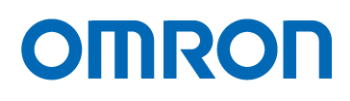

#### <span id="page-12-0"></span>5.3 Mechanical Specifications

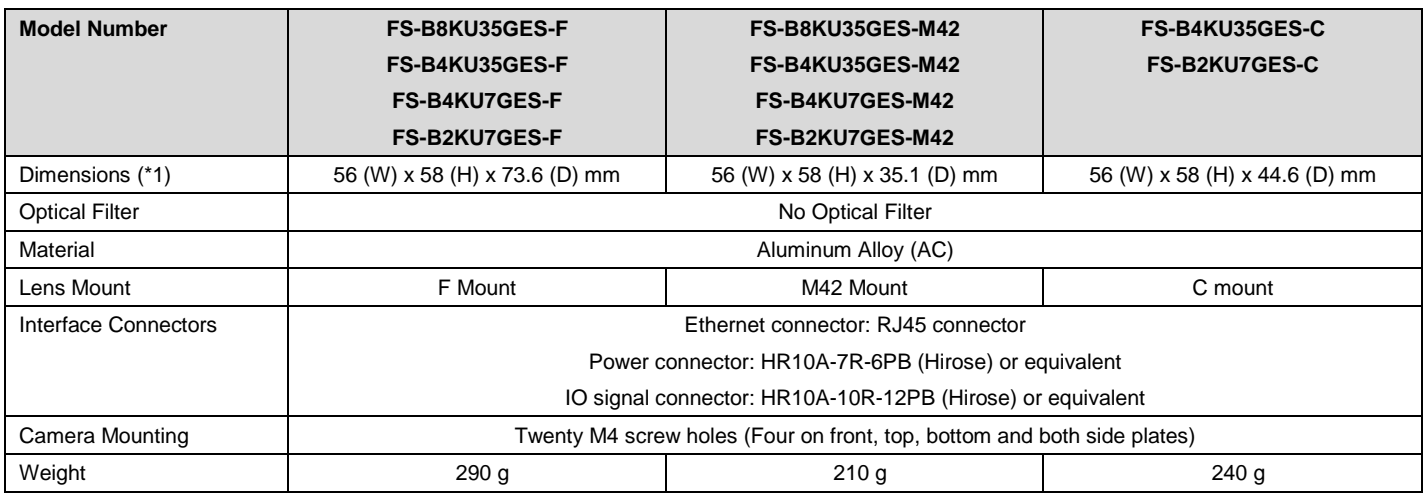

(\*1) Excluding the connectors

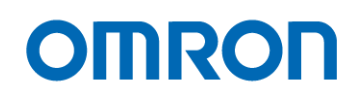

#### <span id="page-13-0"></span>5.4 Environmental specifications

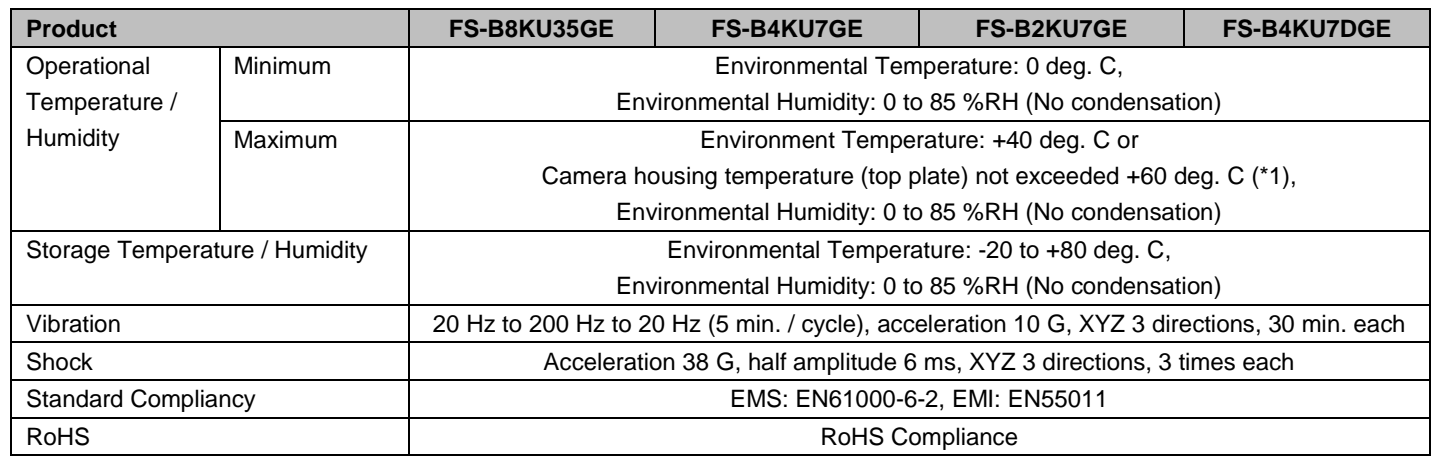

(\*1) Please insure the camera is installed with the appropriate heat dissipation to keep the camera housing temperature (top plate) is less than 60 deg. C when the camera using the environmental temperature is exceeded 40 deg. C. When the internal temperature sensor on the camera shows less than 70 deg. C, the camera housing temperature (top plate) will be less than 60 deg. C.

If the camera has a mounted lens and a tripod with an aluminum plate, this could decrease the camera housing temperature for the heat dissipation.

Temperature measuring point

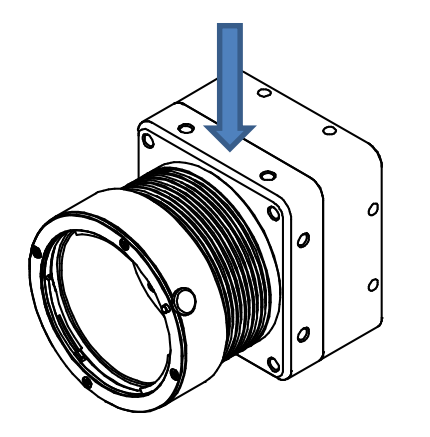

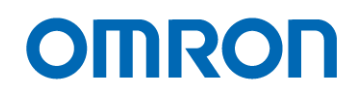

### <span id="page-14-0"></span>**6 Connector specifications**

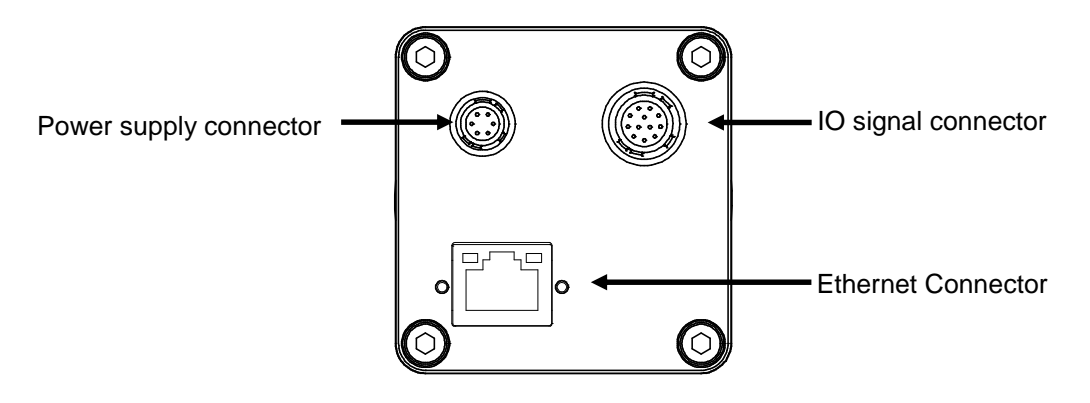

## <span id="page-14-1"></span>6.1 Ethernet connector

RJ45 connector x 1

This camera is PoE supported GigE Vision camera. Please supply the power (+10.8 to +26.4 Vdc) from power supply connector if network card (NIC) is not applicable for the PoE.

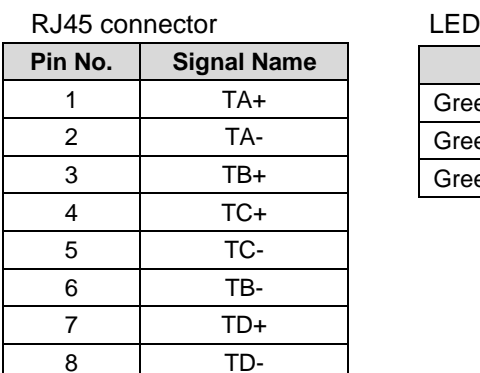

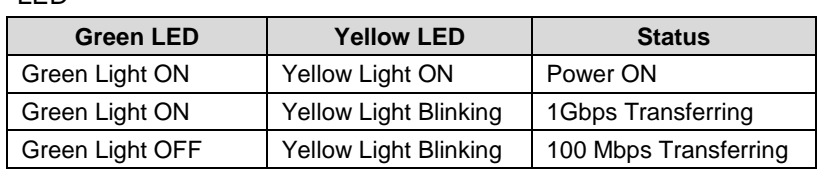

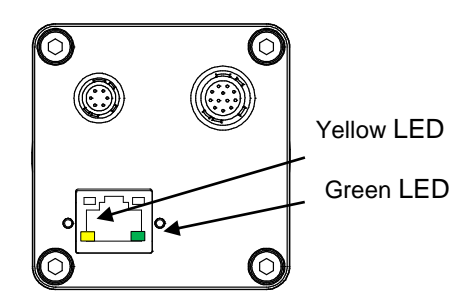

The camera is poweredon

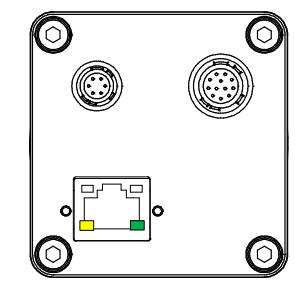

Green light: ON Yellow light: Blinking 1 Gbps Transferring

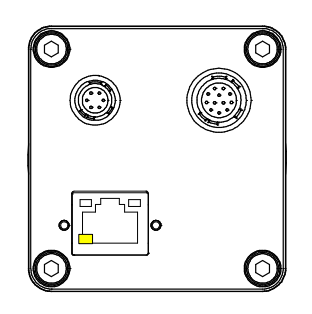

Green light: OFF Yellow light: Blinking 100 Mbps Transferring

## **Please use 1Gbps supported Network card (NIC), Network Switcher and LAN cable. Check the setting of NIC and Network Switcher being used is "1 Gbps transferring".**

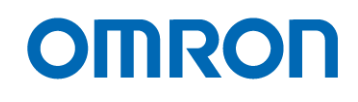

#### <span id="page-15-0"></span>6.2 Power supply connector HR10A-7R-6PB (Hirose) or equivalent connector x 1

This connector is for power supply only. Please use the control signal control for control signals. Please use HR10A-7P-6S (Hirose) or equivalent connector for connecting cable.

#### Power supply connector pin assignment

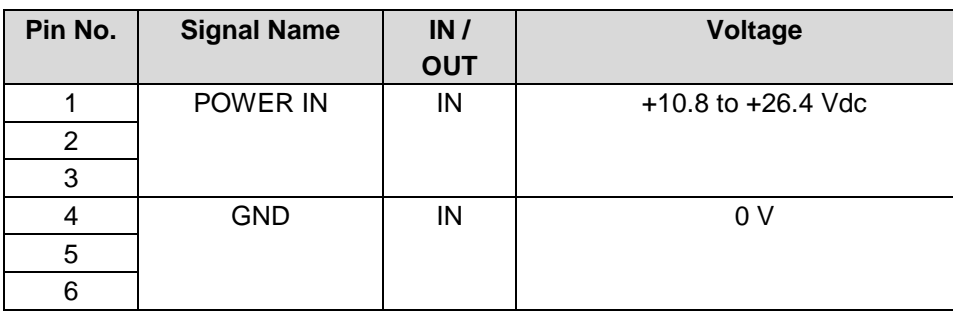

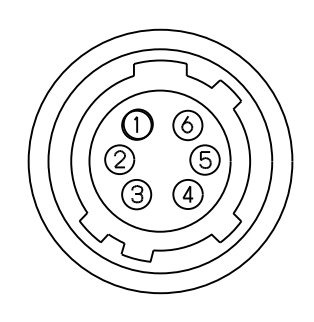

#### <span id="page-15-1"></span>6.3 IO signal connector

HR10A-10R-12PB (Hirose) or equivalent connector x 1

This connector is for control input and output signals Please use HR10A-10P-2S (Hirose) or equivalent connector for connecting cable.

#### IO signal connector pin assignment

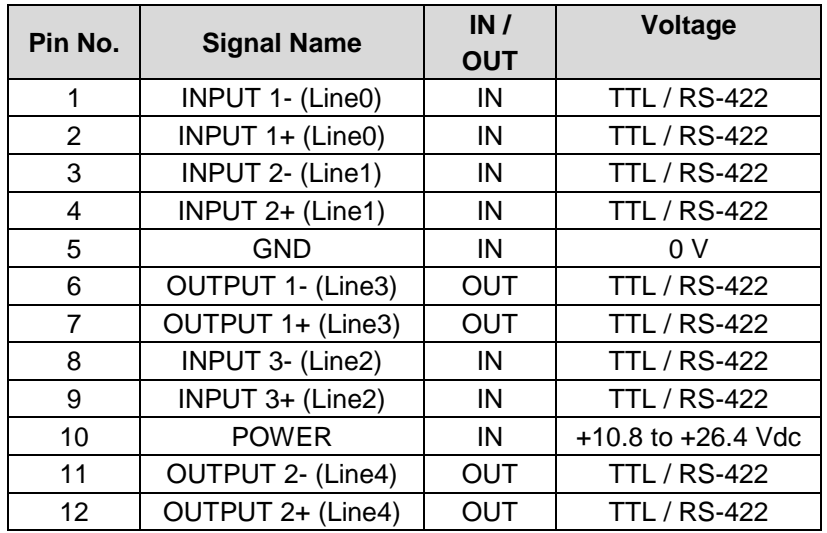

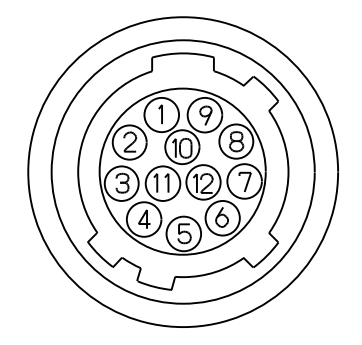

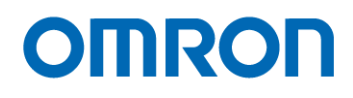

Configuration of Line3 (Pin No.6 and 7) and Line4 (Pin No.11 and 12) Output signal can be assign by GenICam command.

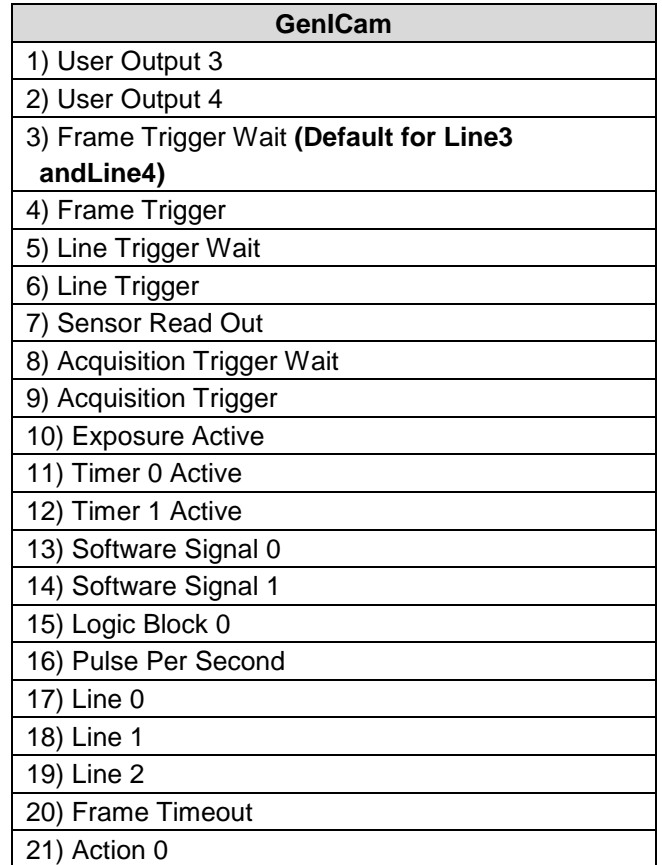

- 1) User Output 3 (User Output signal through Line 3) Selected "HIGH" or "LOW" state of signal is out.
- 2) User Output 4 (User Output signal through Line 4) Selected "HIGH" or "LOW" state of signal is out.
- 3) Frame Trigger Wait

The condition of camera operation with frame trigger signal can be check. "LOW" state of signal is out between "start exposing" to "image out".

4) Frame Trigger

.

The input frame trigger signal with trigger delay (camera internal process delay).

#### 5) Line Trigger Wait

The condition of camera operation with line trigger signal can be check. "High" state of signal is out when camera is line trigger wait condition.

#### 6) Line Trigger

The input line trigger signal with trigger delay (camera internal process delay).

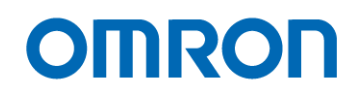

7) Sensor Read Out

FVAL (Frame valid, which is image output period, HIGH state) signal is out.

8) Acquisition Trigger Wait

While image transferring from camera to PC, "Low" state of signal is out. The signal state will be "High" after finish image transferring.

9) Acquisition Trigger Internal

The image transferring starts signal is out.

10) Exposure Active

While camera exposing, "HIGH" state of signal is out. The signal state will be "LOW" after finish exposing.

11) Timer 0 Active

Selected signal at "Timer0 Counter" is out. When signal synchronizing with "Exposure Active" signal, signal can use for strobe control.

12) Timer 1 Active

Selected signal at "Timer1 Counter" is out. When signal synchronizing with "Exposure Active" signal, signal can use for strobe control.

- 13) Software Signal 0 Selected signal for "Software Signal 0" at "Software Signal Control" is out.
- 14) Software Signal 1

Selected signal for "Software Signal 1" at "Software Signal Control" is out.

15) Logic Block 0

"Logic Block 0" signal is out.

16) Pulse Per Second

"Pulse / second" signal (50% Duty, 1 Hz interval) is out.

#### 17) Line0

Debounced Line0 signal is out.

#### 18) Line1

Debounced Line1 signal is out.

19) Line2

Debounced Line2 signal is out.

20) Frame Timeout

"HIGH" state signal is output when frame does not finish after Frame Timeout is passed.

21) Action 0

Selected signal at "Action Control" is out.

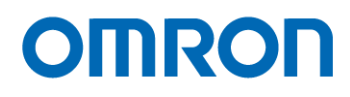

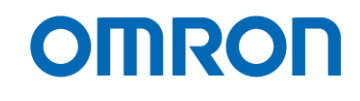

#### <span id="page-19-0"></span> $6.3.1$ Input Signal Circuit

The signal can be input from below three IO pin on 12pin connector:

Line0 (Pin1: Input0-, Pin2: Input0+)

Line1 (Pin3: Input1-, Pin4: Input1+)

Line2 (Pin8: Input2-, Pin9: Input2+)

\* Input signal circuit for Line0, Line1 and Line3 is same circuit.

RS-422 signal or TTL signal can be input to these IO pin, but It is necessary to change "LineFormat" for IO port. Please refers "Digital IO Control" section for more details.

#### **Input RS-422 signal**

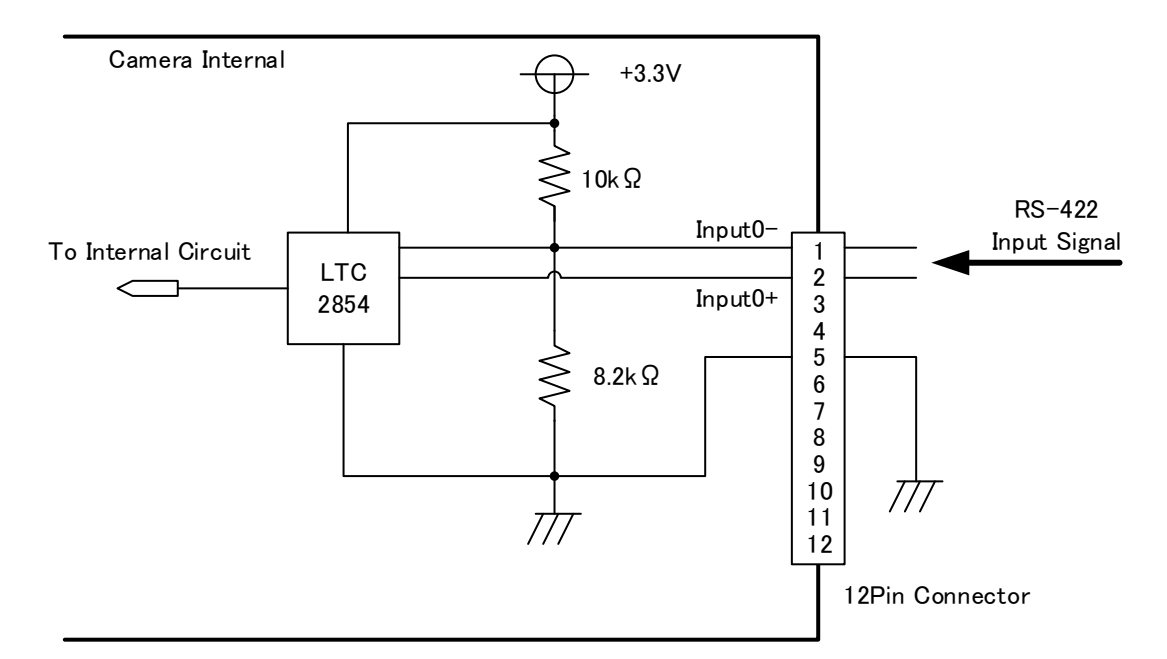

**Input TTL signal**

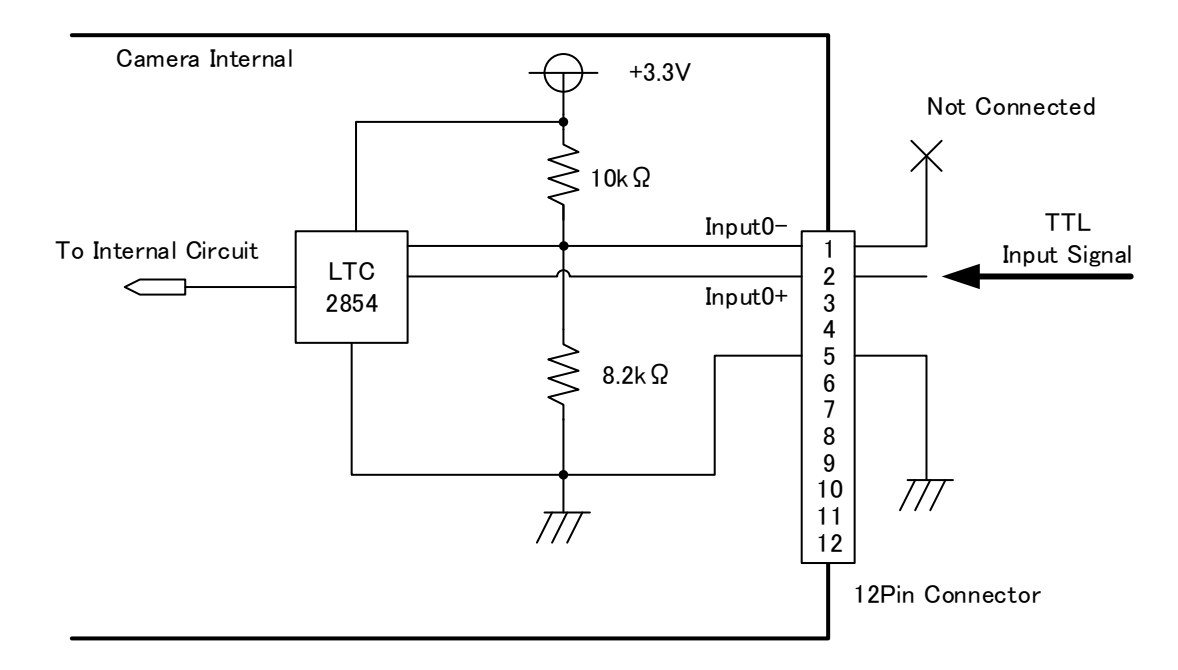

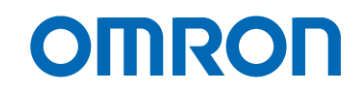

#### <span id="page-20-0"></span>6.3.2 Output Signal Circuit

The signal can be output from below two IO pin on 12pin connector:

Line3 (Pin5: Output0-, Pin6: Output0+)

Line4 (Pin11: Output1-, Pin12: Output1+)

\* Output signal circuit for Line0, Line1 and Line3 is same circuit.

RS-422 signal or TTL signal can be input to these IO pin, but It is necessary to change "LineFormat" for IO pin. The output signal can be selectable at "LineSource" for IO pin.

Please refers "Digital IO Control" section for more details.

#### **Output RS-422 signal**

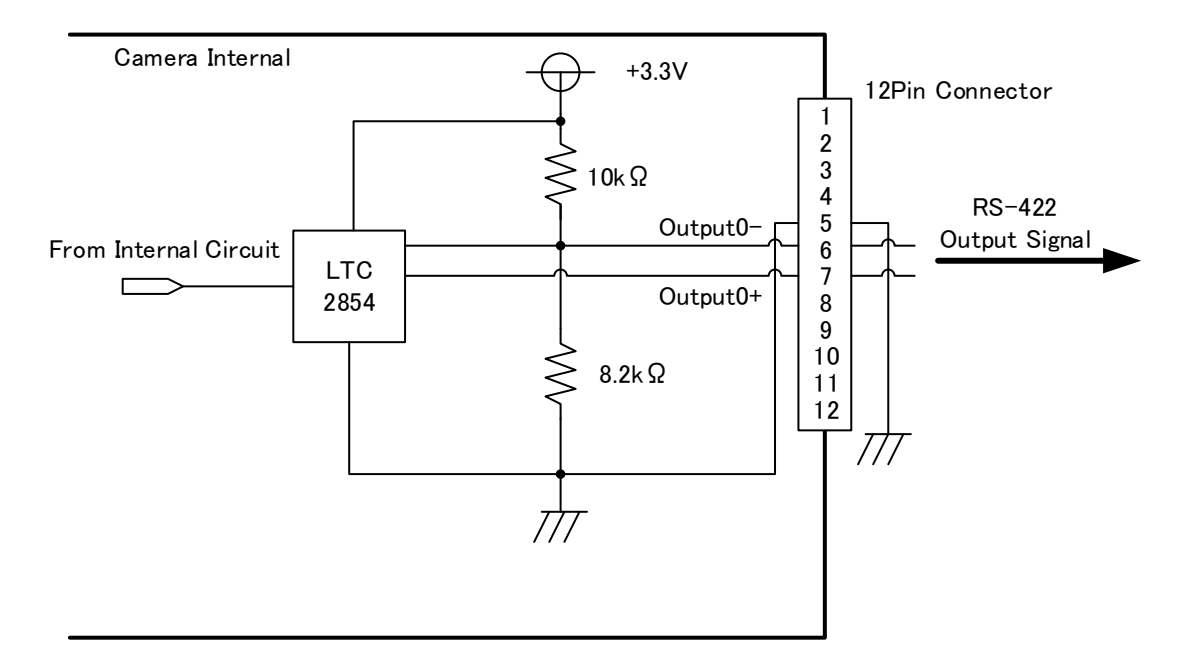

#### **Output TTL signal**

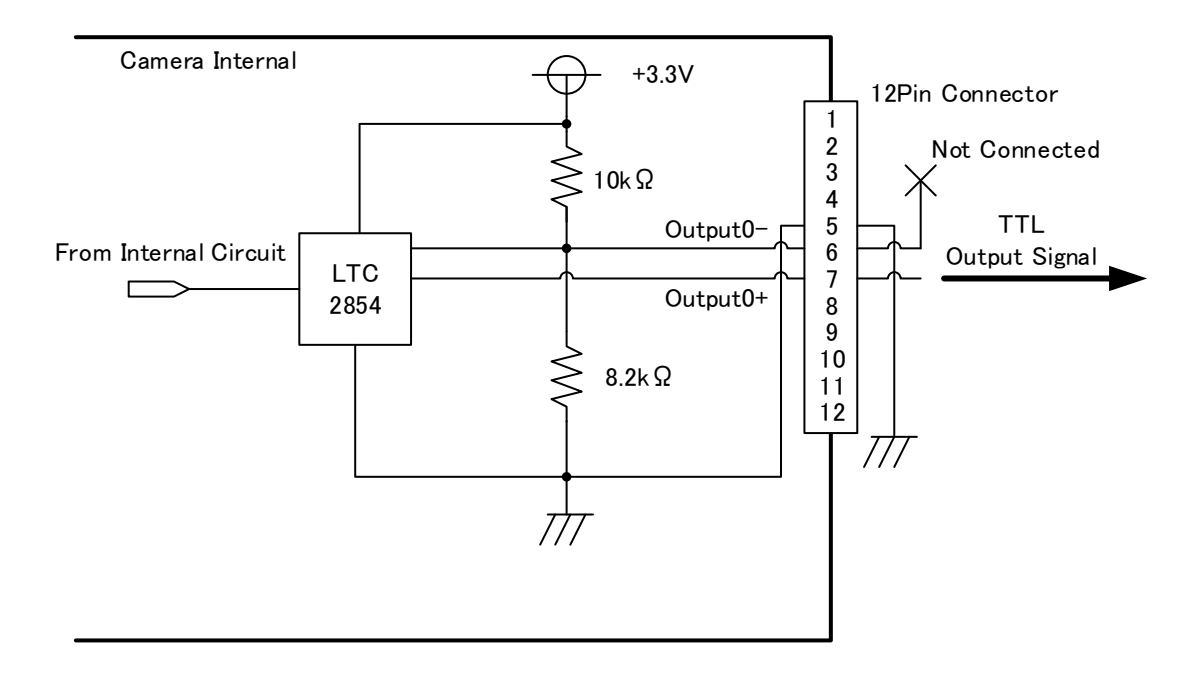

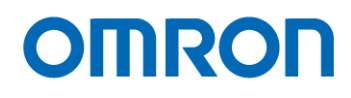

#### <span id="page-21-0"></span>6.3.3 Input and Output Signal Timing (Hardware Trigger)

Case of "External Hardware Trigger", "Timed Exposure Mode" and "Positive Edge Trigger"

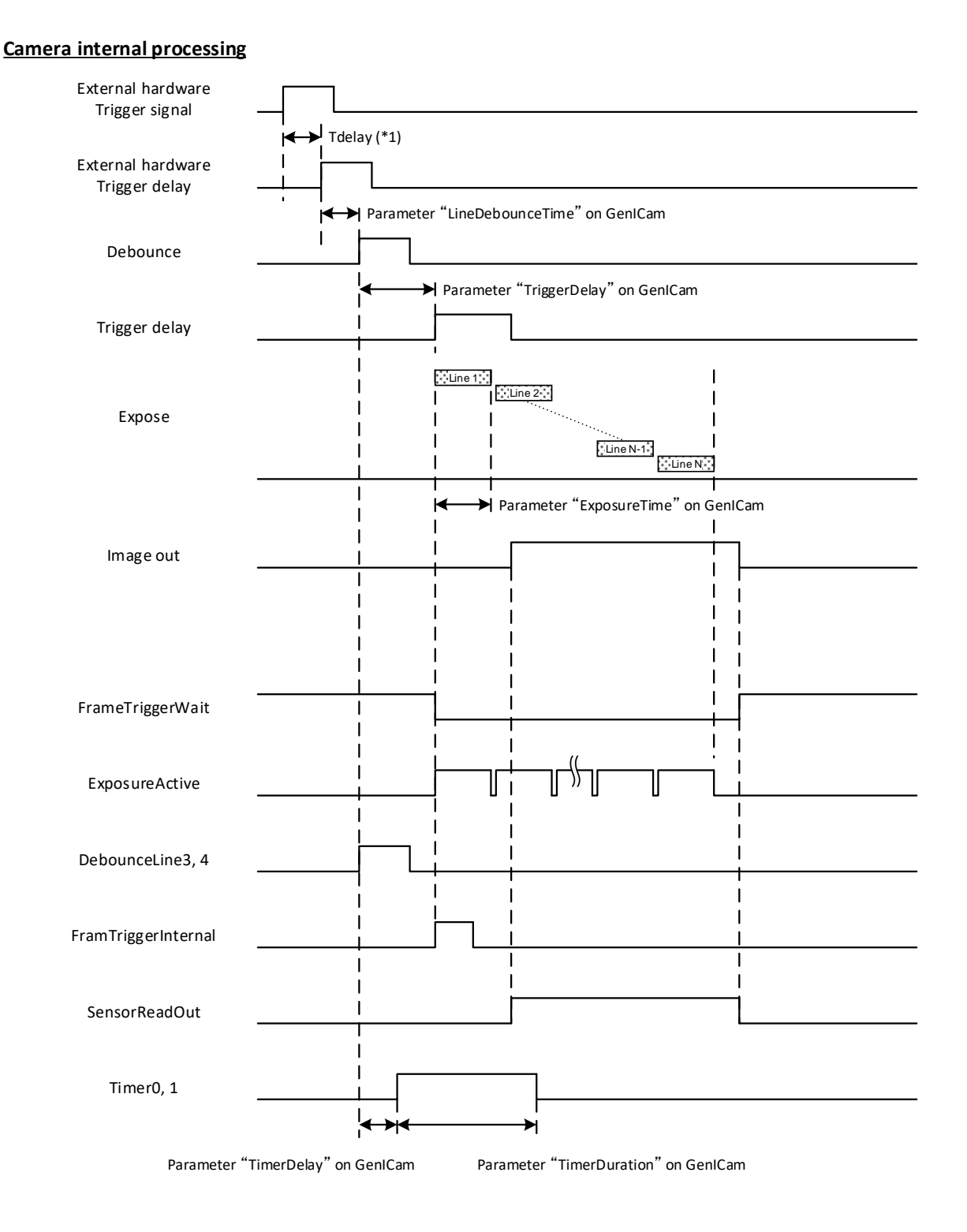

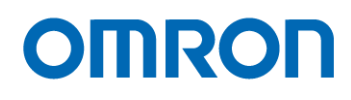

#### <span id="page-22-0"></span>6.3.4 Input and Output Signal Timing (Software Trigger)

Case of "Software Trigger", "Timed Exposure Mode" and "Positive Edge Trigger"

#### **Camera internal processing**

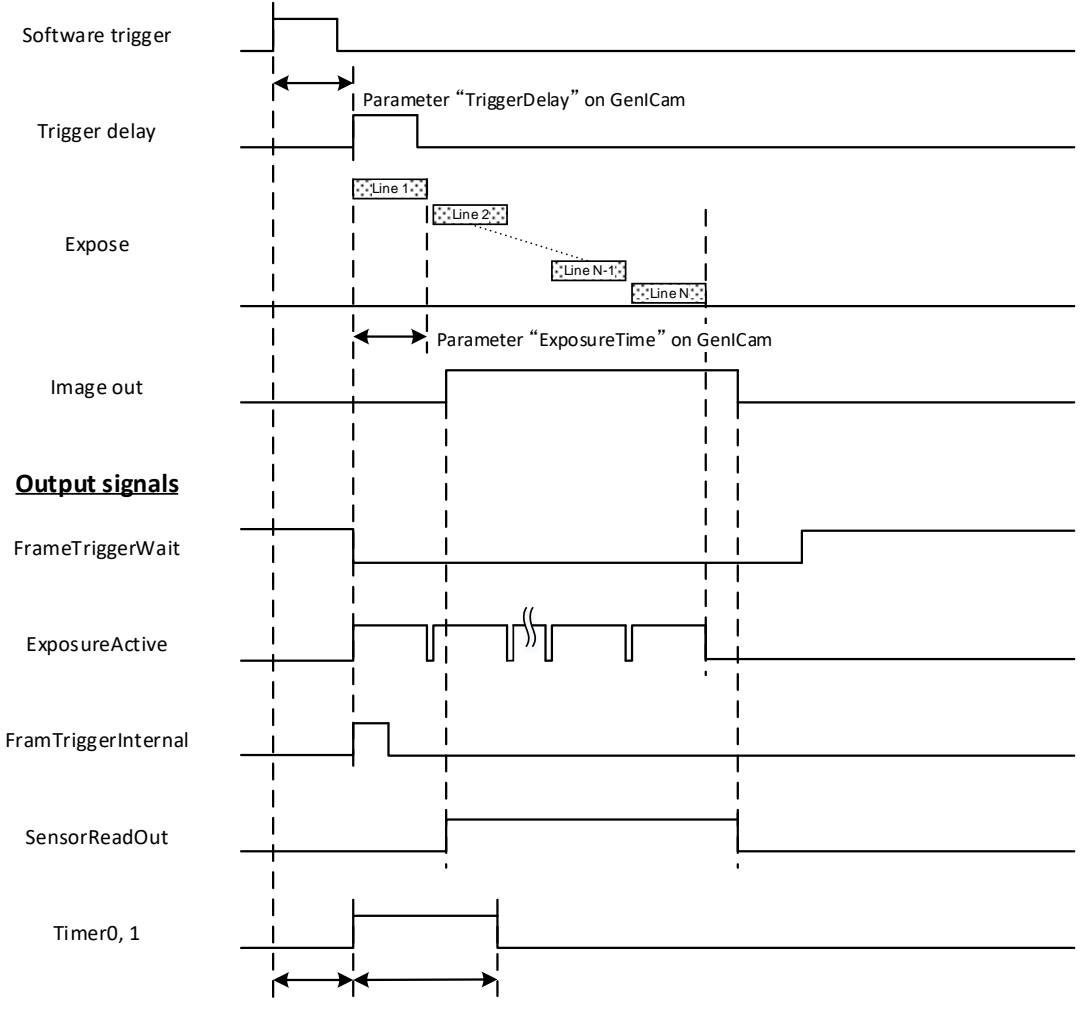

Paramter "TimerDelay" on GenICam Parameter "TimerDuration" on GenICam

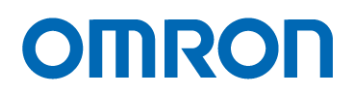

## <span id="page-23-0"></span>**7 Dimensions**

<span id="page-23-1"></span>7.1 FS-B8KU35GES-F / FS-B4KU35GES-F / FS-B4KU7GES-F / FS-B2KU7GES-F

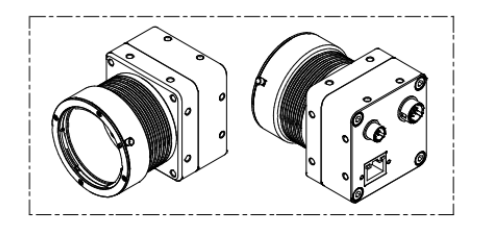

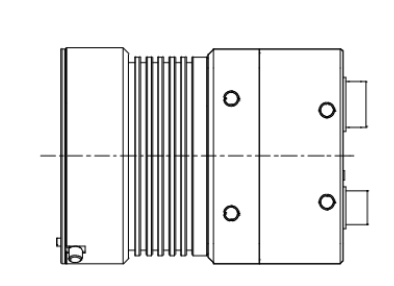

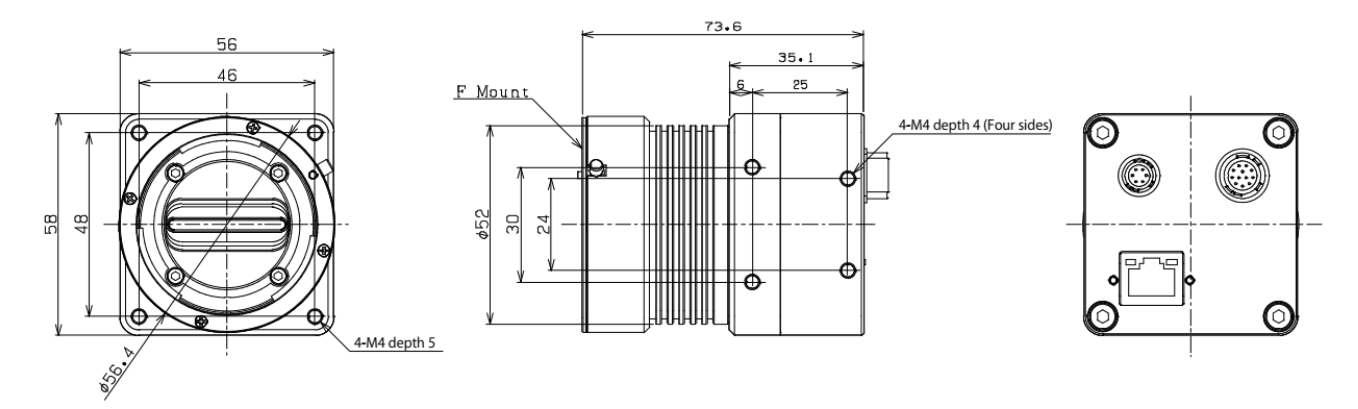

Unit: mm

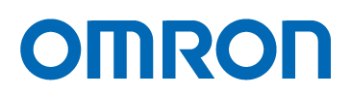

#### <span id="page-24-0"></span>7.2 FS-B8KU35GES-M42 / FS-B4KU35GES-M42 / FS-B4KU7GES-M42 / FS-B2KU7GES-M42

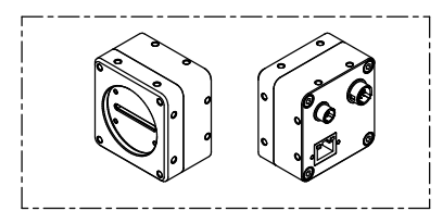

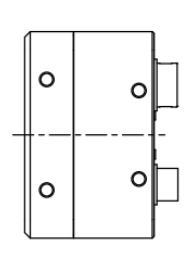

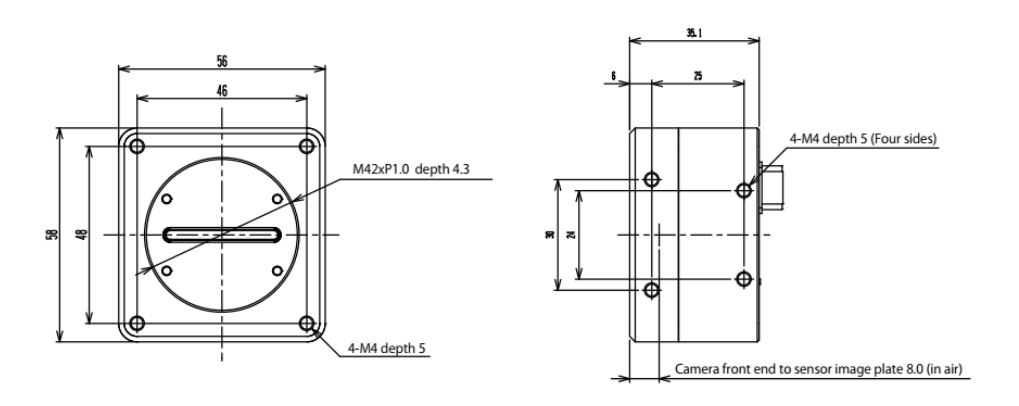

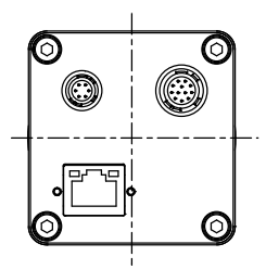

Unit: mm

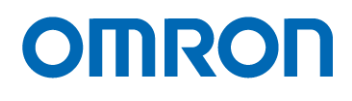

#### <span id="page-25-0"></span>7.3 FS-B4KU35GES-C / FS-B2KU7GES-C

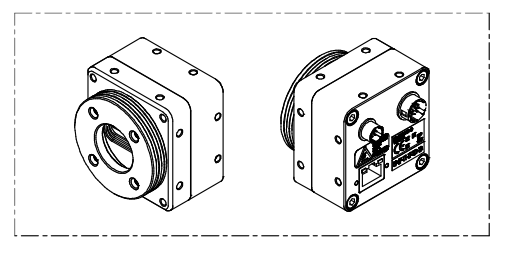

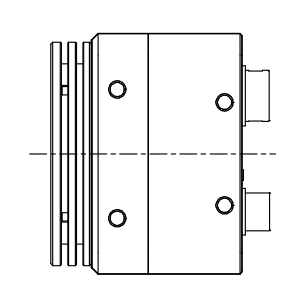

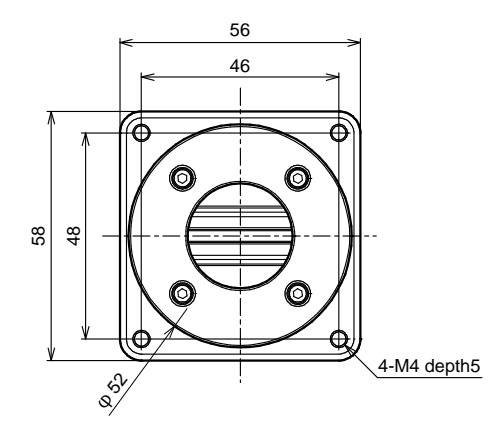

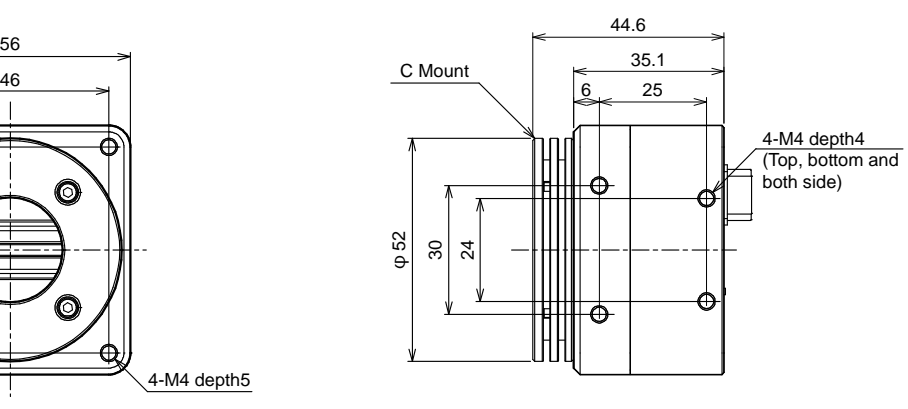

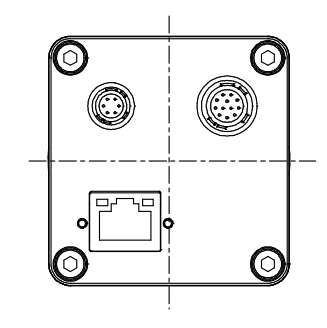

Unit: mm

FS-B8KU35GES-x / FS-B4KU35GES-x / FS-B4KU7GES-x / FS-B2KU7GES-x Product Specifications and Use's Guide

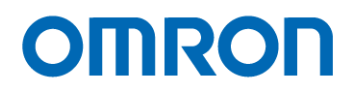

## <span id="page-26-0"></span>**8 Sensor Information**

<span id="page-26-1"></span>8.1 Pixel Transferring Image

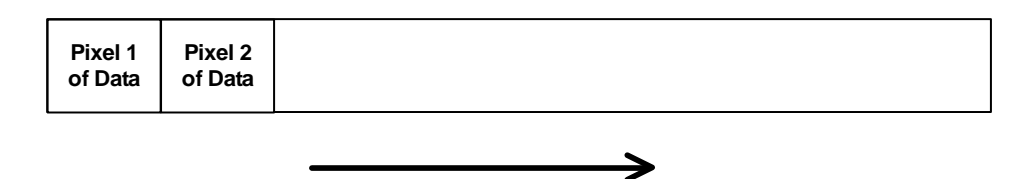

Pixel (m) of Data: mth pixel being transferred

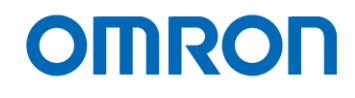

### <span id="page-27-0"></span>**9 Camera Operational Modes**

#### <span id="page-27-1"></span>9.1 Free run

In this mode, image is out continuously. When selecting "Off" at TriggerMode, camera operates free run.

The exposure time is specified by ExposureMode. When selecting "Off" at ExposureMode, exposure time sets automatically based on LineRate. When selecting "Timed" at ExposureMode, sets exposure time at ExposureTime.

#### $9.1.1$ Timing of Free run

<span id="page-27-2"></span>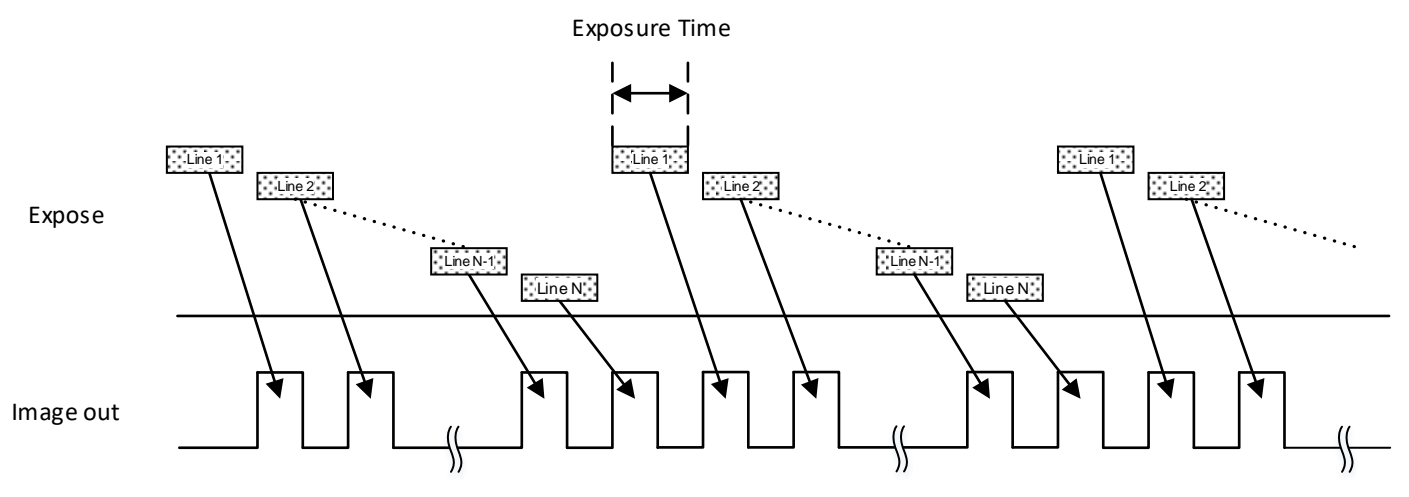

\* The exposure time for each line is same.

\* Number of line is "Height" on GenICam setting.

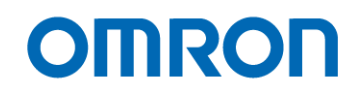

#### <span id="page-28-0"></span>9.2 Pulse width trigger mode

In this trigger mode with positive polarity, the expose starts at rising edge of trigger signal and stops at falling edge of trigger signal. The expose period is high states of trigger signal. In this trigger mode with negative polarity, the expose starts at falling edge of trigger signal and stops at rising edge of trigger signal. The expose period is low states of trigger signal.

When selecting "FrameStart" at TiggerSelector, exposure time of each line is same for one frame (lines of height setting)

#### $9.2.1$ Timing of pulse width trigger mode

<span id="page-28-1"></span>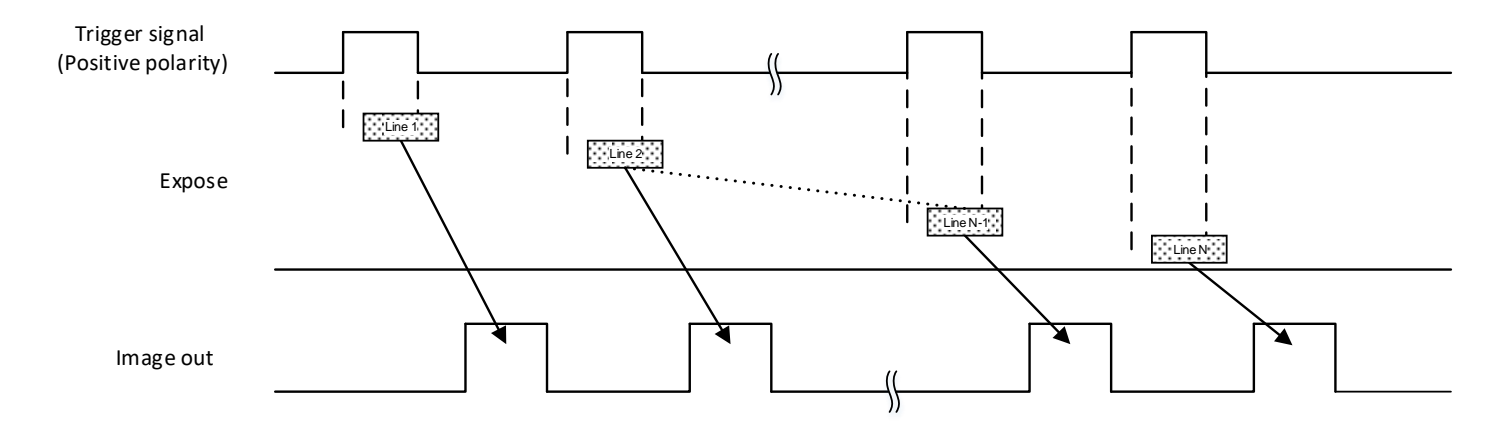

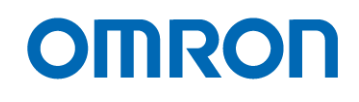

#### <span id="page-29-0"></span>9.3 Edge preset trigger mode

In this trigger mode with positive polarity, the expose starts at rising edge of trigger signal. The exposure duration time is based on preset exposure setting stored by camera setting communication. In this trigger mode with negative polarity, the expose starts at falling edge of trigger signal. The exposure duration time is based on preset exposure setting stored by camera setting communication.

When selecting "FrameStart" at TiggerSelector, exposure time of each line is same for one frame (lines of height setting)

<span id="page-29-1"></span>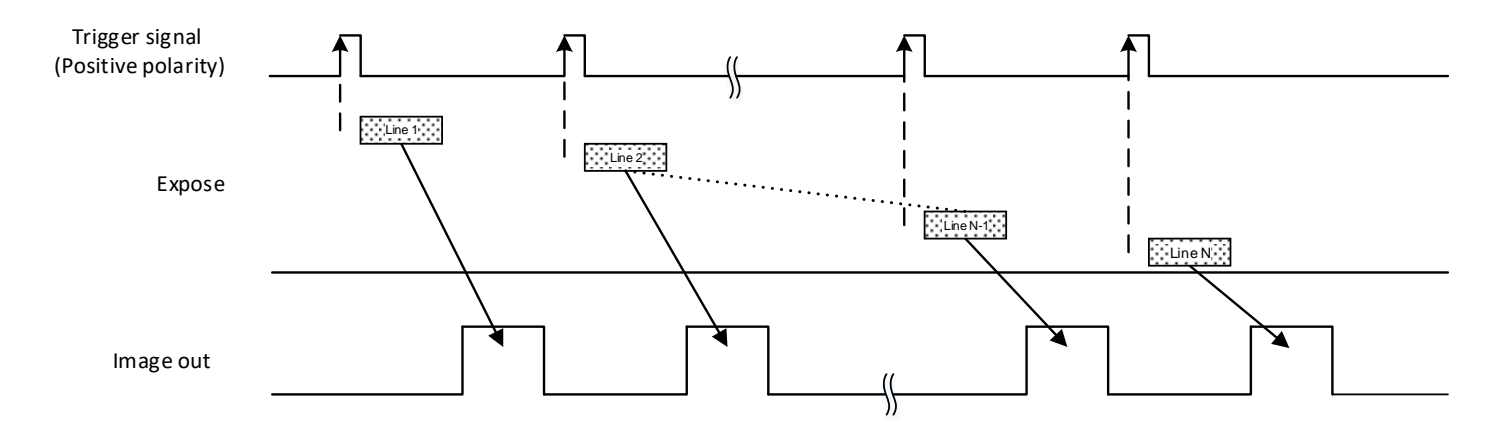

#### $9.3.1$ Timing of edge preset trigger mode

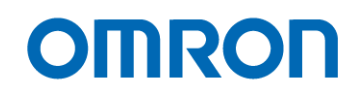

#### <span id="page-30-0"></span>9.4 Edge preset trigger mode (Trigger input while exposing or image is out)

In this trigger mode with positive polarity, the expose starts at rising edge of trigger signal. The exposure duration time is based on the preset exposure setting stored by camera setting communication. In this trigger mode with negative polarity, the expose starts at falling edge of trigger signal. The exposure duration time is based on the preset exposure setting stored by camera setting communication. However, if the trigger signal input while exposing with previous trigger signal, resets exposing and exposing starts with newer trigger signal.

If the trigger signal input while output image with previous trigger signal, image is output and exposing starts with newer trigger signal.

#### <span id="page-30-1"></span>9.4.1 Timing of edge preset trigger mode (Trigger input while exposing or image is out)

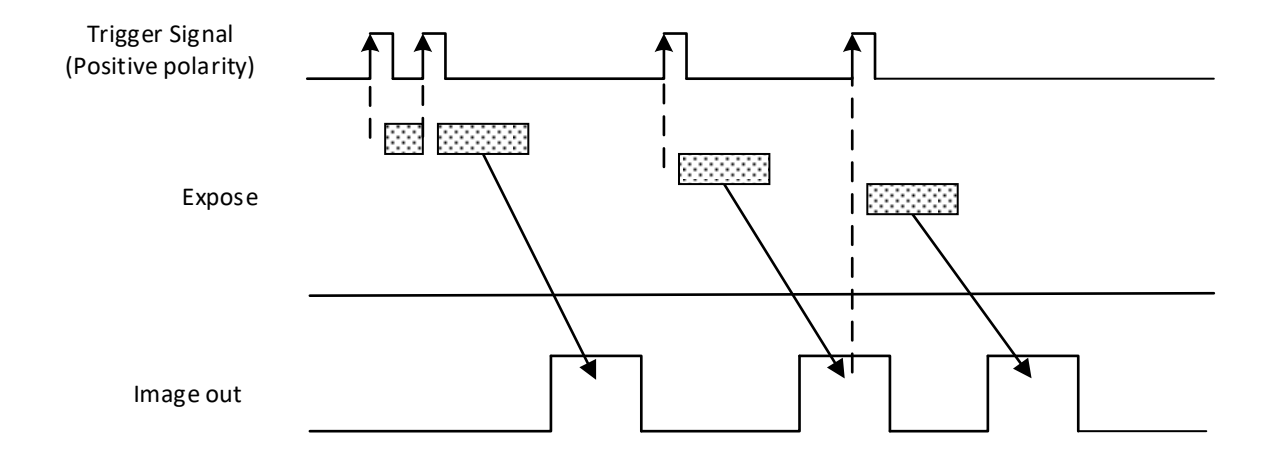

\*Note: The exposure time is preset "ExposureTime" on GenICam setting.

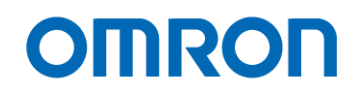

## <span id="page-31-0"></span>**10 Camera Functions**

#### <span id="page-31-1"></span>10.1 Save and load the camera settings

The camera has the camera setting save function, and camera setting including factory default loads function.

The camera has below two type of camera settings.

Default: The factory default settings (This setting cannot change) UserSetX: Over writeable camera settings (X: 0 to 7)

These camera settings load from ROM to register in RAM on camera, and camera settings at register in RAM on camera save to ROM.

The camera settings saving and loading are controllable with Parameters ("UserSetSelector", "UserSetDefault"), and commands ("UserSetLoad", "UserSetSave") in "UserSetControl" category of GenICam.

The details of the parameters and the functions are in the table below:

#### GenICam Parameters

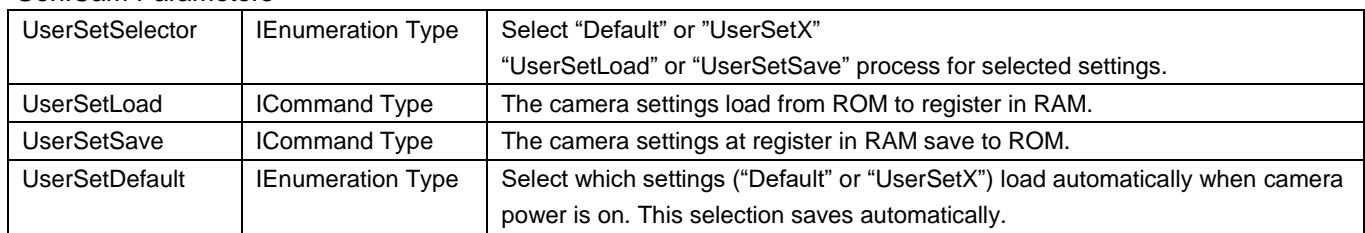

#### $10.1.1$ Saving Camera Settings

<span id="page-31-2"></span>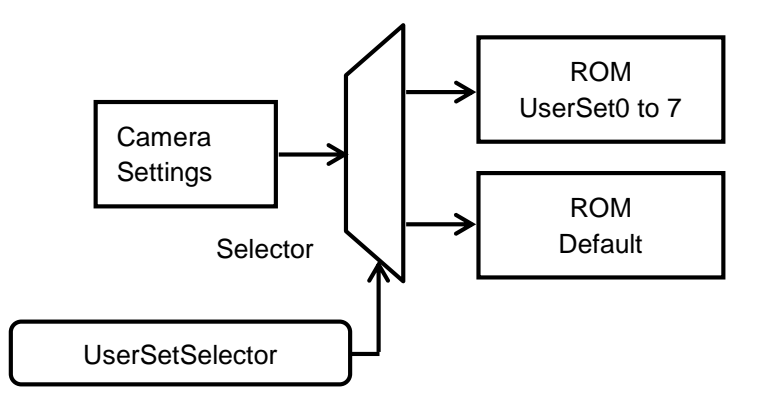

When executing "UserSetSave", camera settings at the register in RAM are saved to the ROM that is selected at "UserSetSelector". Caution:

"UserSetSave" CANNOT execute when "Default" was selected at "UserSetSelector"

#### Setting Procedure

- 1. Selects "UserSetX" at "UserSetSelector"
- 2. Execute "UserSetSave"

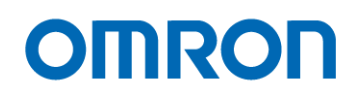

#### $10.1.2$ Loading Camera Settings

<span id="page-32-0"></span>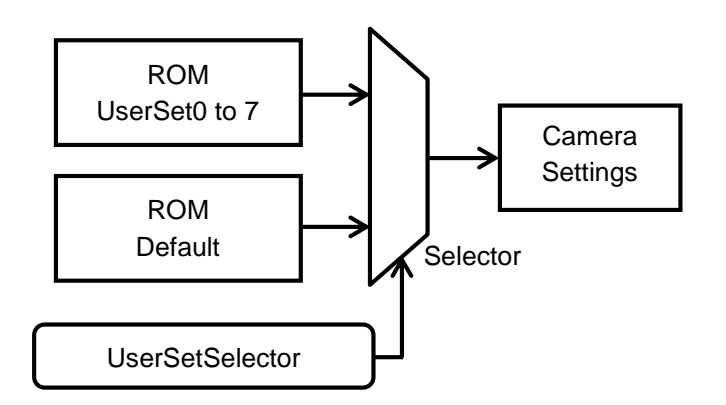

When executing "UserSetLoad", camera settings load from selected ROM that was selected at "UserSetSelector" to register at RAM.

#### Setting Procedure

- 1. Select "User Set X" (or Default) at "User Set Selector"
- 2. Execute "User Set Load"

 $10.1.3$ Loading Camera Settings when Camera Power is on

<span id="page-32-1"></span>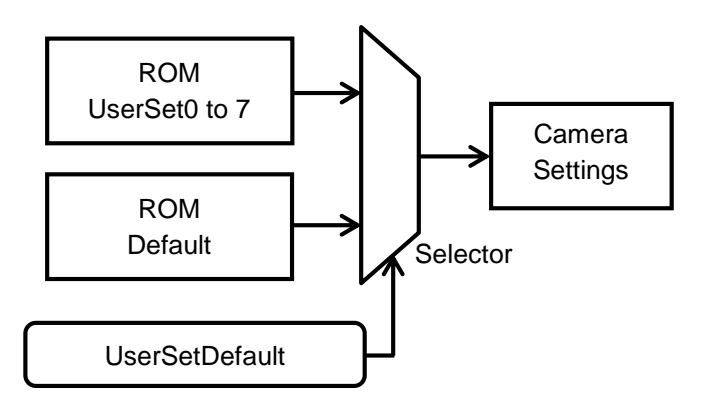

When the camera power is on, camera settings load from selected ROM that was selected at "UserSetDefault" to register at RAM.

#### **Setting Procedure**

1. Set "UserSetX" or "Default" at "UserSetDefault"

<span id="page-32-2"></span>10.1.4 Camera Settings Initialization Please follow the procedure in below for camera settings put back to factory default settings.

#### Setting Procedure

- **1.** Selects "Default" at "UserSetSelector".
- **2.** Executes "UserSetLoad".
- **3.** Select "UserSetX" at "UserSetSelector".
- **4.** Executes "UserSetSave".

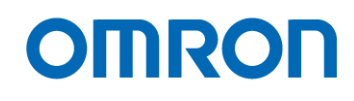

#### <span id="page-33-0"></span>10.2 Frame rate

This parameter sets the line rate (Hz) and frame rare (Hz) of output image from camera.

#### GenICam Parameters

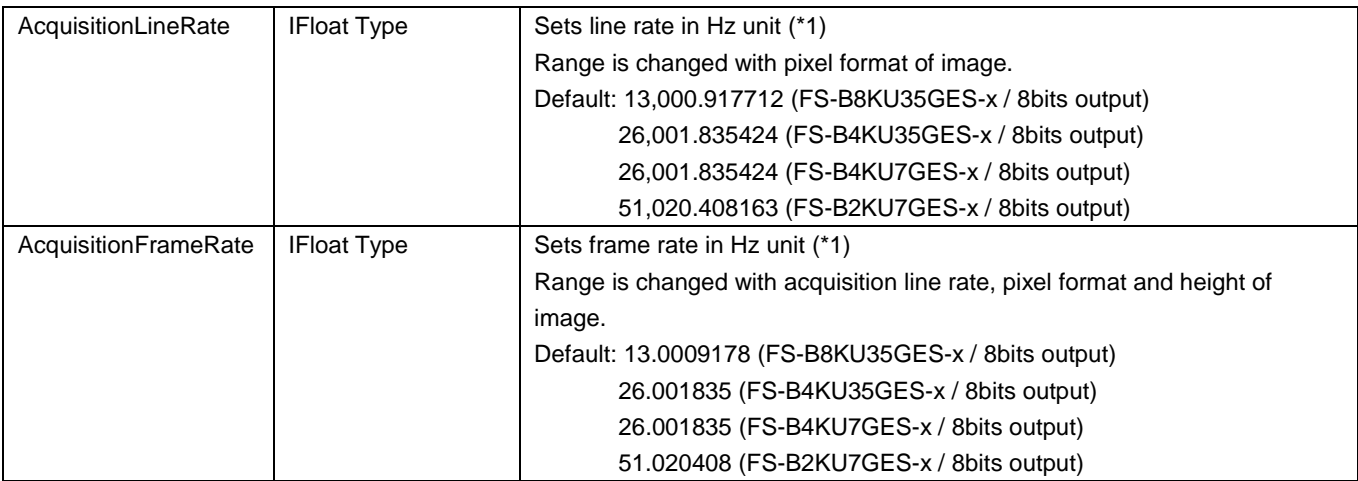

(\*1) The approximate value of set value, sets to camera and display it.

#### <span id="page-33-1"></span>10.3 Exposure Time

This parameter sets variable exposure time.

## GenICam Parameters

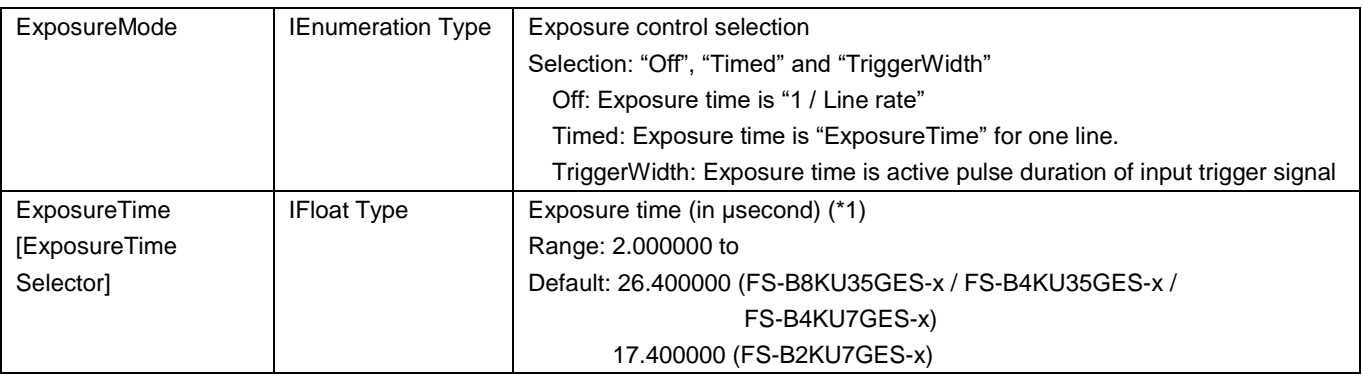

(\*1) The longest exposure time will be change with AcquisitionLineRate and Pixel Format selection.

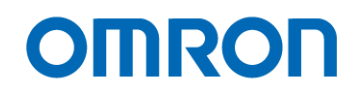

#### <span id="page-34-0"></span>10.4 Gain

The gain has Analog Gain, Digital Gain.

#### <span id="page-34-1"></span> $10.4.1$ Analog Gain

This parameter sets analog gain. Selects "AnalogAll" at "GainSelector", sets gain at "Gain".

#### GenICam Parameters

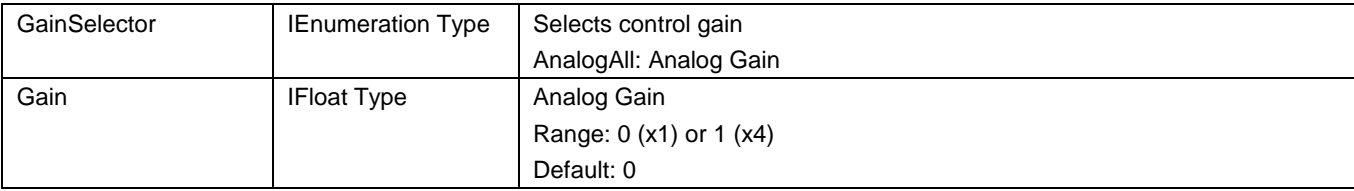

#### <span id="page-34-2"></span>10.4.2 Digital Gain

This parameter sets digital gain.

Selects "DigitalAll" at "GainSelector", sets gain at "Gain".

#### GenICam Parameters

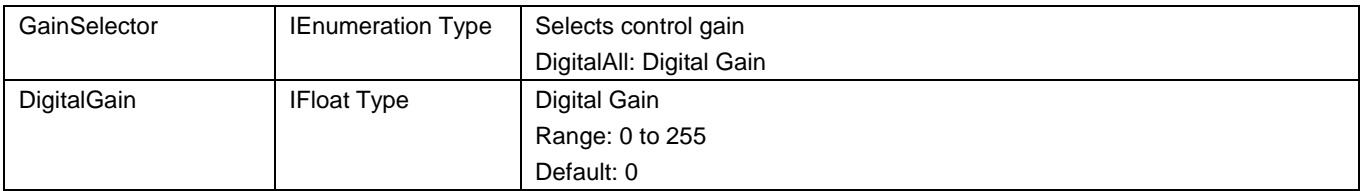

#### Digital Gain Formula

Pixel level (brightness level) of image after applying digital gain = (1 + "Digital Gain" / 64) \* (brightness level - FFCOffsetTarget) + FFOffsetTarget

#### <span id="page-34-3"></span>10.5 Image Flip

The horizontal flip image can be selected by "ReverseX". \* Vertical flip image function is NOT available.

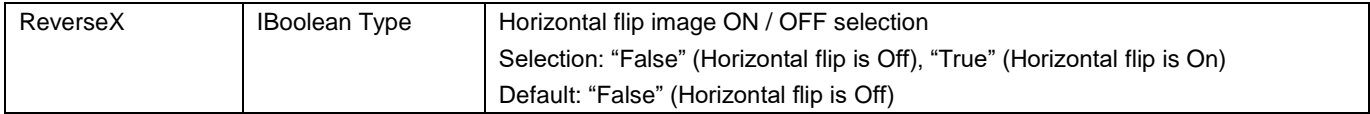

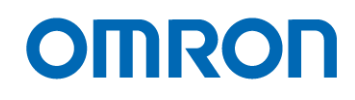

#### <span id="page-35-0"></span>10.6 ROI (Region of Interest)

The specified region of image can be output from camera with ROI function.

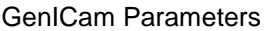

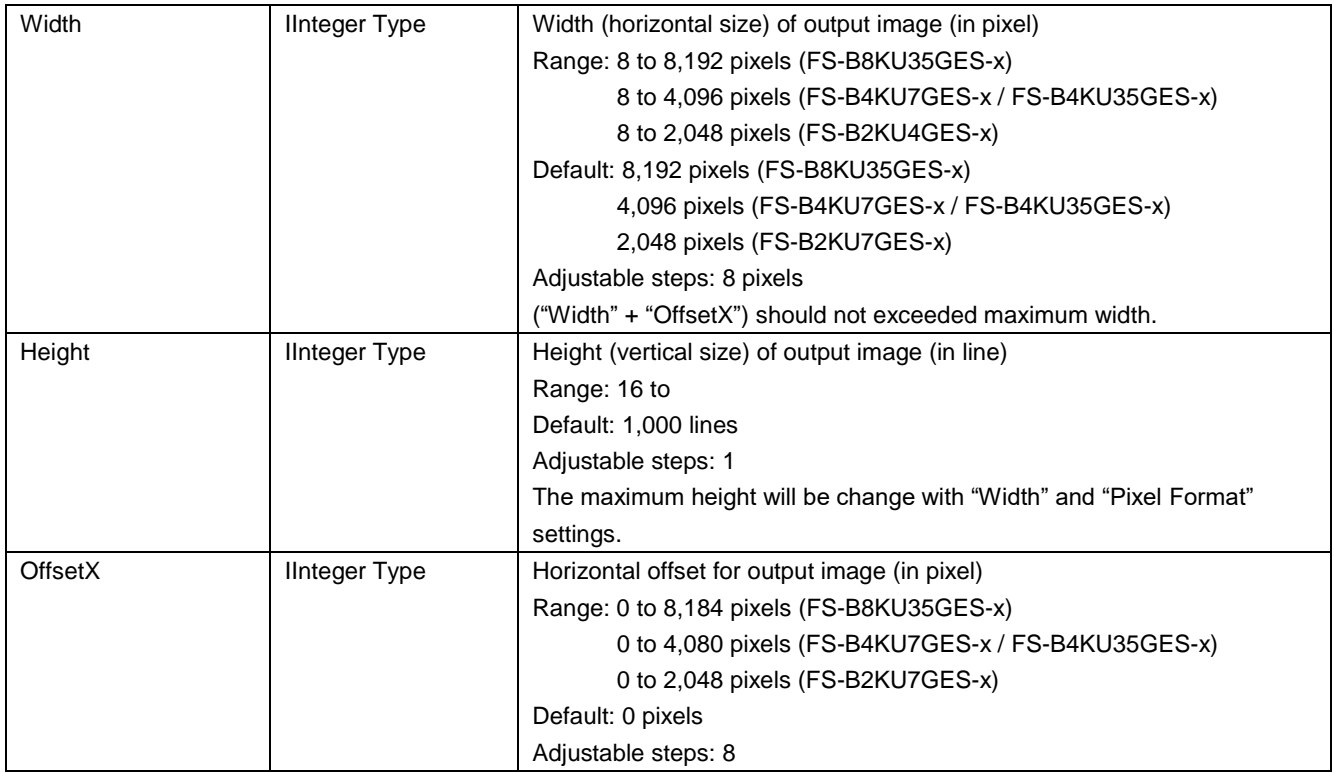

The ROI region settings are below:

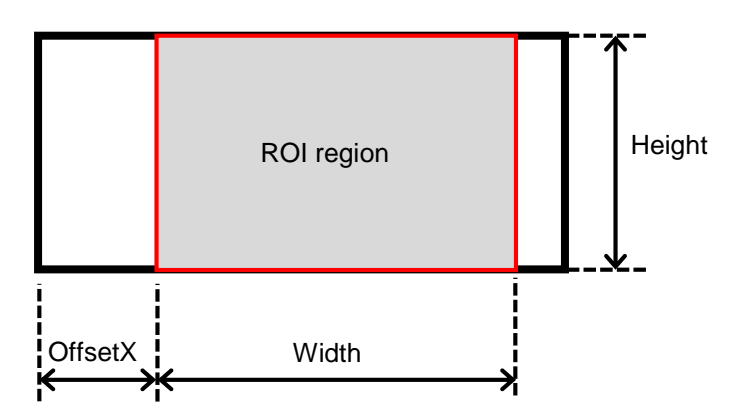

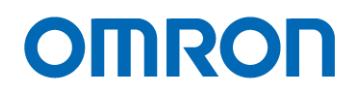

#### <span id="page-36-0"></span>10.7 Pixel Format

The image format from camera can be set on PixelFormat.

#### GenICam Parameters

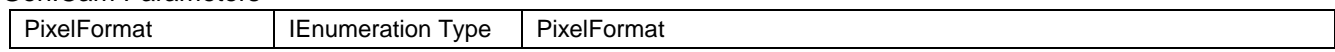

The following chart shows the available Pixel Formats on camera:

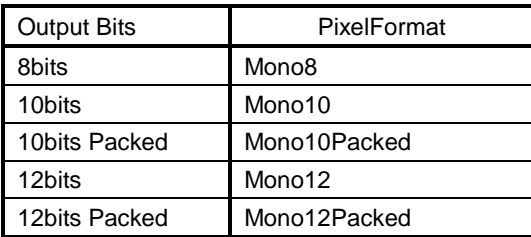

Each format specified on GenICam PFNC (Pixel Format Naming Convention).

#### <span id="page-36-1"></span>10.8 Binning

Binning is added adjacent pixels into one pixel.

The pixel data inside of red square add or average as one pixel.

When selecting "Binning (summing)", sensitivity of image is increasing.

When selecting "Binning (average)", noise is reducing.

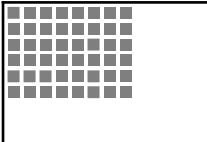

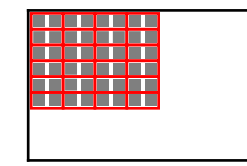

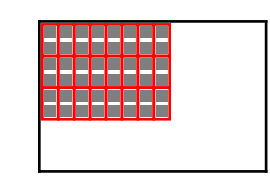

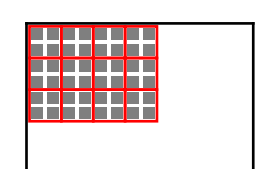

Binning X (1), Y (1) Binning X (2), Y (1) Binning X (1), Y (2) Binning X (2), Y (2)

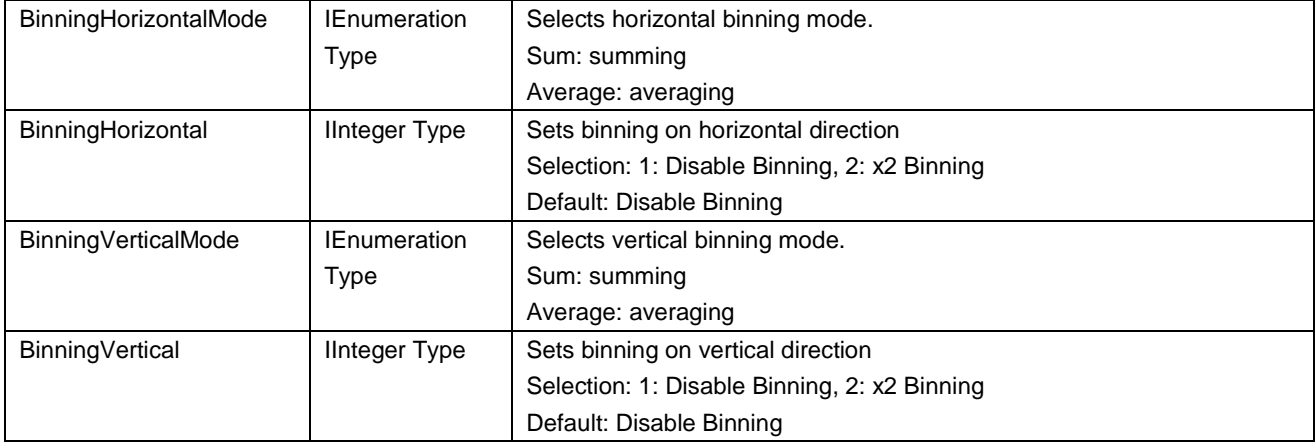

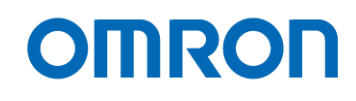

#### <span id="page-37-0"></span>10.9 Trigger

The trigger type (trigger source) is selectable at "TriggerSource" under "AcquisitionControl". The trigger type (trigger source) is listed in below table.

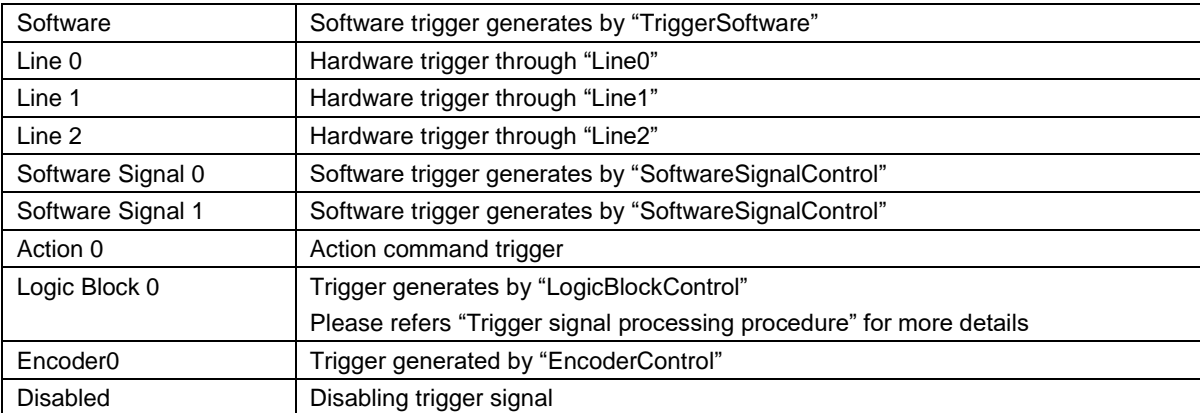

#### <span id="page-37-1"></span>10.9.1 Trigger signal processing procedure

The camera internal process for external hardware trigger signal or software trigger signal input is below:

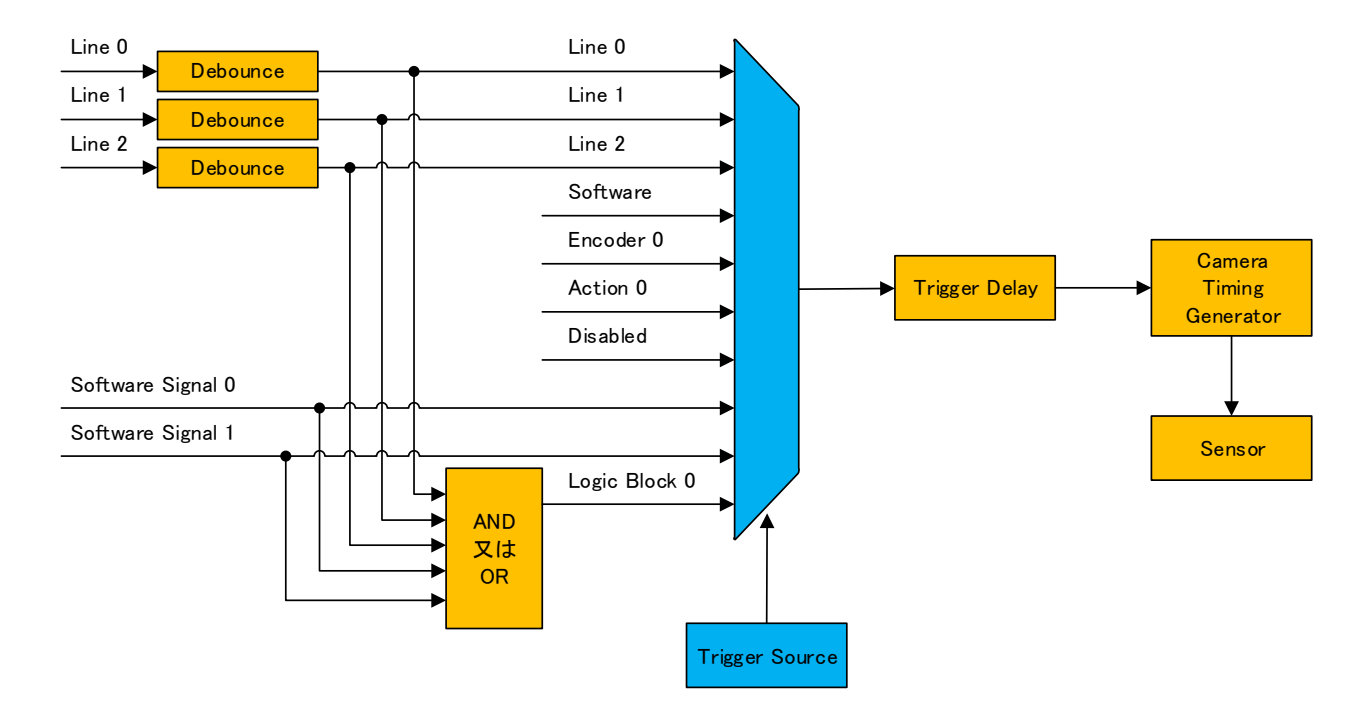

The trigger signal is selectable by GenICam commands.

TriggerSource: select trigger type

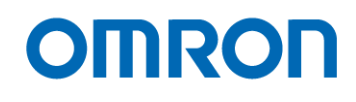

#### <span id="page-38-0"></span>10.10 Flat Field Correction Control

FFC (Filed Flat Correction) is used for correcting non-uniformity of image brightness resulting from lens or image sensor. When using this camera, FFC should be used because image sensor has fixed pattern noise.

Each pixel of image can be correcting with FFC function. The correcting value of FFC function is calculating with information of acquired multiple image

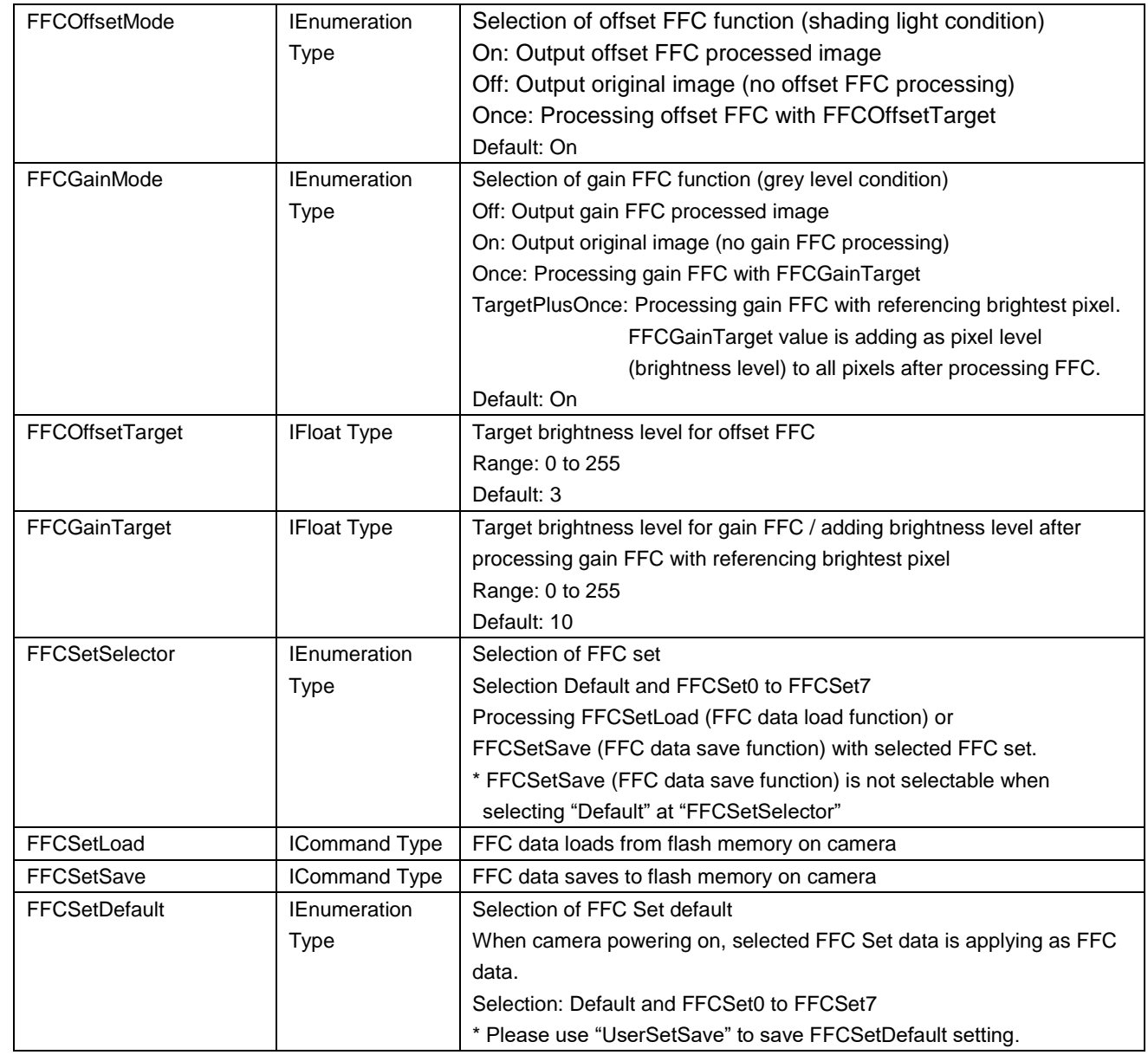

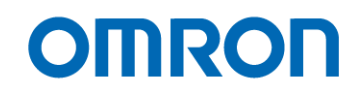

#### <span id="page-39-0"></span> $10.10.1$ FFC procedure

FFC procedure

- **1.** Selects "Off" at FFCOffsetMode and FFCGainMode.
- **2.** Sets target brightness level for offset FFC processing at FFCOffsetTarget.
- **3.** Shading camera
- **4.** When selecting "Once" at FFCOffsetMode offset FFC processing starts automatically.
- **5.** FFCOffsetMode setting is switching from "Once" to "On" when offset FFC processing is finished.
- **6.** Un-covers camera Please do not make saturated image. Please using the white smooth clean object for calibration and set focus. Please proceeding one of below gain FFC processing.
- **A)** Gain FFC processing with target brightness pixel (FFCGainMode: Once)
	- **A)-7.** Sets target brightness level for gain FFC processing at FFCGainTarget. The setting value should be 10 digits lower than most brighter pixel of image.
	- **A)-8.** When selecting "Once" at FFCGainMode, gain FFC processing starts automatically.
	- **A)-9.** FFCGainMode setting is switching from "Once" to "On" when gain FFC processing is finished.
- **B)** Gain FFC processing with referencing brightest pixel (FFCGainMode: TargetPlusOnce)
	- **B)-7.** Sets adding brightness level from brightest pixel of image.
	- **B)-8.** When selecting "TargetPlusOnce" at FFCGainMode, gain FFC processing starts automatically.
	- **B)-9.** FFCGainMode setting is switching from "TargetPlusOnce" to "On" when gain FFC processing is finished.

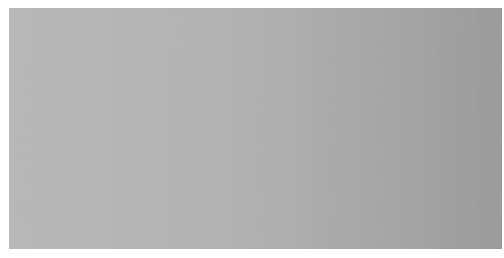

Before applying FFC **After applying FFC** After applying FFC

- \*Note1: It is necessary to set "Off" at TriggerMode as Free run operation when proceeding FFC function.
- \*Note2: It is necessary to adjust "ExposureTime" to brightness level of image is about 180 digits at

8bits

output.

- \*Note3: It is necessary to read / polling settings of camera to check status of FFCOffsetMode and 、 FFCGainMode after proceeding FFC function.
- \*Note4: It is necessary to proceeding FFC function when changing lens, light source or camera settings

(AnalogGain, ExposureMode or TriggerMode of LineStart trigger)

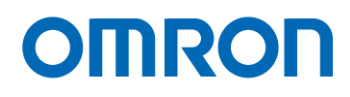

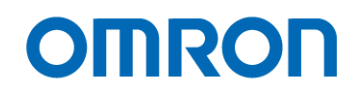

### <span id="page-41-0"></span>10.11 Digital IO Control

Controls input and output signal through 12pin IO signal connector.

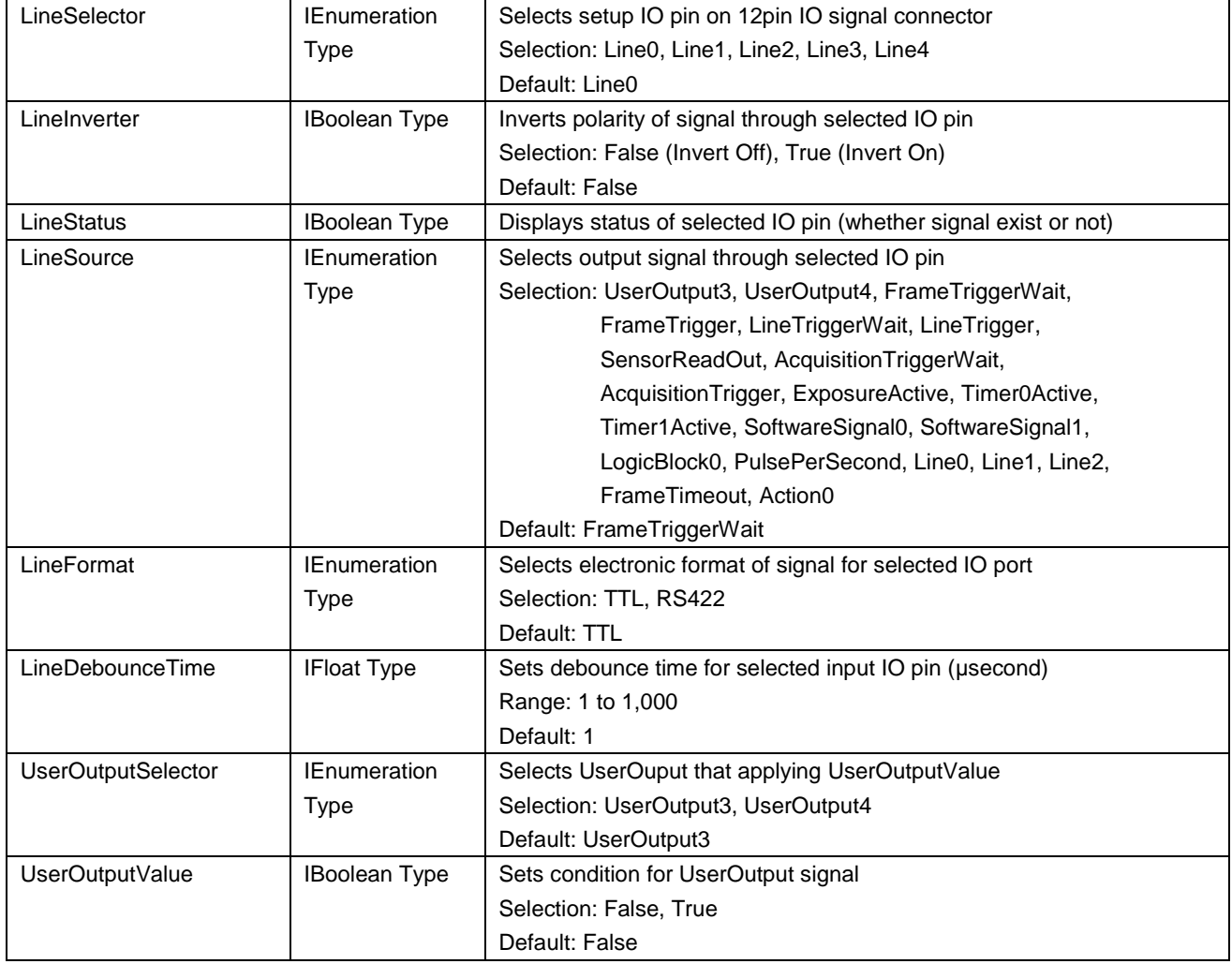

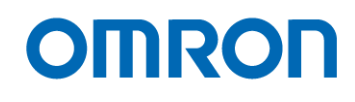

#### <span id="page-42-0"></span>10.12 Counter And Timer Control

Controls "Timer" and "Counter".

#### <span id="page-42-1"></span> $10.12.1$ Timer Control

#### GenICam Parameters

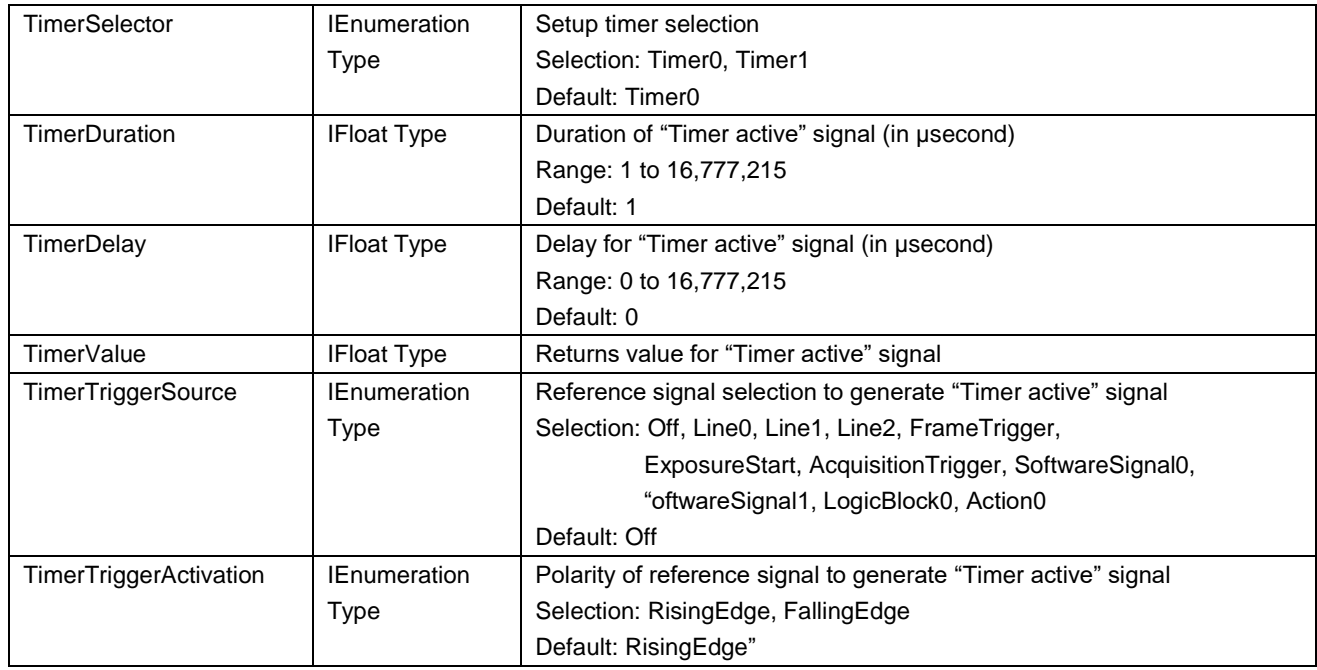

When the timing of "Timer0active" signal is adjusting to active signal of Exposure, "Timer0" can be used as strobe control signal.

#### <span id="page-42-2"></span>10.12.2 Counter Control

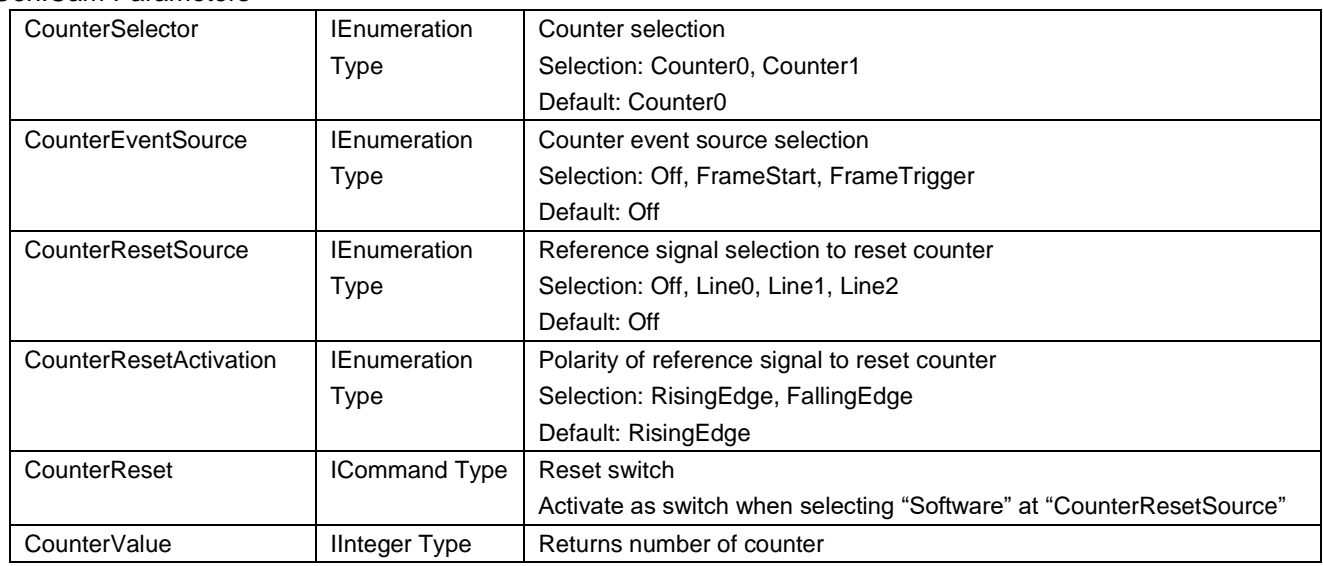

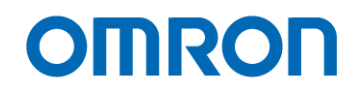

#### <span id="page-43-0"></span>10.13 Encoder Control

The camera operation controls by Rotary Encoder.

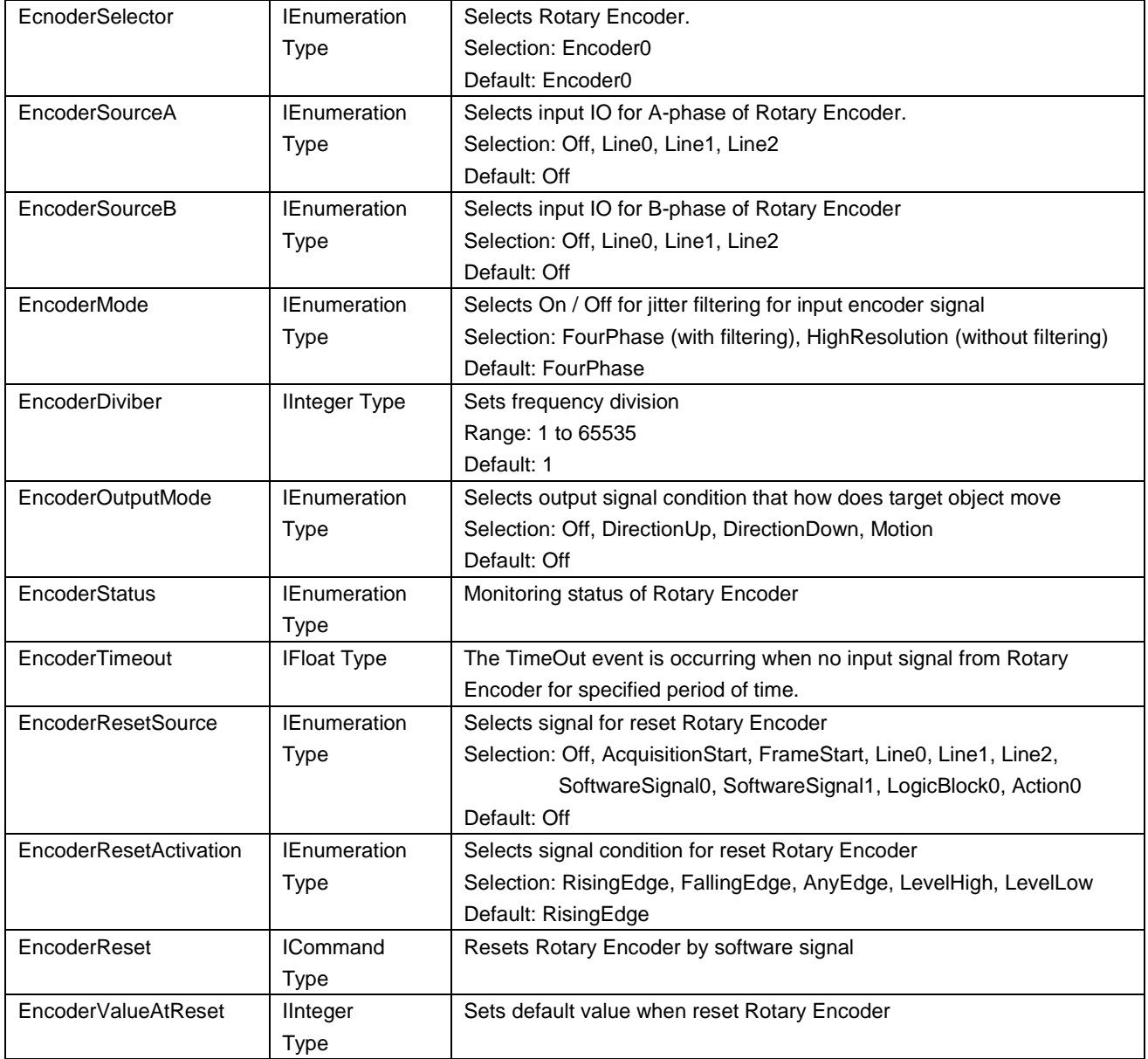

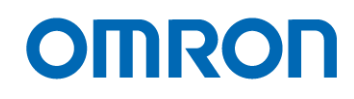

#### <span id="page-44-0"></span>10.14 Logic Block Control

The trigger signal generating with more than two input signals at Logic circuit.

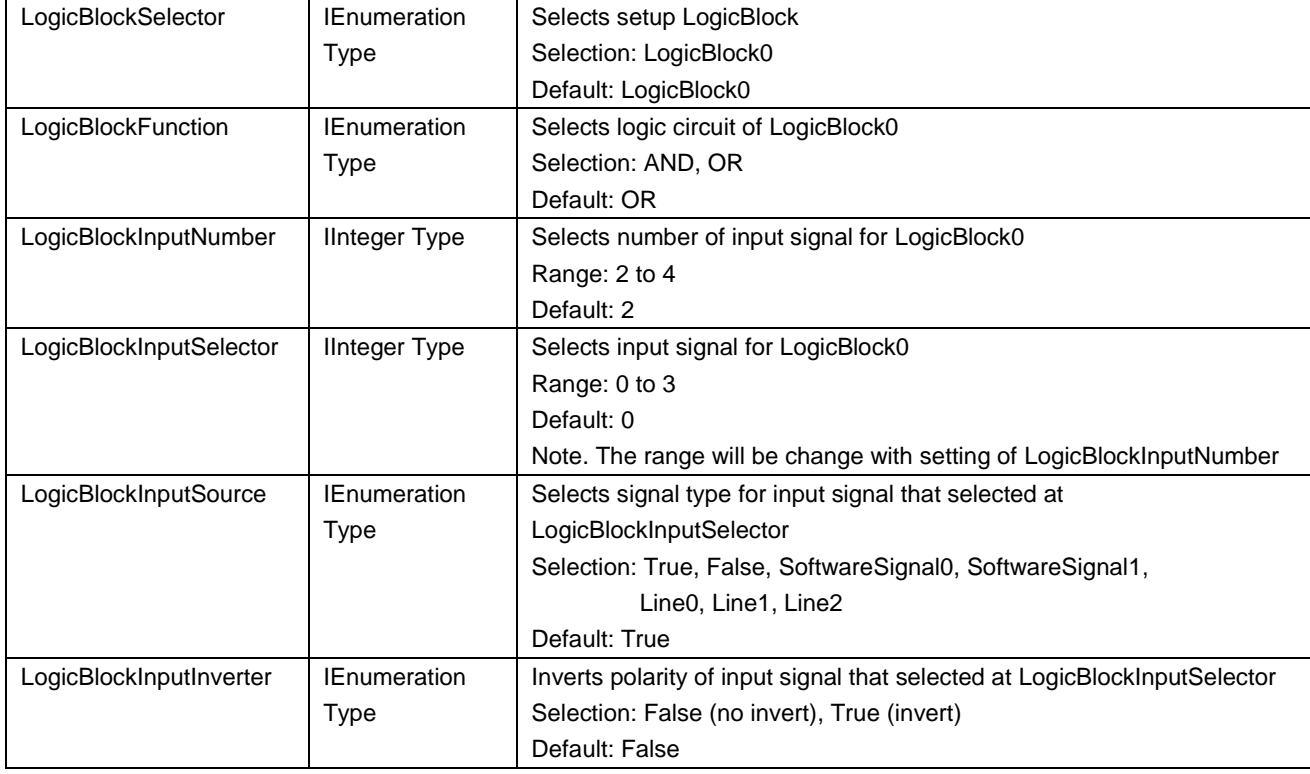

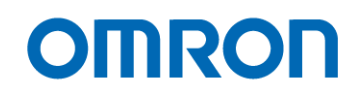

#### <span id="page-45-0"></span>10.15 Event Control

The camera internal signal can be output as specified event information, like "exposure end", to PC used by GVCP (GigE Vision Control Protocol).

## e.g. Event control

Notified "Exposure End"

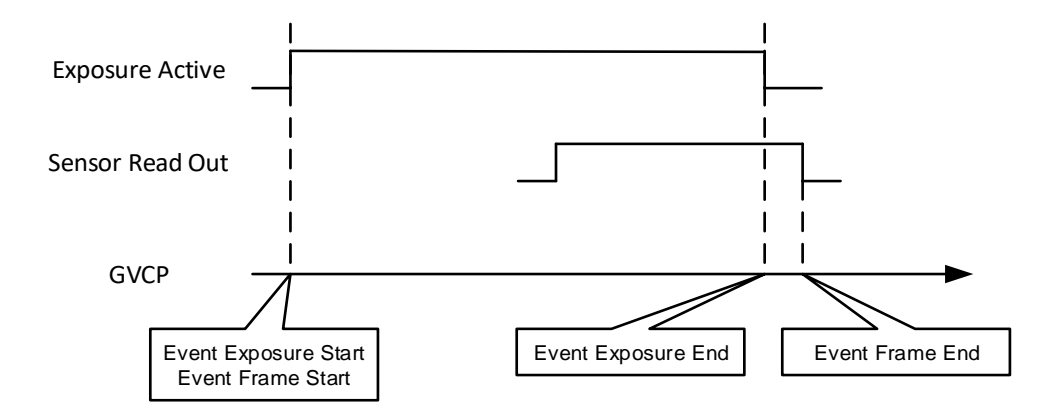

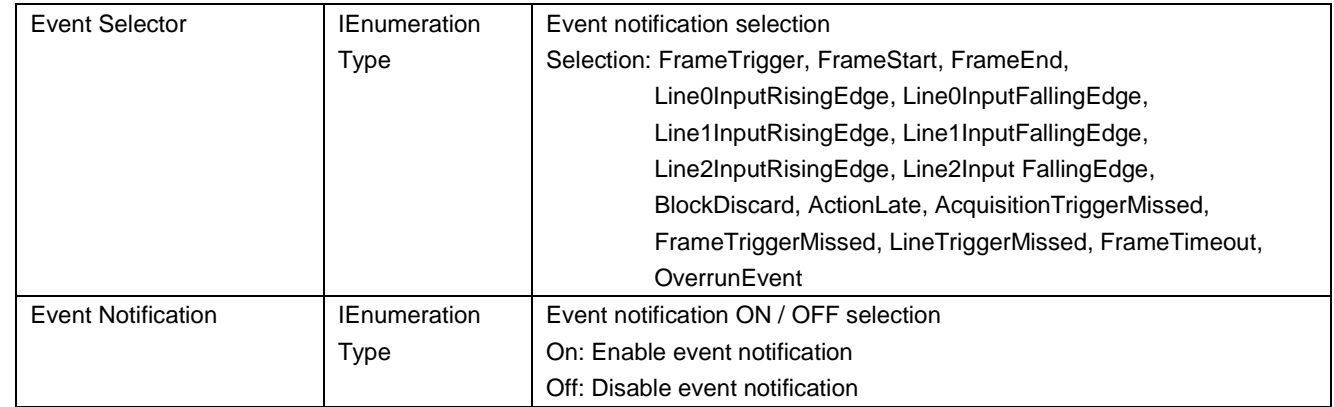

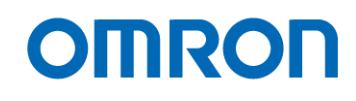

#### <span id="page-46-0"></span>10.16 Chunk Control

This function is attached additional image information to image data.

For example, the exposure time and gain information do not include in image data itself. However, Chunk data transfers these parameters when image was acquiring.

#### GenICam Parameters

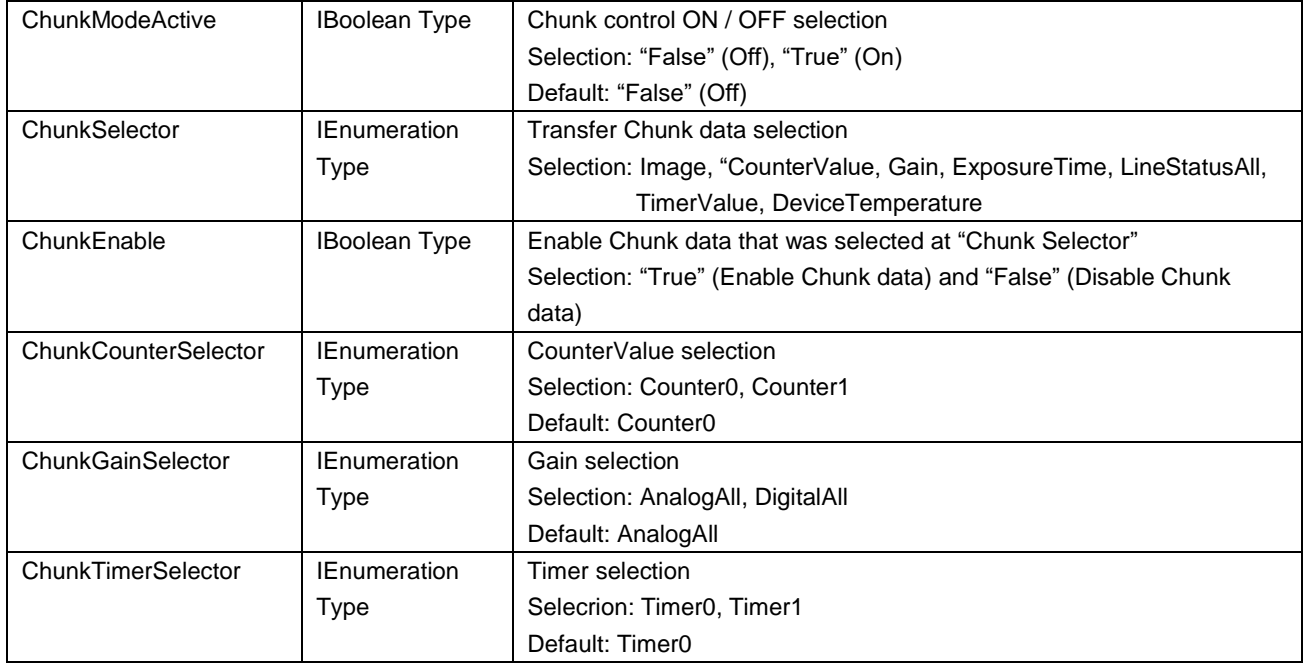

#### <span id="page-46-1"></span>10.17 Action Control

The multiple cameras control by one action signal.

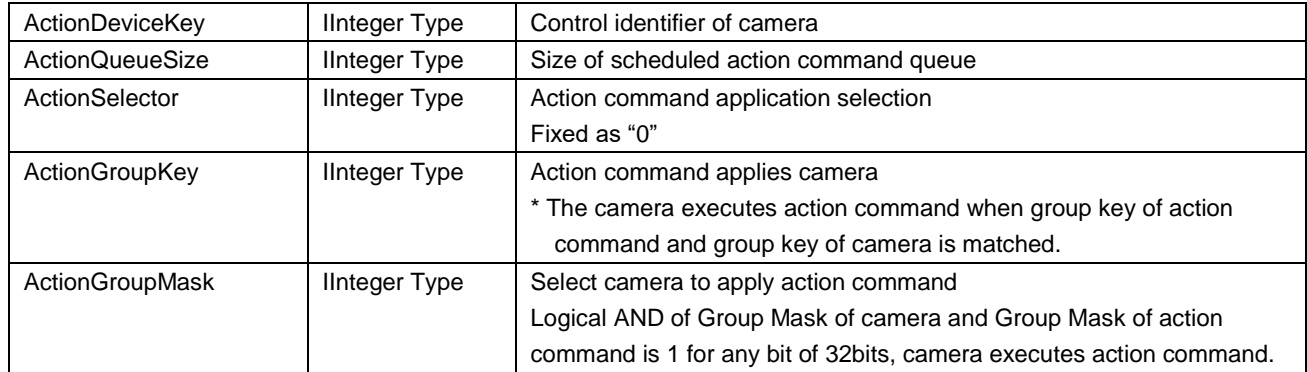

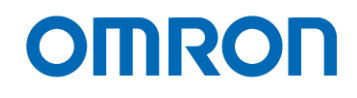

#### <span id="page-47-0"></span>10.18 IEEE1588

Precision Time Protocol (PTP) is implemented on camera, is synchronized to "Master Clock" in same network automatically.

The camera supports IEEE 1588-2008 of PTP Version 2. The accuracy of time (Timestamp) synchronized is different based on network system configuration.

**1)** BMC (Best Master Clock) function

**2)** E2E (End-to-End) Transparent Clock

BMC function is implemented on camera. The most accurate clock in same network is defined as "Master Clock" then time (Timestamp) synchronizes. If there are more than two devices has most accurate clock in same network, clock of smallest MAC address device is defined as "Master Clock".

Master Sync message Slave Flow up message Timestamp Timestamp Timestamp Delay request message Timestamp Delay request reply message Switching HUB Time

The camera supports E2E method. Time difference is correcting by blow algorithm

The master device and slave device exchange message included Timestamp. Defined delay between master device and slave device by comparing these messages. If time difference between master device and slave device is occurred, adjust internal clock of slave device to synchronize to master device.

Synchronize clock regularly to correcting time drift.

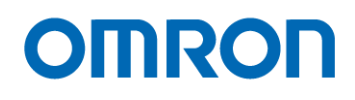

#### **3)** How to use PTP

Selects "True" at GevIEEE1588 then synchronize camera time to "Master Clock" (synchronize time is different depending on system). The camera is ready for action command after synchronize to "Master Clock".

#### **4)** Synchronized exposure for trigger mode

When action command generating, action command is broadcasting to each camera and camera starts exposing.

Synchronized exposure does not secure if action command does NOT include Timestamp. If action command includes Timestamp, action command will be scheduled automatically and each camera start exposing at same time.

Action Control setting is required when action command generating.

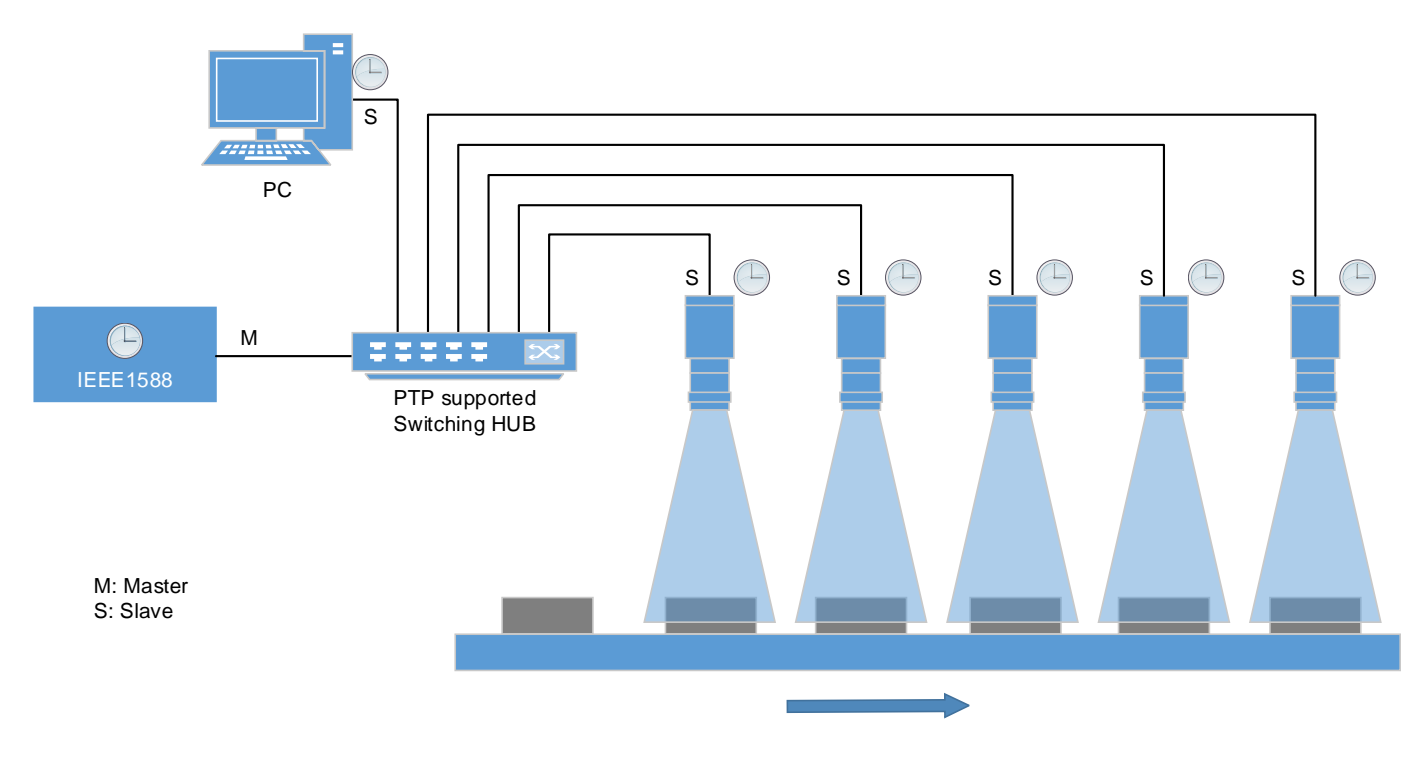

e.g. PTP configuration

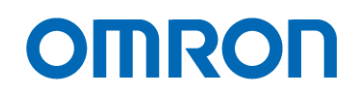

## <span id="page-49-0"></span>**11 GenICam command list**

#### <span id="page-49-1"></span>11.1 DeviceControl

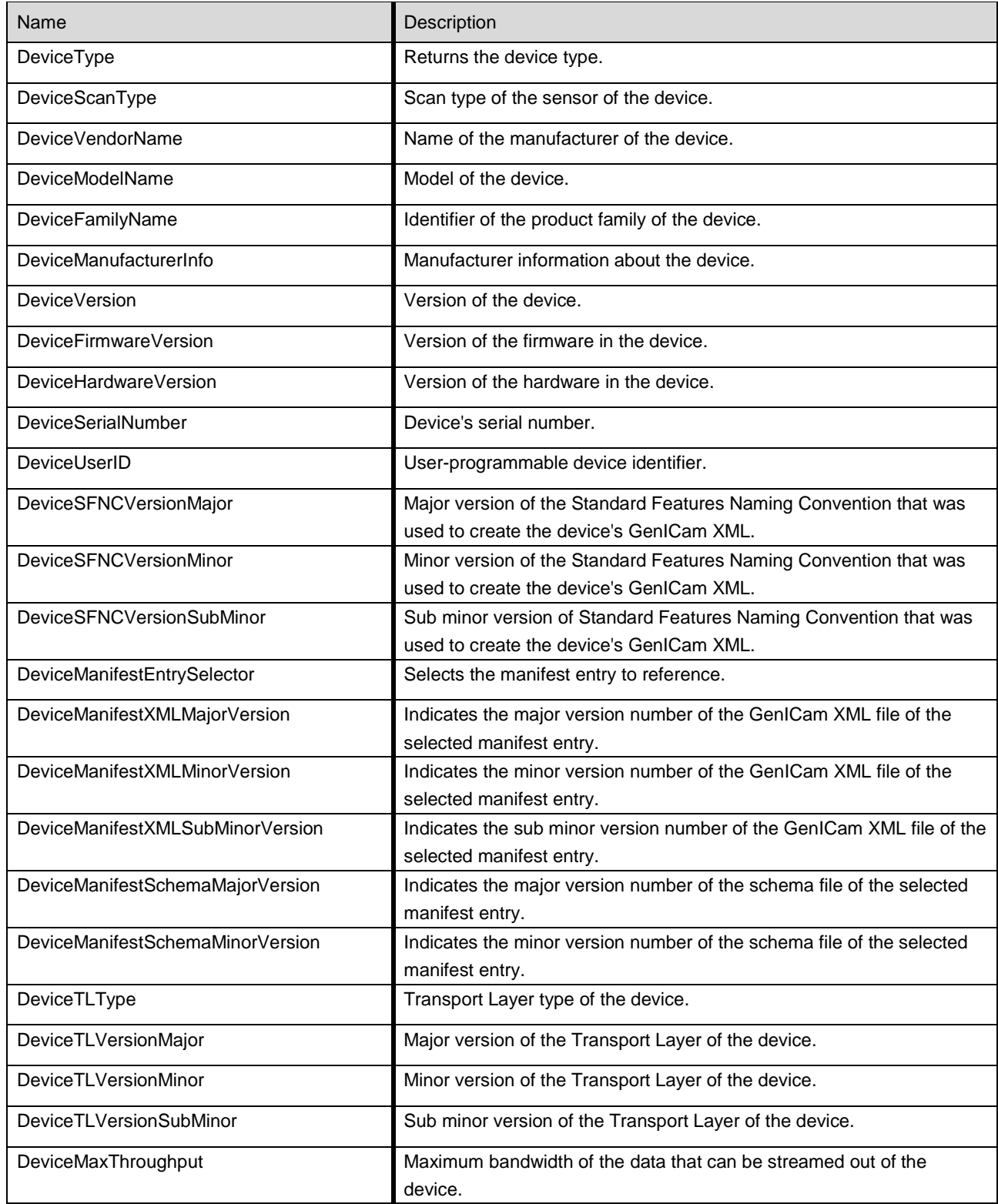

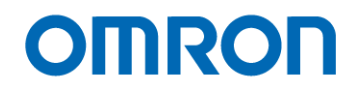

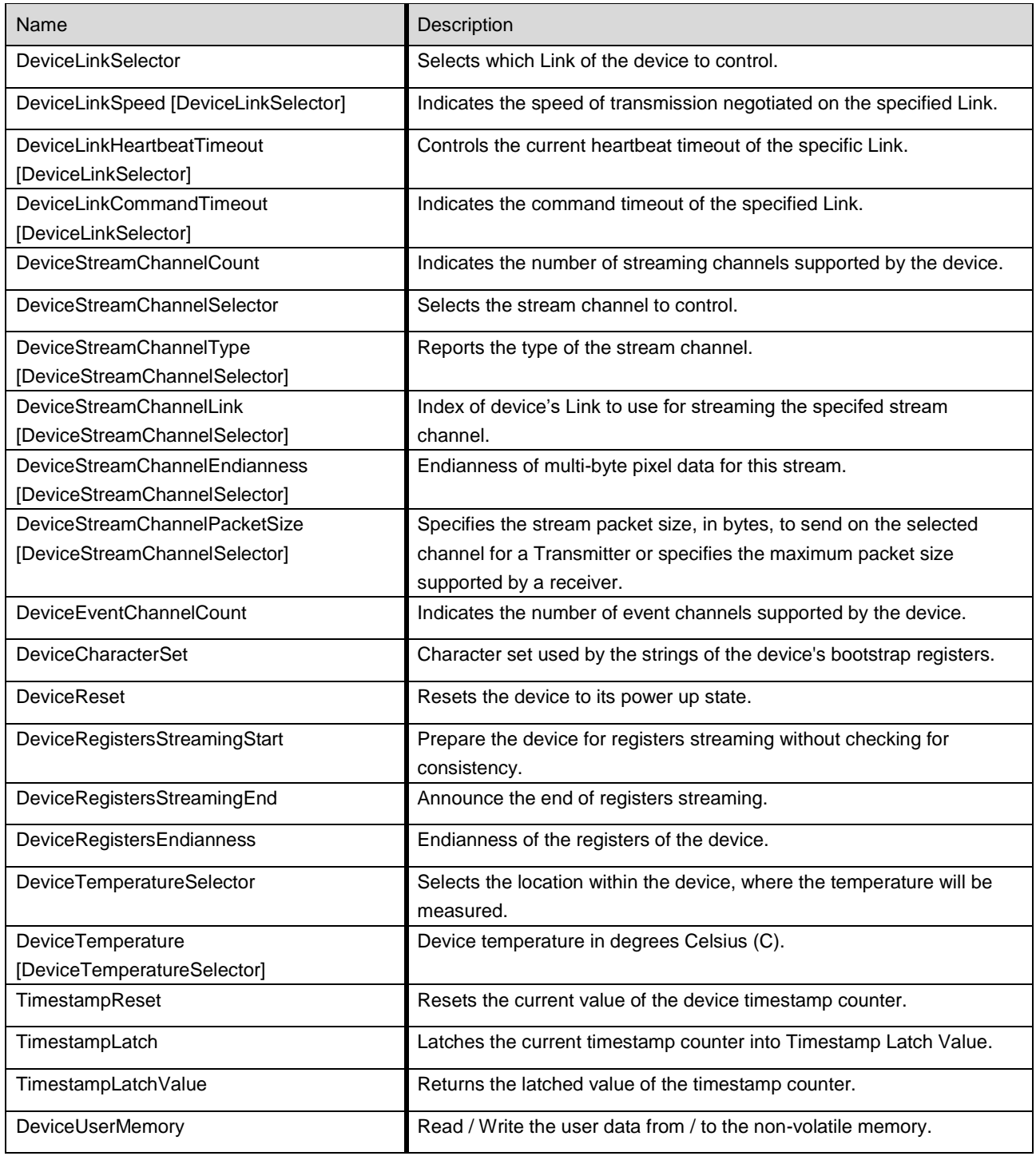

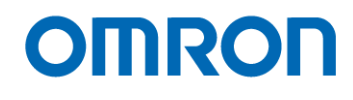

## <span id="page-51-0"></span>11.2 ImageFormatControl

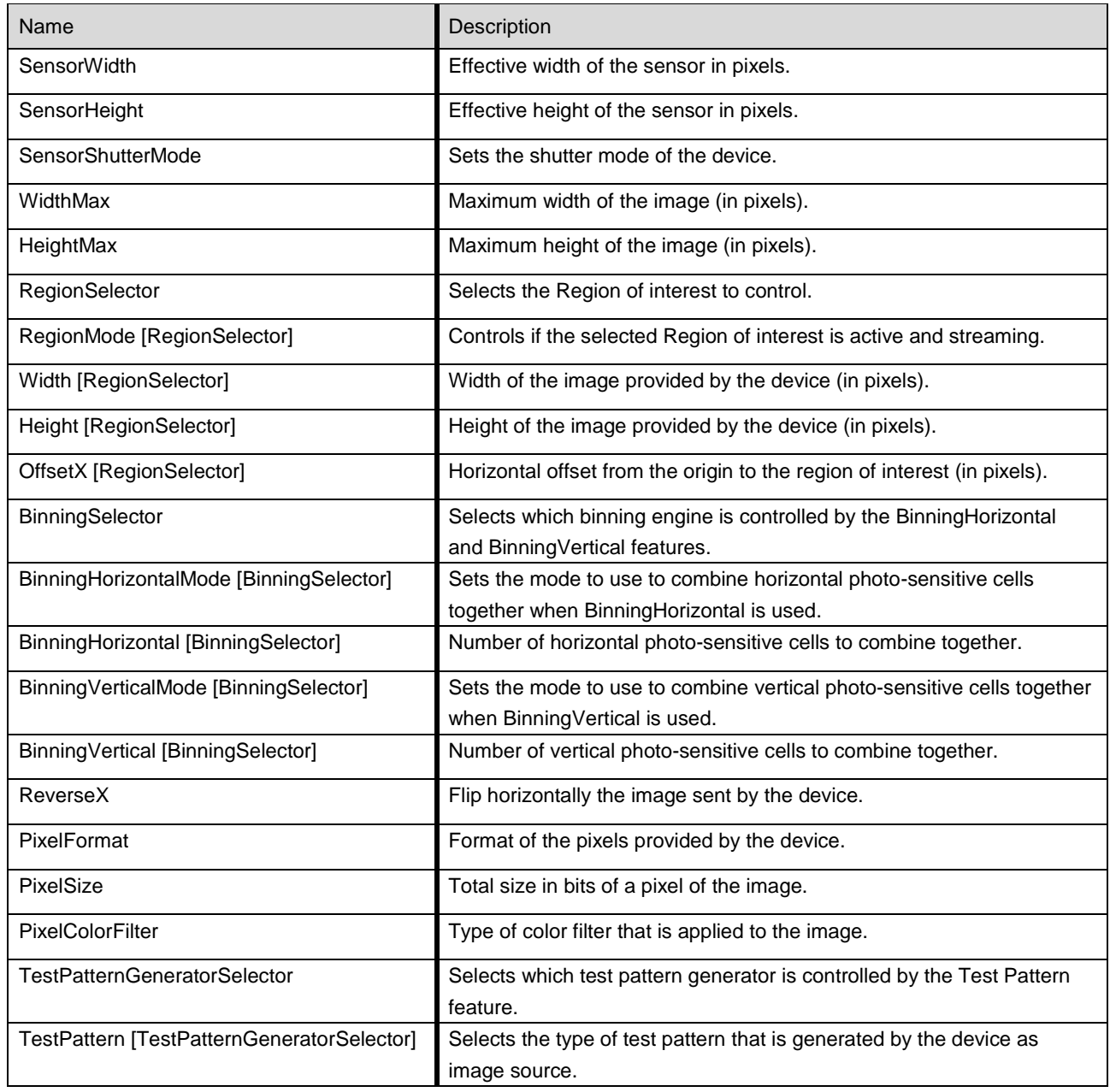

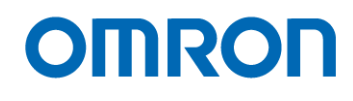

## <span id="page-52-0"></span>11.3 AcquisitionControl

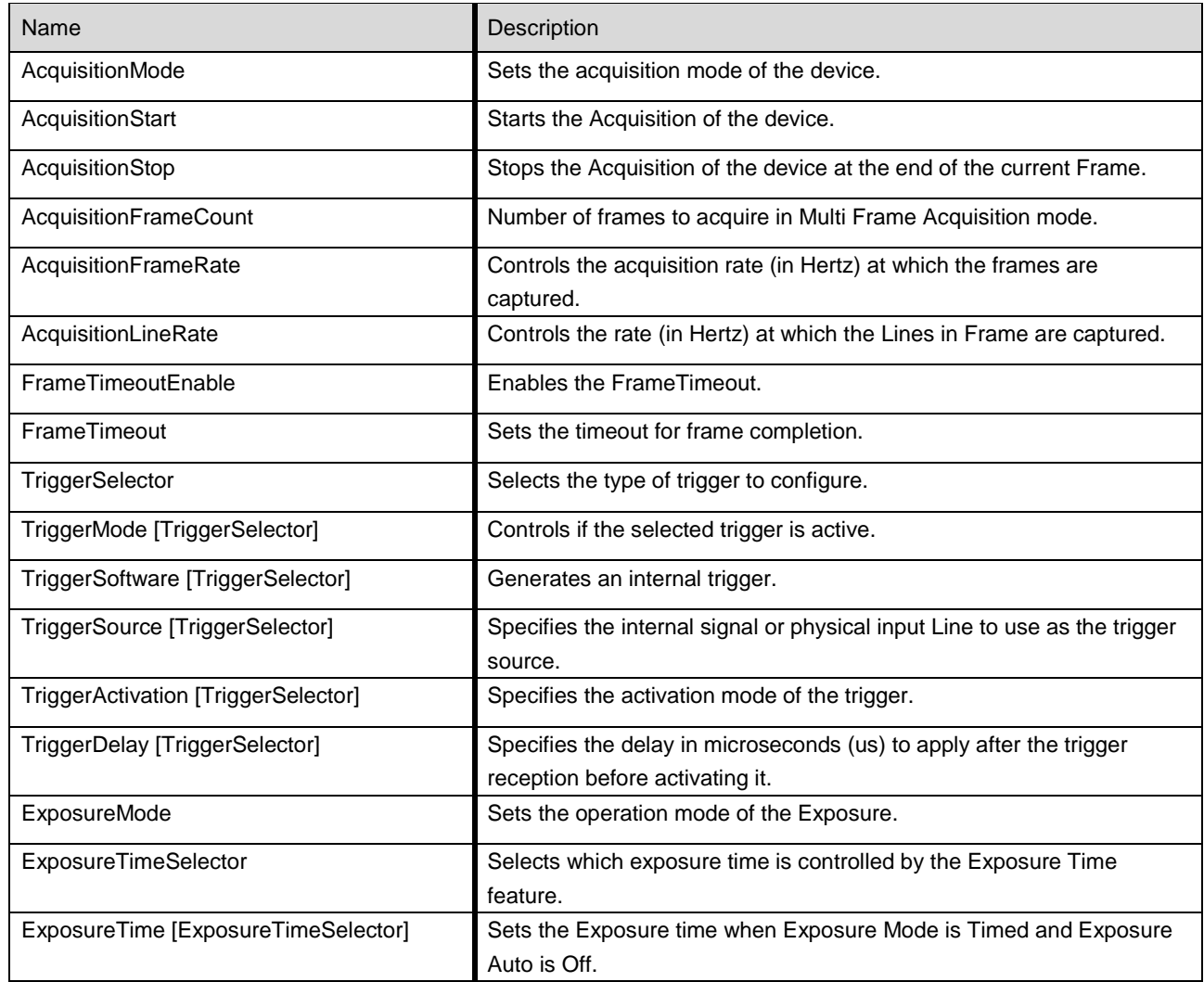

## <span id="page-52-1"></span>11.4 AnalogControl

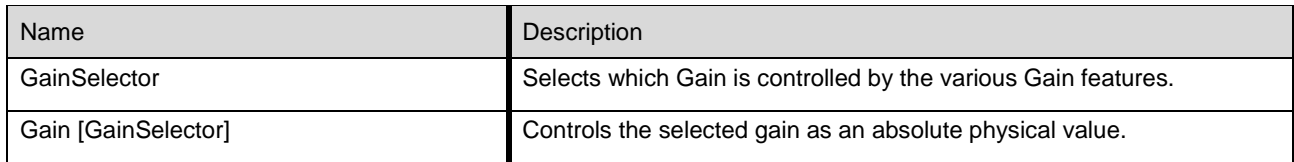

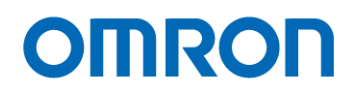

## <span id="page-53-0"></span>11.5 DigitalIOControl

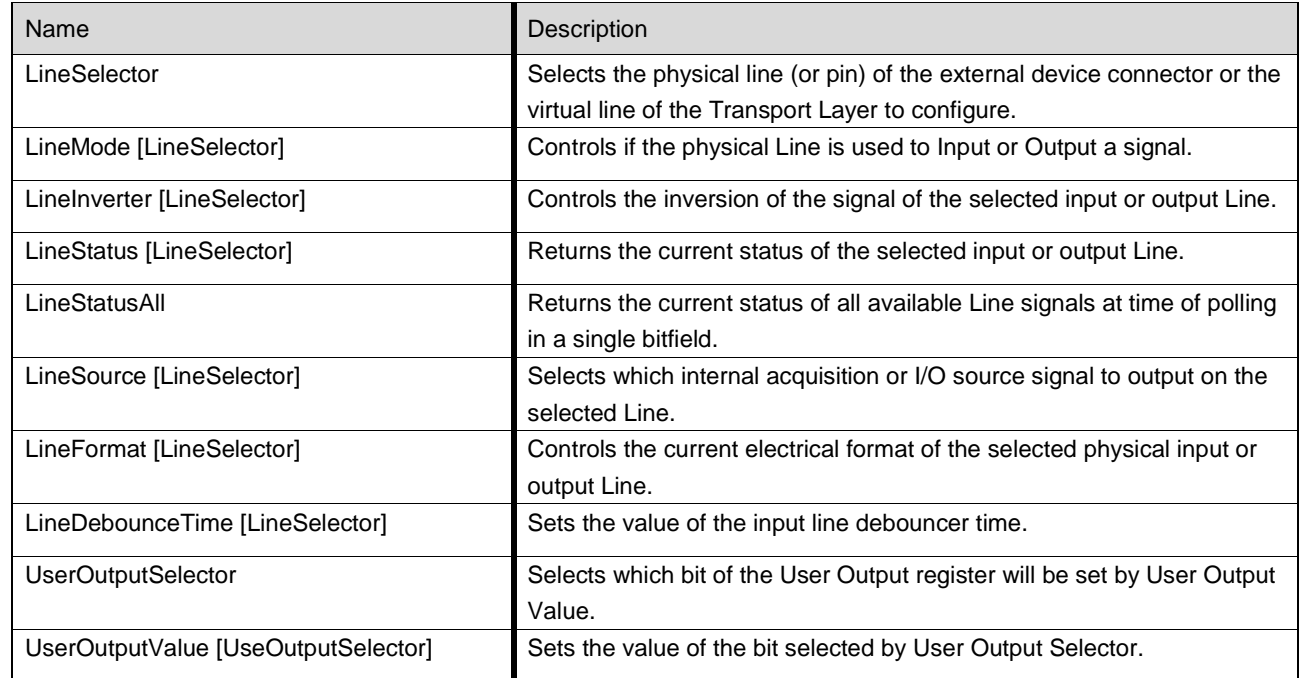

### <span id="page-53-1"></span>11.6 CounterAndTimerControl

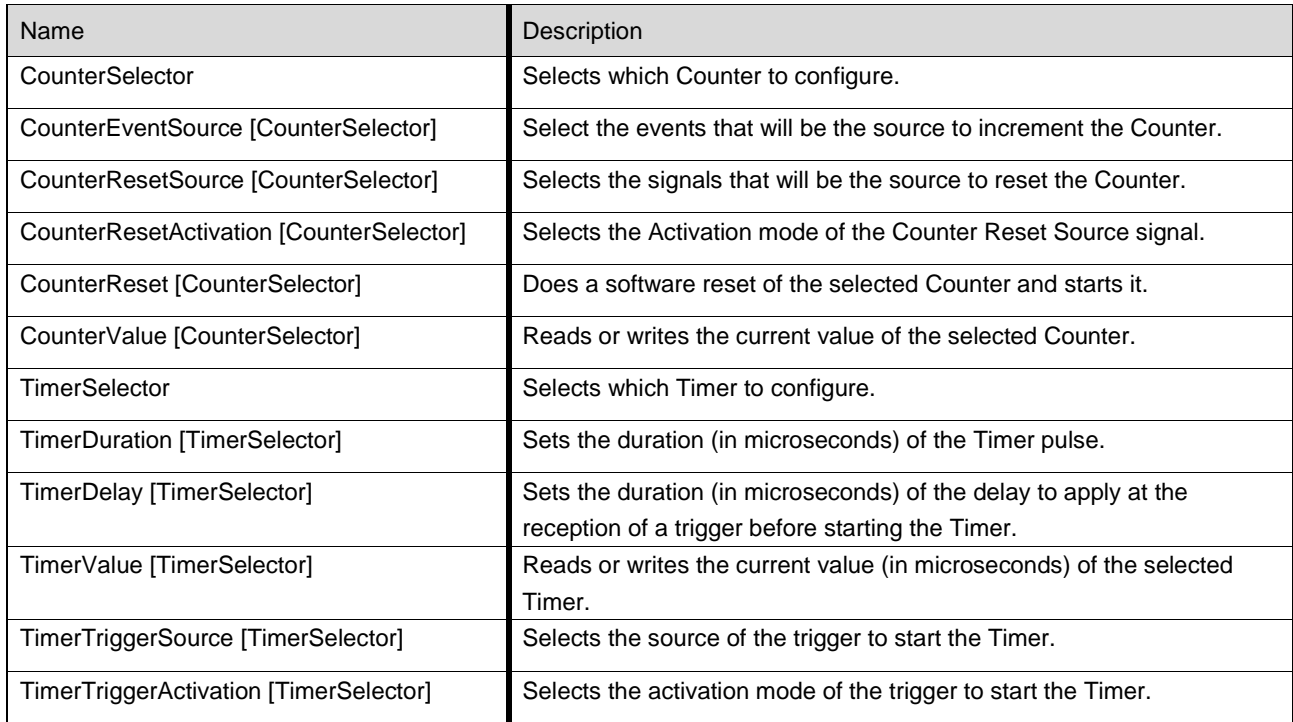

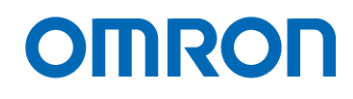

#### <span id="page-54-0"></span>11.7 EncoderControl

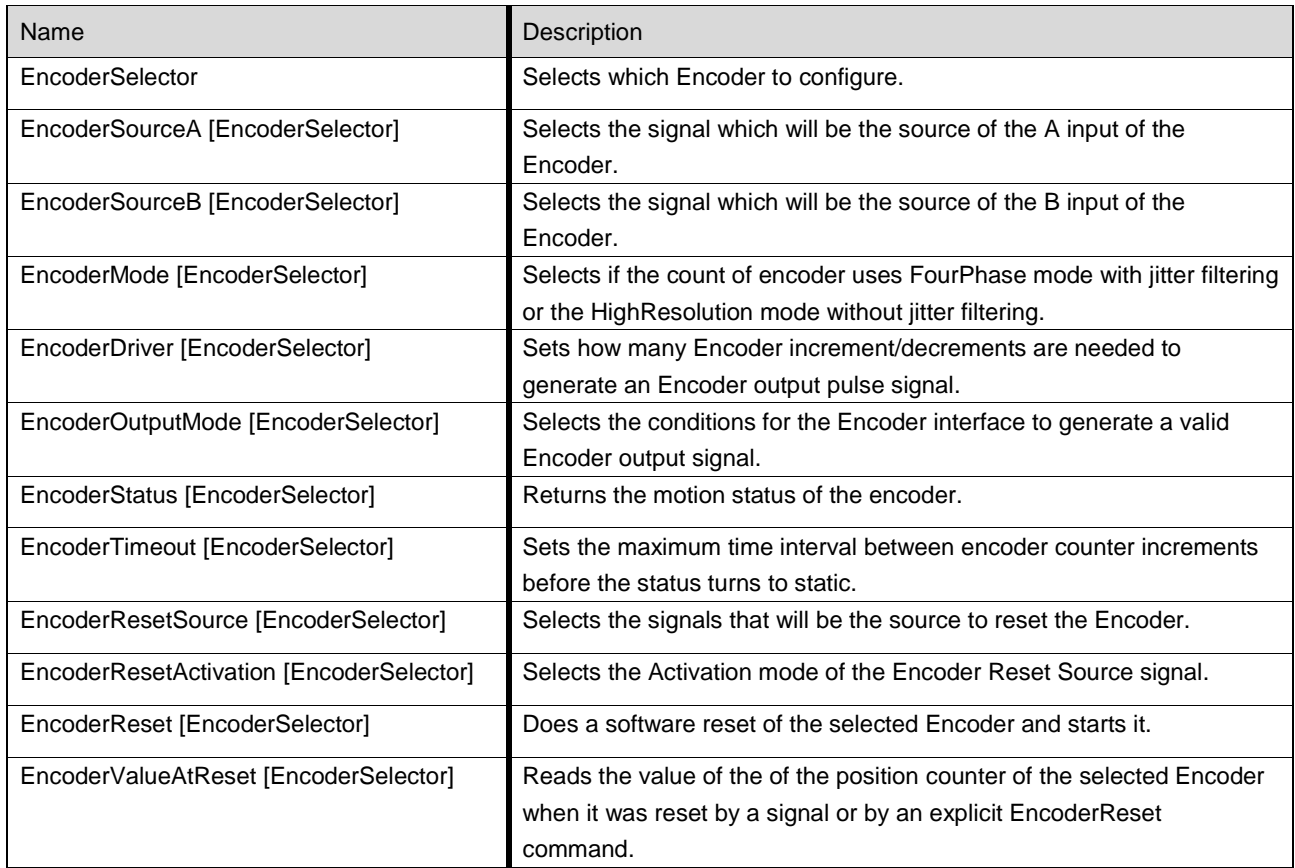

## <span id="page-54-1"></span>11.8 LogicBlockControl

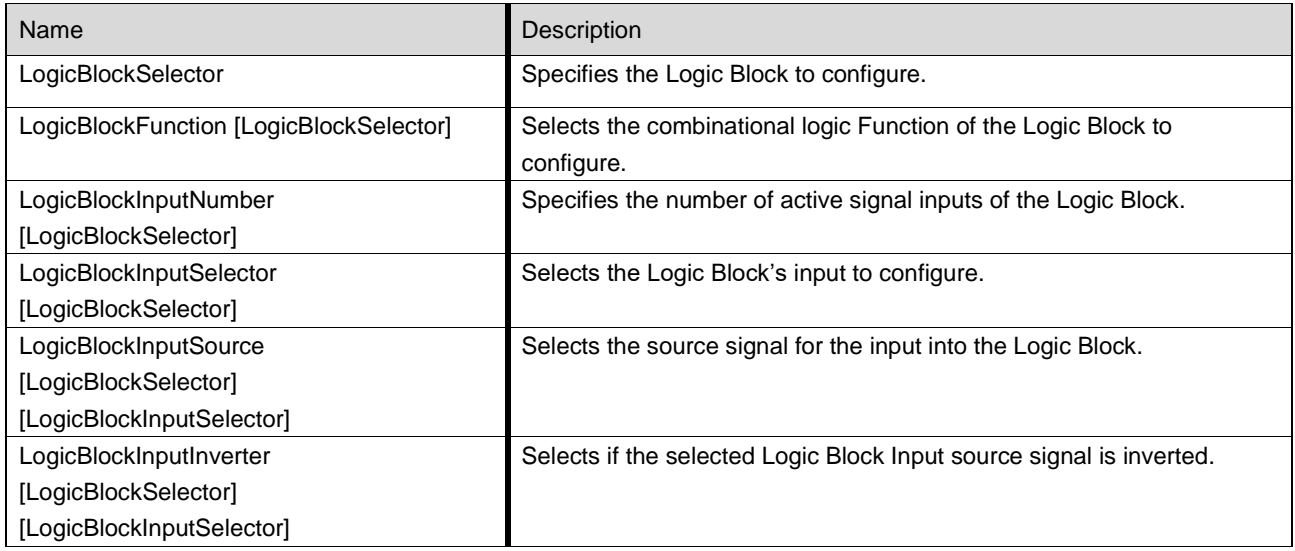

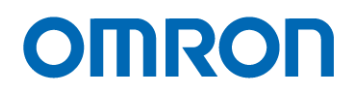

## <span id="page-55-0"></span>11.9 SoftwareSignalControl

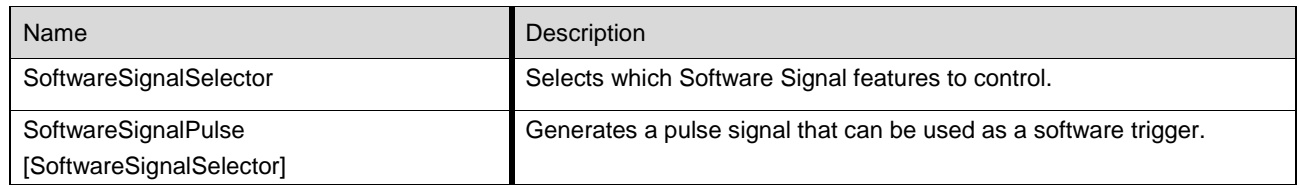

#### <span id="page-55-1"></span>11.10 ActionControl

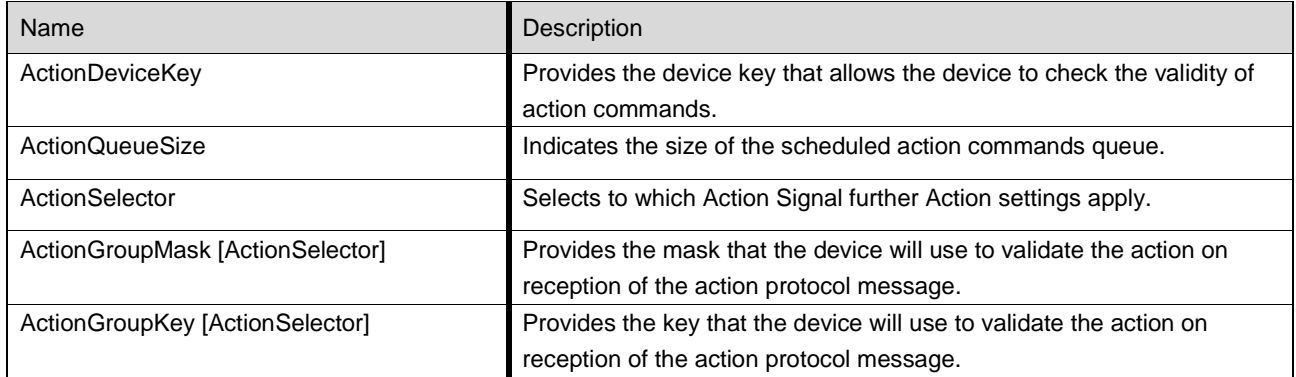

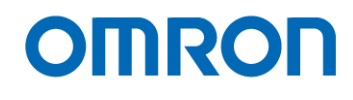

## <span id="page-56-0"></span>11.11 EventControl

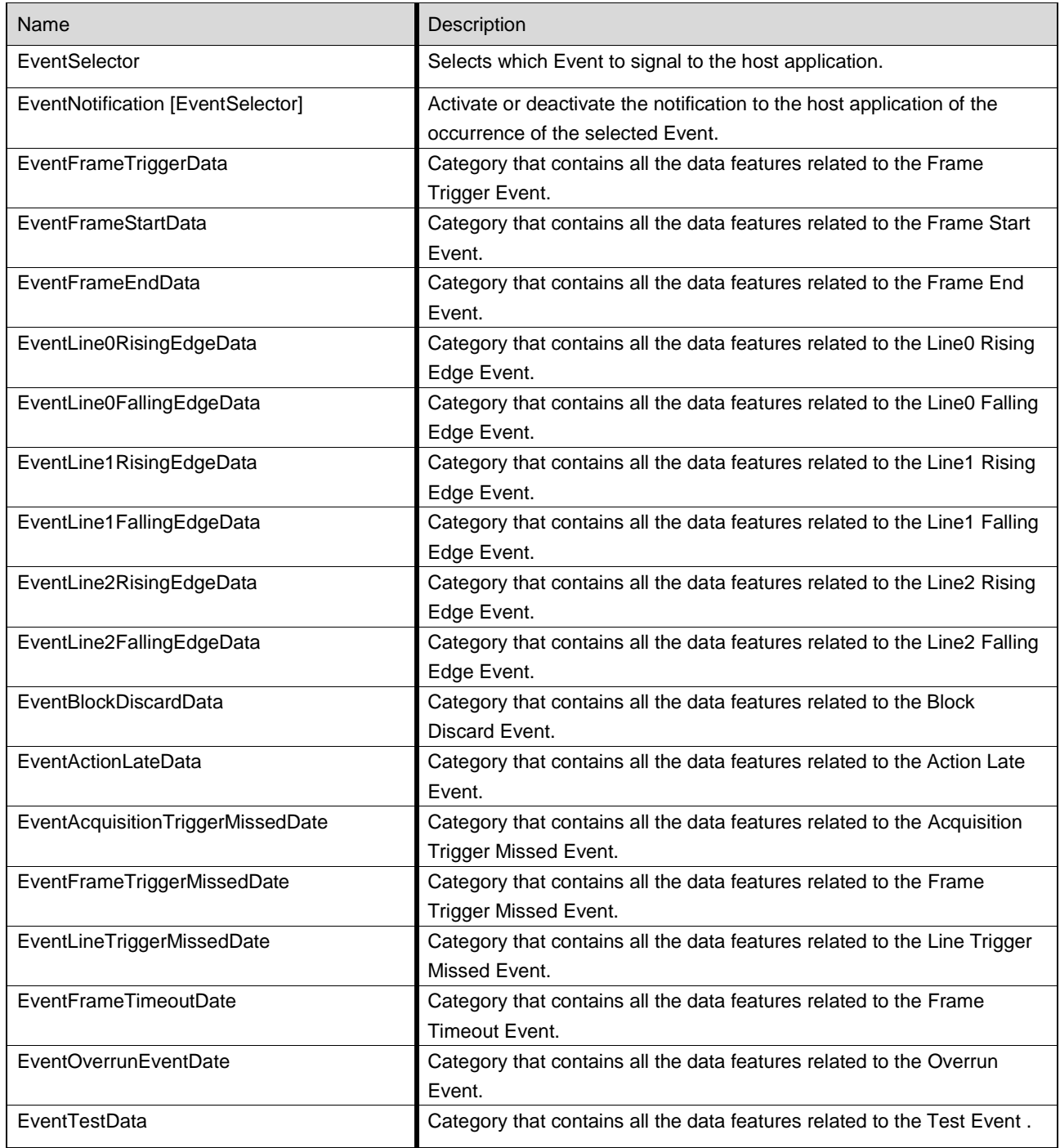

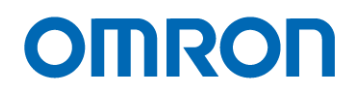

#### <span id="page-57-0"></span>11.12 UserSetControl

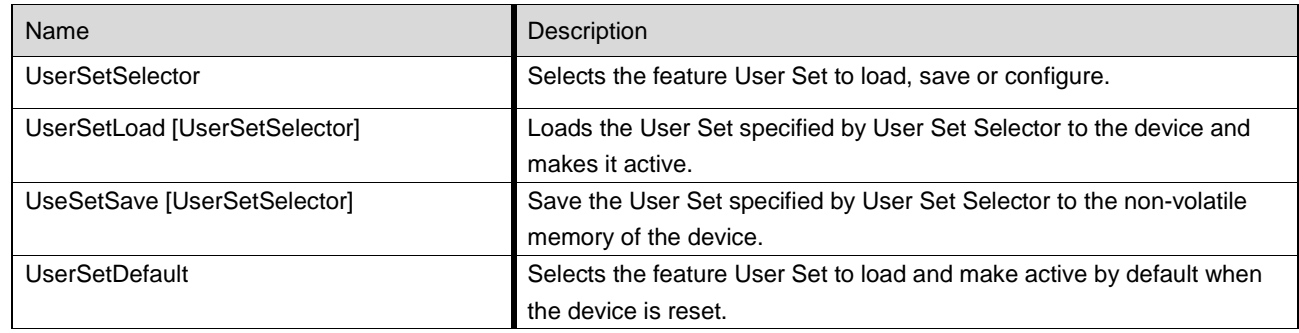

#### <span id="page-57-1"></span>11.13 FileAccessControl

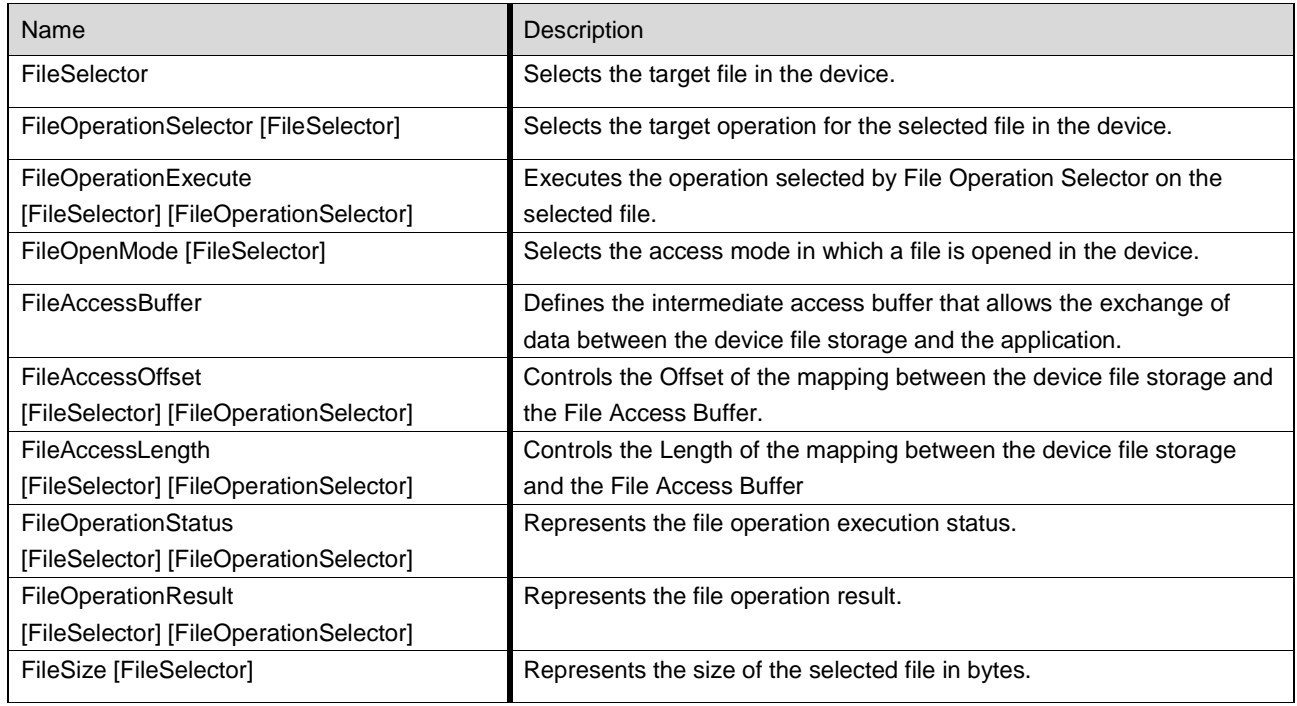

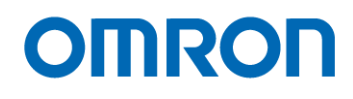

#### <span id="page-58-0"></span>11.14 ChunkDataControl

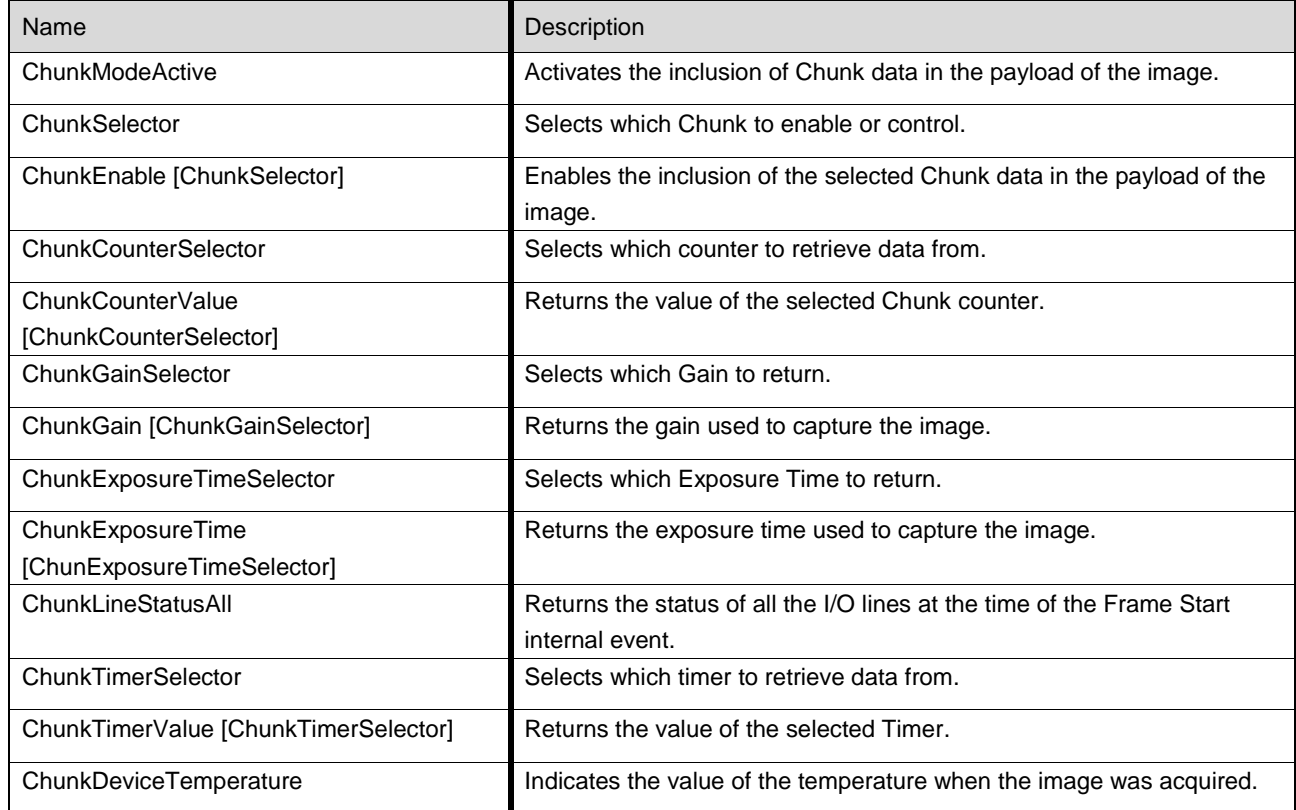

#### <span id="page-58-1"></span>11.15 TestControl

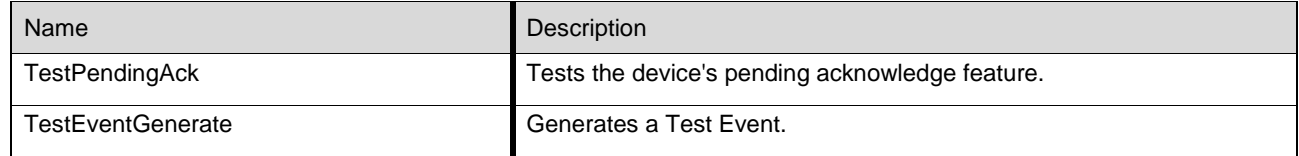

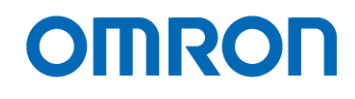

## <span id="page-59-0"></span>11.16 TransportLayerControl

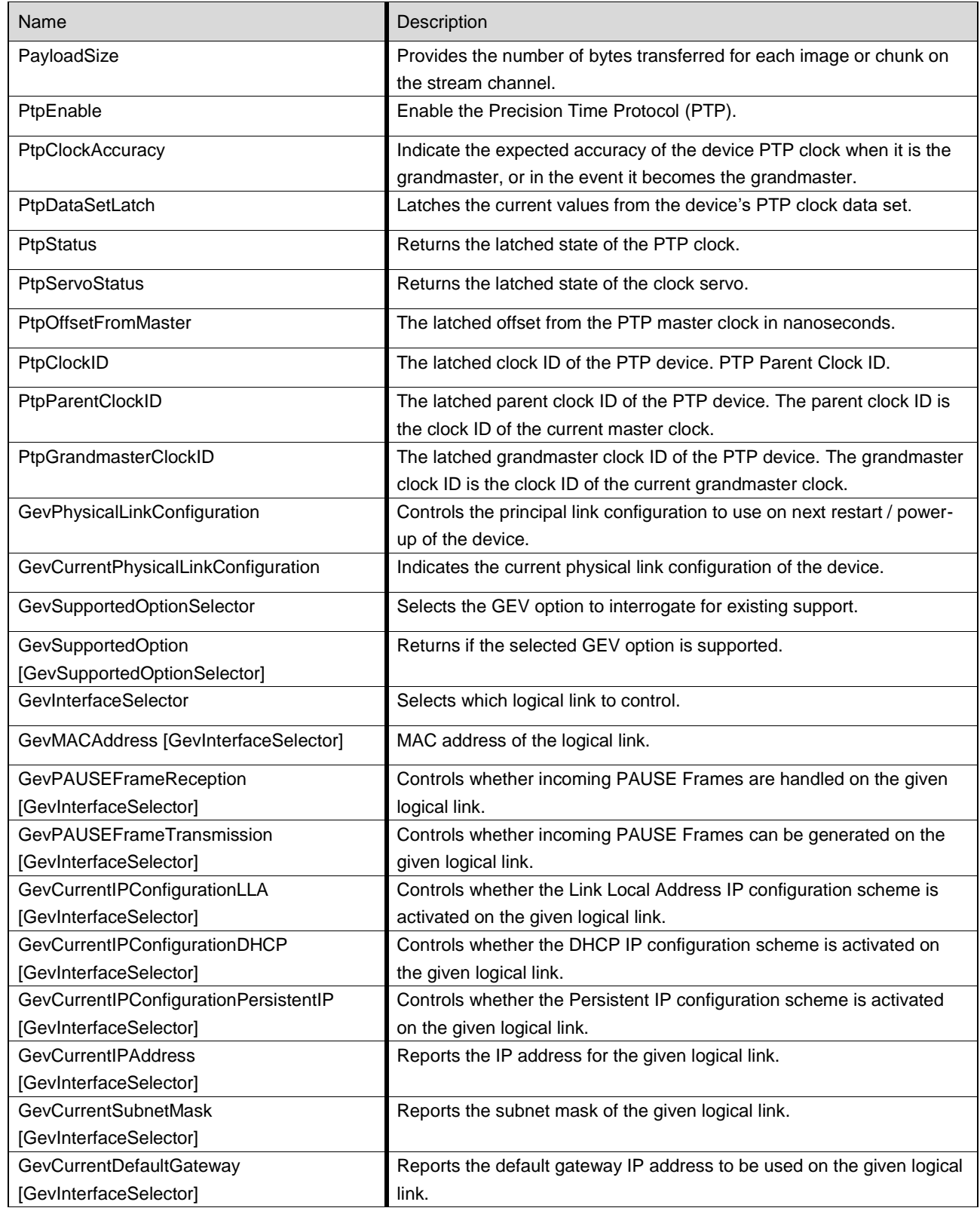

# **OMRON**

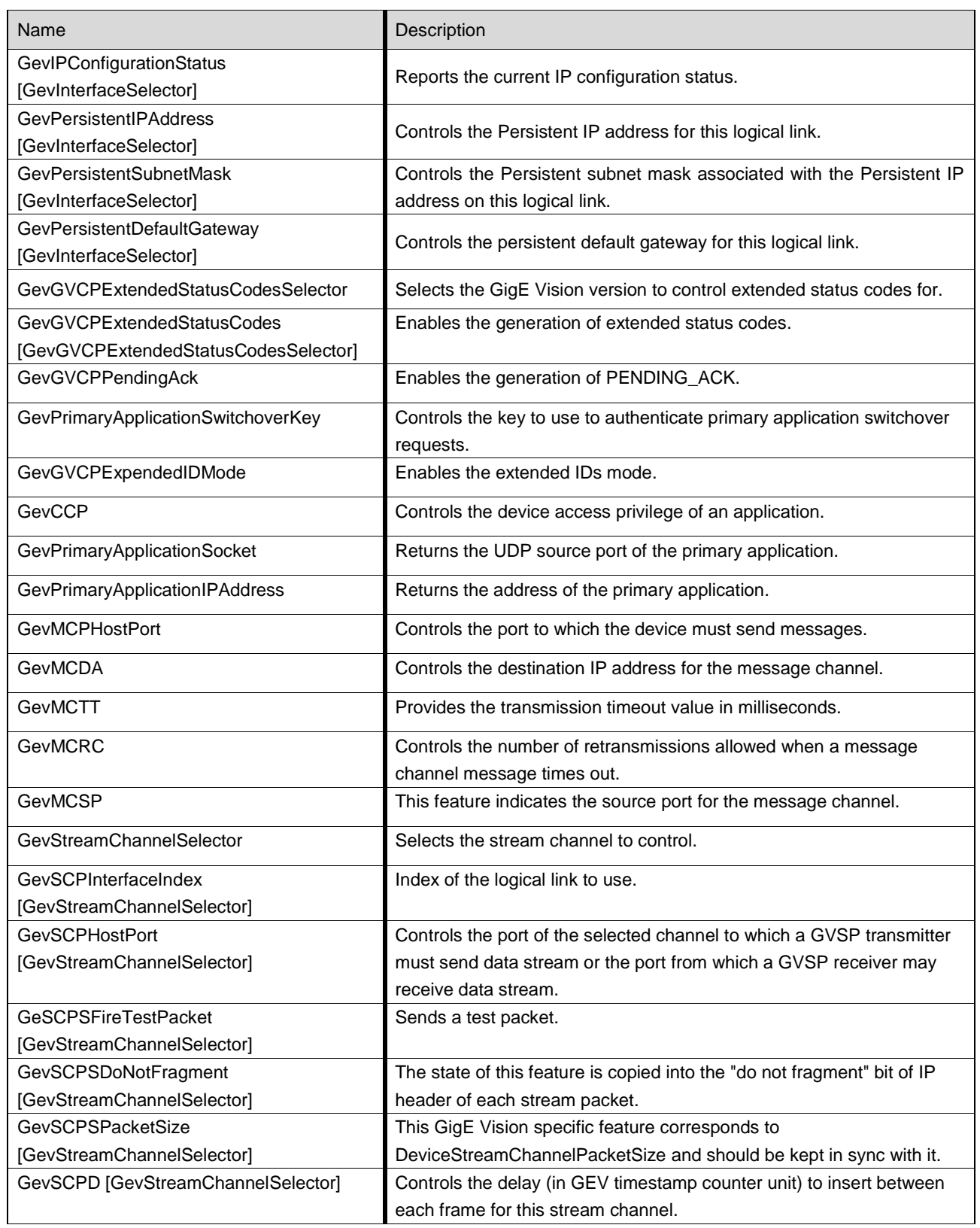

# **OMRON**

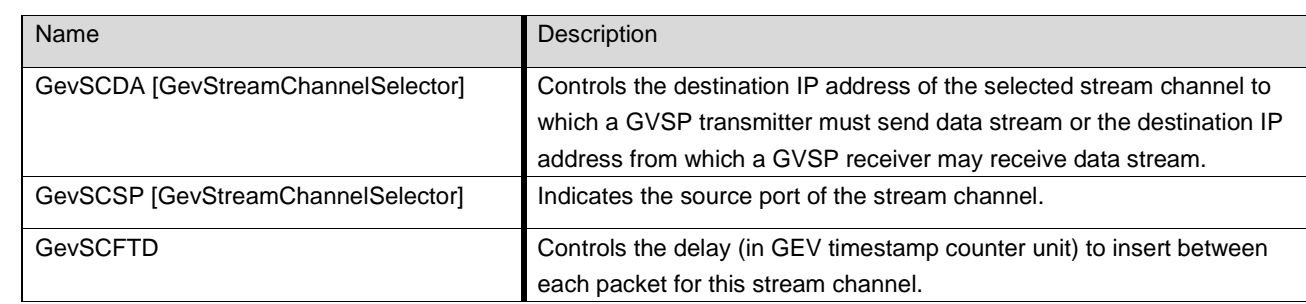

## <span id="page-61-0"></span>11.17 Flat Field Correction Control

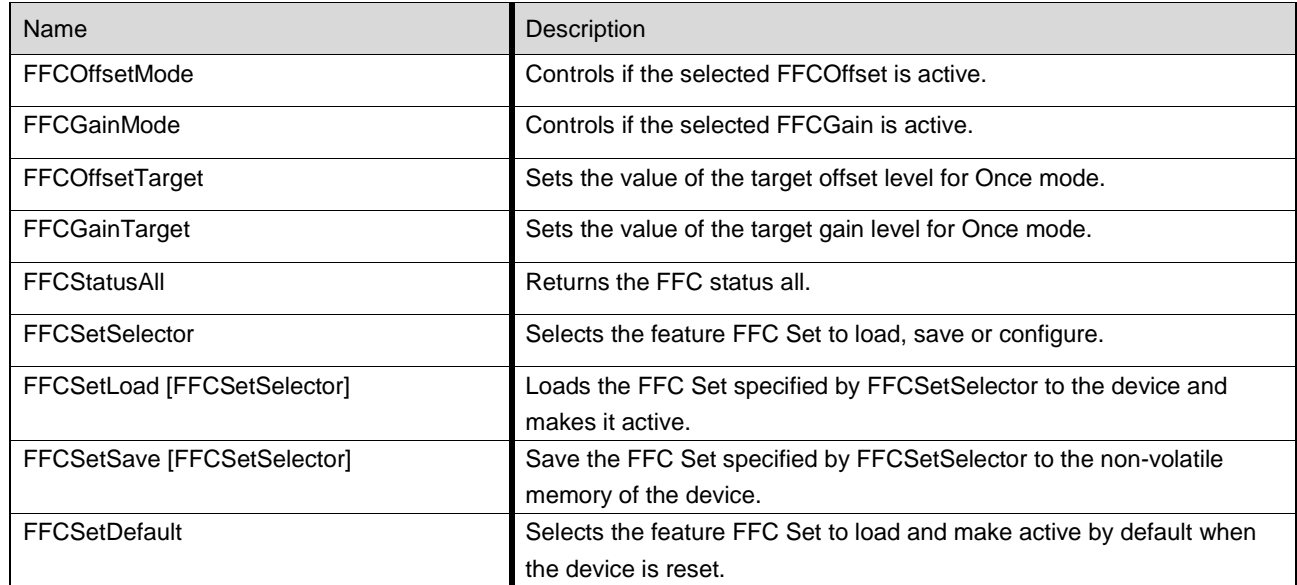

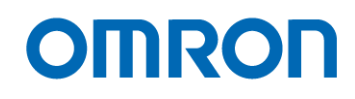

## <span id="page-62-0"></span>**12 Revision History**

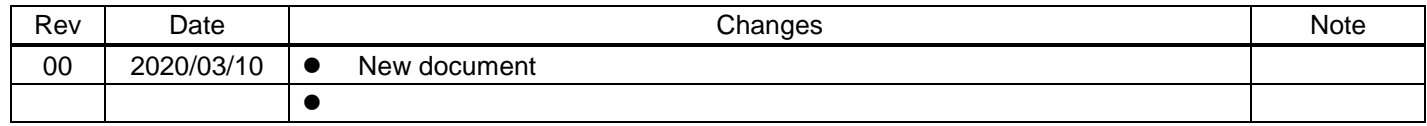

Note: Product specifications would be changed without notification.

GigE Vision is trademark of AIA. GenICam is trademark of EMVA. Other company names and product names in this document are trademarks of their respective owners.

![](_page_63_Picture_0.jpeg)

#### **OMRON AUTOMATION AMERICAS HEADQUARTERS •** Chicago, IL USA **•** 847.843.7900 **•** 800.556.6766 **•** automation.omron.com

**OMRON CANADA, INC. • HEAD OFFICE** Toronto, ON, Canada • 416.286.6465 • 866.986.6766 • automation.omron.com

**OMRON ELECTRONICS DE MEXICO • HEAD OFFICE** Ciudad de México • 52.55.5901.4300 • 01.800.386.6766 • mela@omron.com

**OMRON ELECTRONICS DE MEXICO • SALES OFFICE** San Pedro Garza García, N.L. • 81.12.53.7392 • 01.800.386.6766 • mela@omron. com

**OMRON ELECTRONICS DE MEXICO • SALES OFFICE** Eugenio Garza Sada,León, Gto • 01.800.386.6766 • mela@omron.com

*Authorized Distributor:*

#### **OMRON ELETRÔNICA DO BRASIL LTDA • HEAD OFFICE** São Paulo, SP, Brasil • 55 11 5171-8920 • automation.omron.com

**OMRON ARGENTINA • SALES OFFICE** Buenos Aires, Argentina • +54.11.4521.8630 • +54.11.4523.8483 mela@omron.com

**OTHER OMRON LATIN AMERICA SALES** +54.11.4521.8630 • +54.11.4523.8483 • mela@omron.com

#### **Controllers & I/O**

• Machine Automation Controllers (MAC) • Motion Controllers

• Programmable Logic Controllers (PLC) • Temperature Controllers • Remote I/O

#### **Robotics**

• Industrial Robots • Mobile Robots

#### **Operator Interfaces**

• Human Machine Interface (HMI)

#### **Motion & Drives**

- Machine Automation Controllers (MAC) Motion Controllers Servo Systems
- Frequency Inverters

#### **Vision, Measurement & Identification**

• Vision Sensors & Systems • Measurement Sensors • Auto Identification Systems

#### **Sensing**

• Photoelectric Sensors • Fiber-Optic Sensors • Proximity Sensors

#### • Rotary Encoders • Ultrasonic Sensors

#### **Safety**

• Safety Light Curtains • Safety Laser Scanners • Programmable Safety Systems

- Safety Mats and Edges Safety Door Switches Emergency Stop Devices
- Safety Switches & Operator Controls Safety Monitoring/Force-guided Relays

#### **Control Components**

- Power Supplies Timers Counters Programmable Relays
- Digital Panel Meters Monitoring Products

#### **Switches & Relays**

- Limit Switches Pushbutton Switches Electromechanical Relays
- Solid State Relays

#### **Software**

• Programming & Configuration • Runtime